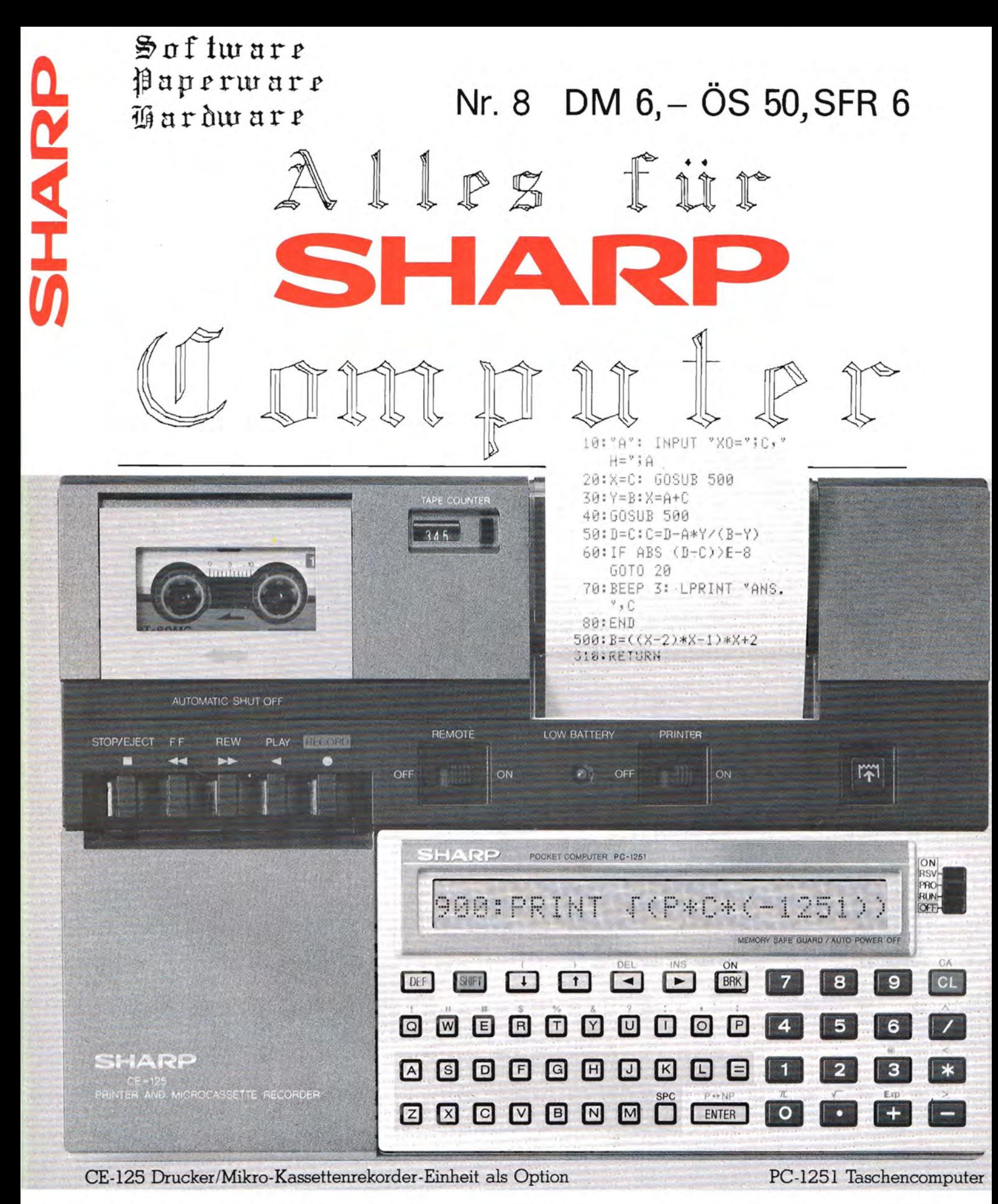

#### ▘<sub>▄</sub>▘▁▘▁▘▁▝▁▝▁▘▁▘▁▘▂▝▁▝▔▂▝▁▝▔▁▘▁▘▁▘▁▘▁▘▁ . . . . . . . . .

Das Magazin für Soft- und Paperware und Hardware-Erweiterungen

Organ des SHARP-User-Clubs Deutschland

# **SHARP MZ-5600 Serie** Vorgriff auf die<br>Zukunft.

## Der 16-Bit-Bürocomputer mit der überzeugenden Leistung, z. B.

**Multitasking-Funktion Window-Funktion** Multiuser-Betrieb

Supergrafik

## **EZARE** Durch Nachdenken vorn.

**lourba JNGORAGOOON QORN** 

I n h a 1 t s v e r z e i c h n i s

0*0* 

Seite:

3 Inhaltsverzeichnjs 4 Kleinanzeigen, Sharp-Zubehbr 5 Grafikhandbuch, Basic-Lehrbuch **Eischel GmbH** 6 PC-1401: TOOL 14 7 PC-1401 Leseranfragen 8 PC-14xx Spiel "Submariner" 9 PC-12xx,-14xx,-1350 Super-Mathe 10 PC-12xx,-14xx,-1350 Super-Mathe 11 PC-1260 mit Sharp-Plotter CE-S1SP 11 PC-14xx,-1350: Transdata 12 PC-xxxx: Speichererweiterungen 13 PC-xxxx: Speichererweiterungen 14 PC- 1S00: Speichererweiterungen 14 PC-xxxx: Diverse Zubehbr 15 PC-14xx: Anwendungshandbuch (neu)! 16 PC-1500: UPN 16 PC-lS00: Widerstandsmessung 17 PC-1500: Griechisch/deutschei Zeichensatz 18 PC-1500: Griechisch/deutscher Zeichensatz 19 PC-lS00: Griechisch/deutscher Zeichensatz 20 PC-1500: Datagram-Testbericht 21 PC-lS00: Datagram-Testbericht 22 PC-lS00: Profi-Sort & Profi-AdreB זמר 23 PC-lS00: Tips+Tricks ftware 24 PC-1500: Autorennenspiel ragramme 25 PC-lS00: PC-lS00 als Taschenrechner 26 PC-1500: Weckerprogramm (Listing) 26 PC-lS00: 3 Grafikspiele  $\blacksquare$ Branchen. 27 PC-1245/12S1: Musikprogramm (Listing) 28 PC-1245/1251: Musikprogramm (Listing) 29 PC-124S/1251: Kalenderprogramm 29 PC-1245/12S1: Wortratespiel 30 PC-1350: Spiel Snaky 31 PC-13S0: Programm "Zeichnen" (Listing) 32 PC-13S0: Programm "Zeichnen" (Listing) 33 PC-13S0: Programm "Zeichnen" (Listing) 34 PC-2500: Anwendungen 35 MZ-80A/K: Aladin und die Totenmaske (Listing) 35 MZ-80A/K: Paperware 36 MZ-80B: Ergänzungen zum Katalog "MZ-80B Total II" 37 MZ-700/800: Buchhaltung 38 MZ-700/800: Inselspiel (Listing) 39 MZ-731: 3D-Funkpasc (Pascal Version) 40 MZ-700/800: The Note-Textverarbeitung (Testbereicht) 41 MZ-700/800: GroBes Soft- und paperware-Angebot - 48 48 Anzeigen, Infothek 49 Software-Recht, nachlieferbare Hefte 50 Bestellschein,Impressum

"Alles für Sharp Computer" erscheint jeden ersten Donnerstag im Monat!

#### Ip inanz.r ig.rn

PC-5000G incl. Drucker, BASIC, Bubble, viel Zubehbr, absol. neu, nur 4900,- OM! Tel. 09287/60119

MZ-80A 48KB Play-Taste def. gegen Gebot Tel. 02203-14346

MZ 700: univers. 32-Bit-TTL-Ein-/Ausgabe-Interface, interruptfahig, mit Netzteil DM 198 Dazu: EPROMER 2716-27128, 2516-2564 incl.Betriebssyst. DM 179 M&L Electronic, Hauptstr. 1a, 5511 Mannebach, Tel.06581/3535

PC-1500, CE-150+CE-155 DM 598,- NEU! Tel. 089/6492607

Biete MZ-80A vollausgebaut, 40/80 Zeichen, CP/M, Orucker, Oiskettenlaufwerk und viel Software; Tel. 030/3236029

POCKET-COMPUTER

incl. Mwst. excl. Mwst.

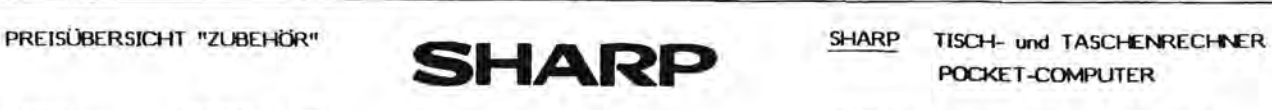

MOOELL BEZEICHNUNG VP-Einh. VK-Preis VK-Preis

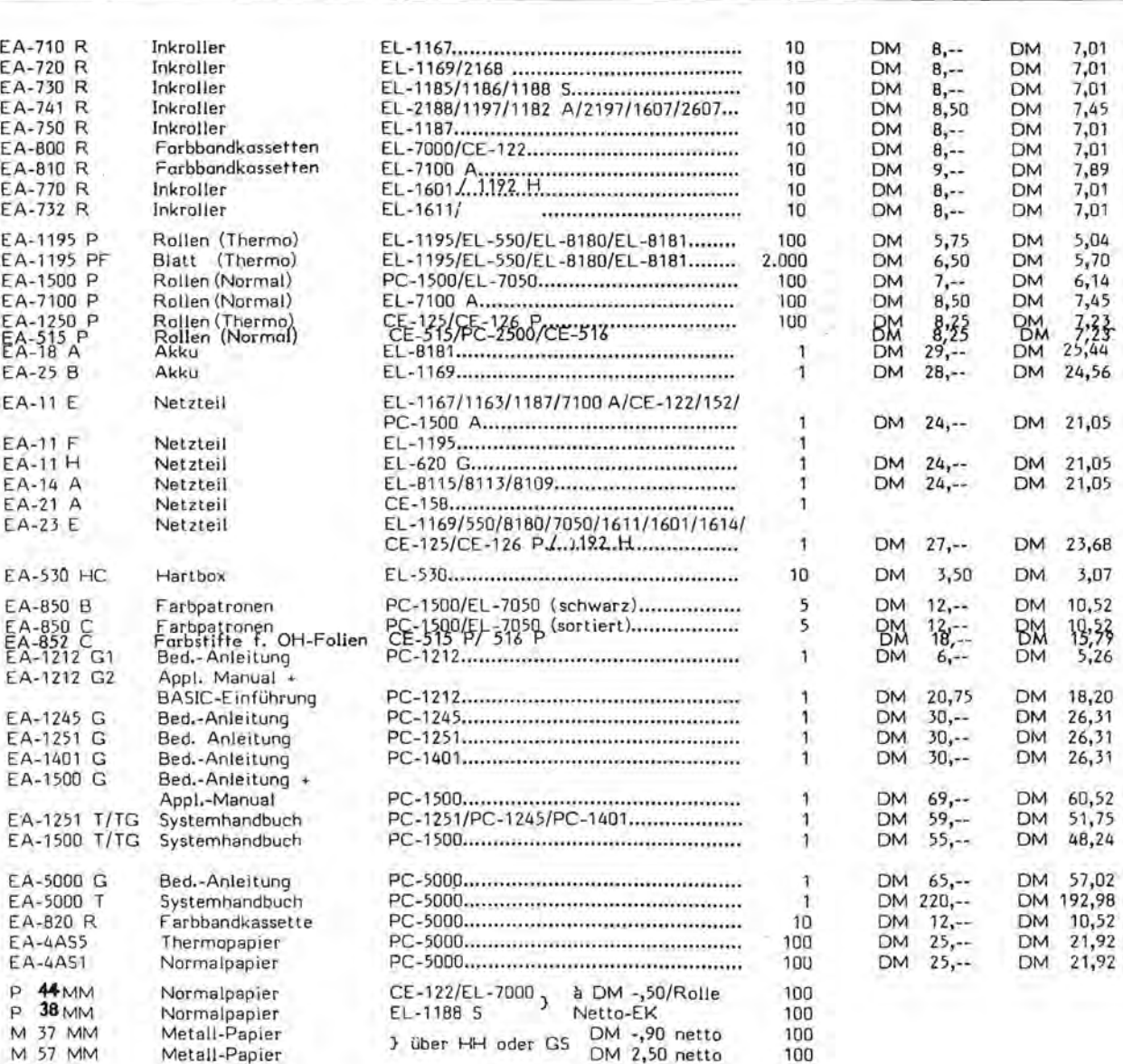

Seite 4 Alles für Sharp Computer Heft 8

## Grafik andburh **SHARP** Für omputer

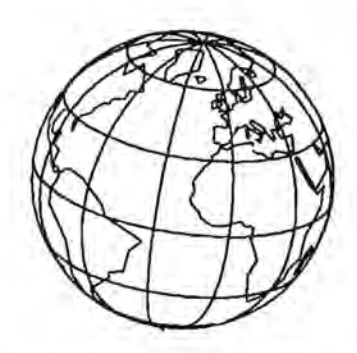

Sofort lieferbar 49,-DM incl. 7% MWST

#### **張laus Srhreiner**

#### Fischel GmbG

ISBN 3-924327-04-1

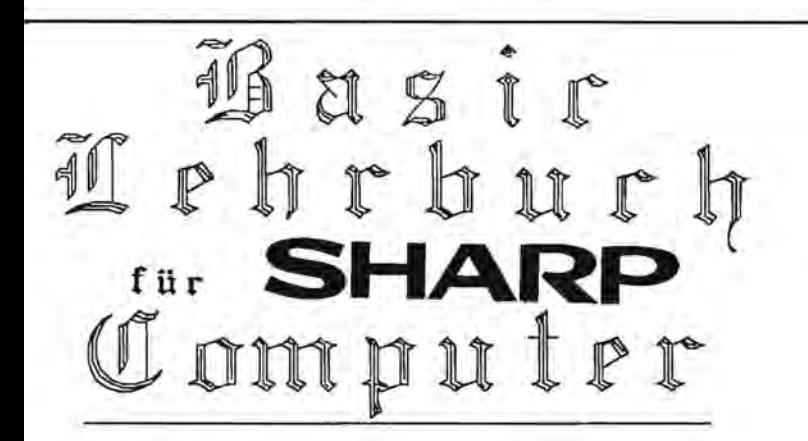

#### Inhaltsübersicht

#### 1. Kapitel

**DER COMPUTER** Eine Maschine stellt sich vor

Wes ist Hardware \* Der Mikroprozessor \* Komponenten des Mikrocomputers \* Schnittstellen und Peripherie \* Was ist ein Betriebssystem \* was versteht man unter sinem Compiler und einem Interpreter\* Software: Der Dialog des Computers mit dem Benutzer

#### 2. Kapitel

AUSSEN ZWERG UND INNEN ADAM RIESE Rechnen mit dem Mikrocomputer

Der Computer als Taschenrechner \* Operationen und Funktionen \* Die ersten Befehle \* Was ist ein Algorithmus \* Vom Problem zum BASIC-Programm \* Ausdrucken, Sprünge, Schleifen \* Die numerischen Variablen \* Flußdiagramme \* Abspeichern von Programmen \* Beispielprogramme \* Aufgaben und Lösungen

#### **INHALTSVERZEICHNIS**

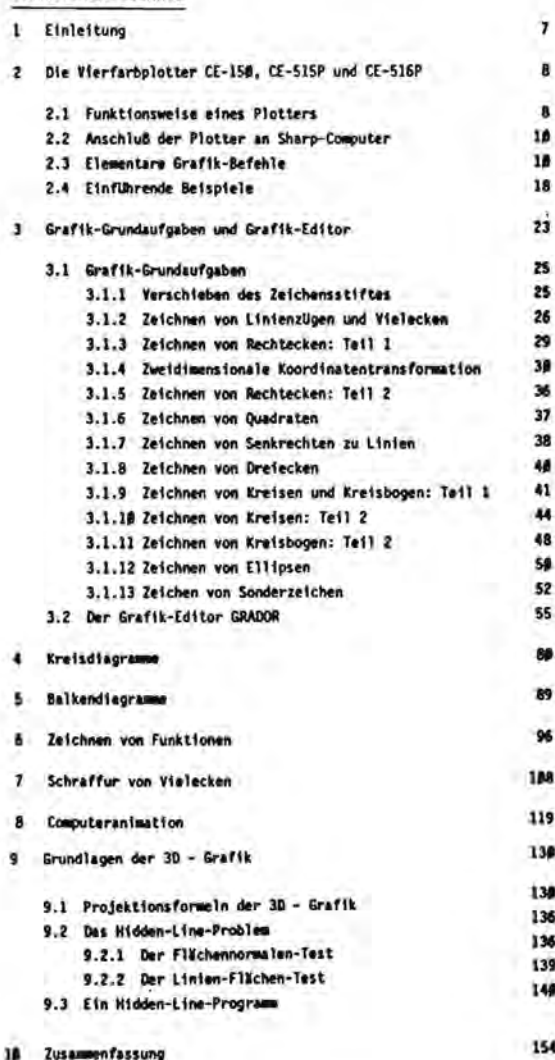

#### 3. Kapitel

FRÄULEIN, ZUM DIKTATI Der Computer lernt schreiben

Was sind String-Variablen \* Der ASCII-Code \* Ole Stringfunktionen \* Erste Schritte zur Textverarbeitung \* Die Displayfunktionen

#### 4. Kapitel

DAS FELD WIRD BESTELLT Umgang mit größeren Datenmengen

Variablenfelder \* Anlegen von Dateien \* Lesen und Ausdrucken von Dateien \* Dateien aktualisieren, sortieren, mischen, löschen \* Suchverfahren \* Speicherplatzbedarf \* Bestandskartei und andere Beispiele

#### 5. Kapitel

PROGRAMMIEREN A LA CARTE Komplexere Programme und Programmiertechniken

Menütechnik \* Programmroutinen \* berechnete Sprünge \* zeitliche programmsteuerung \* Einsparen von Speicherplatz

6. Kapitel

DER PANNENDIENST Hilfen beim Programmieren

Testen des Programms \* sequentieller Programmlauf \* Fehlersuche und -korrektur \* Dokumentation von Programmen

7. Kapitel

**NACHLESE** Weitere Anwendungen und Probleme

Graphik \* Sound \* Spiele \* Leserfragen

**BASIC - Lehrbuch** für SHARP Computer

ISBN 3-924327-09-2 ; Preis wird noch bekanntgegeben, von Bernhard Hartmann und Jürgen Brenner-Hartmann

Alles für Sharp Computer Heft 8 Seite 5

## **PC-1401—Das kompakte Technologie-Genie**

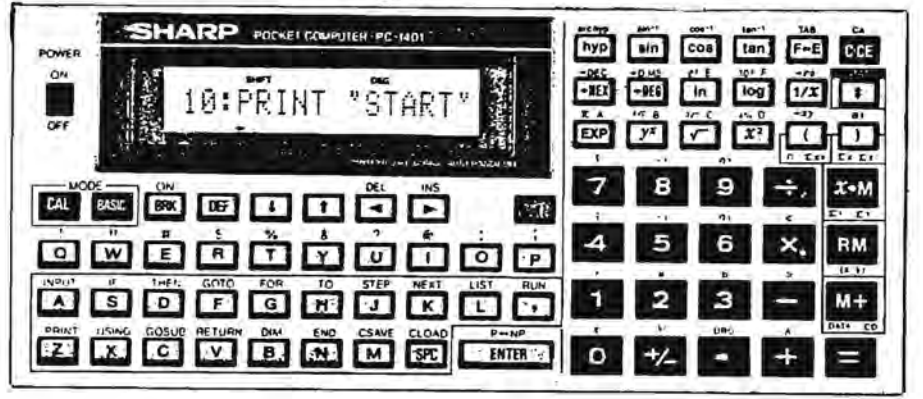

Jetzt erweiterbar auf ganze 10 kByte-RAM (kompl.in BASIC nutzbar)

und auBerdem noch

+ 2 kByte für Maschinensprache.

Falls gewünscht mit Super-Software TOOL 14.

PC-140l +++++ PC-140l +++++ PC-140l +++++ PC-140l +++++ PC-140l +++++ PC-140l +++++ 00000 00000 00000 00000 00000 00000

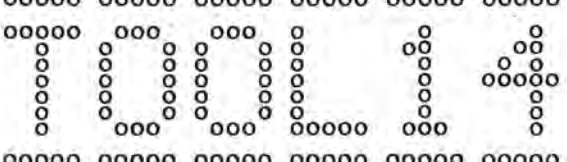

Erfahrungsbericht über Tool 14 0 0 0 0 0 0 0 o 0 **==============================** 0 0 0 0 0 0 0 00000

Hierbei handelt es sich um eine sehr inte-0000 00000 00000 00000 00000 oo000 ressante Software, die das Programmieren sehr vereinfacht und dern Rechner noch mehr Preis: 98, -DM incl. 14% MWST. Möglichkeiten verschafft und somit noch leistungsfahiger wird.

Was wird hardware-mäßig dazu benötigt ?

1. Ein Rechner der l401-Serie und

2. eine 2 kByte-Erweiterung (es spielt hierbei keine Rolle, ob der Rechner schon erweitert ist oder ob er noch in der Grundaustattung ist). (

Wie aus der Erweiterungs-Ubersicht hervorgeht, ist der PC-140l auf 10 kByte-RAM zu erweitern. Dies entspricht dem Vollausbau für BASIC und befinden sich im Adressbereich von &2000 bis &4800.

Die zusätzliche 2 kByte-Erweiterung befindet sich im Bereich von &5000 bis &57FF. TOOL 14 ist in Maschinensprache geschrieben (wird auf Normalkassette geliefert) und ist dementsprechend mit CLOADM zuladen. Danach erfolgt noch eine einmalige kurze Startpointer-Anpassung, was aber in der mitgelieferten Bedienungsanleitung ausführlich beschrieben ist.

Das Programm benotigt von den 2 kByte nur 1602 Bytes, so daB noch 446 Bytes frei für den Anwender sind. Hierdurch ist es möglich, eigene Maschinensprache-Routinen (wie Druckeransteuerung usw.), die sonst störenderweise im BASIC-Programm standen, in diese frei Stelle zu schreiben.

TOOL 14 ist sehr komfortabel. Dies merkt man schon, wenn man das Programm mit CALL &5000 aufruft. Es erscheint sofort eine Art MenU auf dem Display. Per tastendruck kann nun das jeweilige Programm aufgerufen werden. TOOL 14 beinhaltet folgende Programme:

- 1. MENUE zur Programmauswahl
- 2. MIC Hexmonitor zur Überprüfung oder Eingabe einzelner Bytes<br>3. OLD Programmrettung nach versehentlichem NEW
- 3. OLD Programmrettung nach versehentlichem NEW<br>4. PGV Programmverwaltung Programme einzeln zu
- Programmverwaltung Programme einzeln zuladen, aktivieren, abspeichern, editieren, löschen
- 5. REN Neunummerierung von BASIC-Programmen einschlieBlich aller Sprungadressen (auch Bereiche)
- 6. SCHUTZ Passwort auf Display bringen,auslisten,aktivieren,disaktivieren
- 7. ZSD Zeilenfolgen abspeichern oder löschen (im aktiven Programm)

Dies sind nun eine ganze Menge Programme, die den Rechner noch komfortabler machen, und wenn man sich einmal richtig damit vertraut gemacht hat (was auch für den etwas Unerfahrenerem keine Schwierigkeit ist), stellt man fest, daB man noch mehr dieser

Seite 6 Alles für Sharp Computer Heft 8

Heinzelmännchen-Programme gebrauchen könne.

Nun, es ist wirklich eine hervorragende Sache, dies mit der 2 kB-Erweiterung. Denn man hat 1. die Möglichkeit, die noch immerhin 446 Bytes für den eigenen Bedarf zusatzlich zum TOOL 14 zu benutzen, oder 2. ohne TOOL 14 die kompletten 2.048 Bytes für eigene Maschinensprache-Programm zu belegen, und 3. hat man den groBen Vorteil, daB nach NEW dieser Bereich nicht beeinfluBt wird.

Ich habe diese Erweiterung erst seit einigen Wochen und möchte sie auf keinen Fall mehr missen.

Zur Zeit hoffe ich nur, daß es bald mehr Maschinensprache-Programme für diesen Rechner geben wird.

Ihr Peter Lawatsch

P.S.: Einen Nachteil hat die 2 kB-Erweiterung doch gehabt: Man muß leider ein bis zwei Wochen auf seinen Rechner verzichten, da man ihn zum Erweitern einschicken mußte. Dafür aber hat man auf diese tolle Sache 6 Monate Garantie.

Näheres ist zu erfahren (möglichst schriftlich und mit Rückporto) bei:

FISCHEL Betriebswirtschaftlicher Beratungs u.Programmierdienst G.m.b.R. Kaiser-Friedrich-StraBe 54a 1000 Berlin 12

.. . . ... .. . . ...

Apropos Maschinensprache / BASIC

Beim PC-1401 hat man nach dem Einbau der 6 kB-Erweiterung (auf insg. 10 kB) die hervorragende Möglichkeit, den vorhandenen Speicherplatz nach Belieben in einen BASICund einen Maschinensprache-Speicher aufzuteilen. Diese Speicher sind nach der Aufteilung unabhängig von einander, d.h. ein Maschinensprache-Programm bleibt in jedem Fall erhalten, auch wenn im BASIC-Speicher beispielsweise NEW eingegeben wird. Dazu POKEn Sie in die Adresse 18145 das LOW-Byte und in die Adresse 18146 das HIGH-Byte der gewUnschten BASIC-Anfangadresse und geben darauffolgend NEW ein.

#### .......... Il e ser br i e f e . ....

======Automatisches Ausschalten des PC-1401===== Anfrage von: ============Einschalten mit der BRK/ON-Taste===== Apfelbaumgasse 2

??? Harald Romeis Apfelbaumgasse 2 6052 Miihlheim

In der Bedienungsanleitung steht "Hat sich der Rechner automatisch ausgeschaltet, muB er tiber die Taste BRK/ON wieder aktiviert werden. Auf der Anzeige erscheint die zuletzt bearbeitete oder angezeigte Zeile"

So steht's geschrieben, doch leider ist es nicht so. Man kann zwar den Rechner wieder mit BRK/ON aktivieren, aber er steht wie beim normalen Einschalten zunächst im CAL-Modus. Schaltet man den Rechner nun in einen BASIC-Modus, so kann man die Inhalte bestimmter Systemadressen mittels Peek auslesen. Doch deren Inhalte stehen leider auch auf  $\emptyset$ .

Ich erlebte diese Tatsache auch schon desöfteren, eine Lösung aber ist mir nicht bekannt. Sollte jemand eine praktikabele Lösung haben, wäre ich dankbar, diese zu wissen.

Bei längeren Unterbrechungen helfe ich mir z.Zt. mit dem Drücken der BRK-Taste (mehrmals in gewissen Zeitabstanden), so daB in der Anzeige BREAK IN .. erscheint. Fortsetzen kann man dann das Programm mit CONT. PC-14XX +++++ PC-14XX +++++ PC-14XX +++++ PC-14XX +++++ PC-14XX +++++ PC-14XX

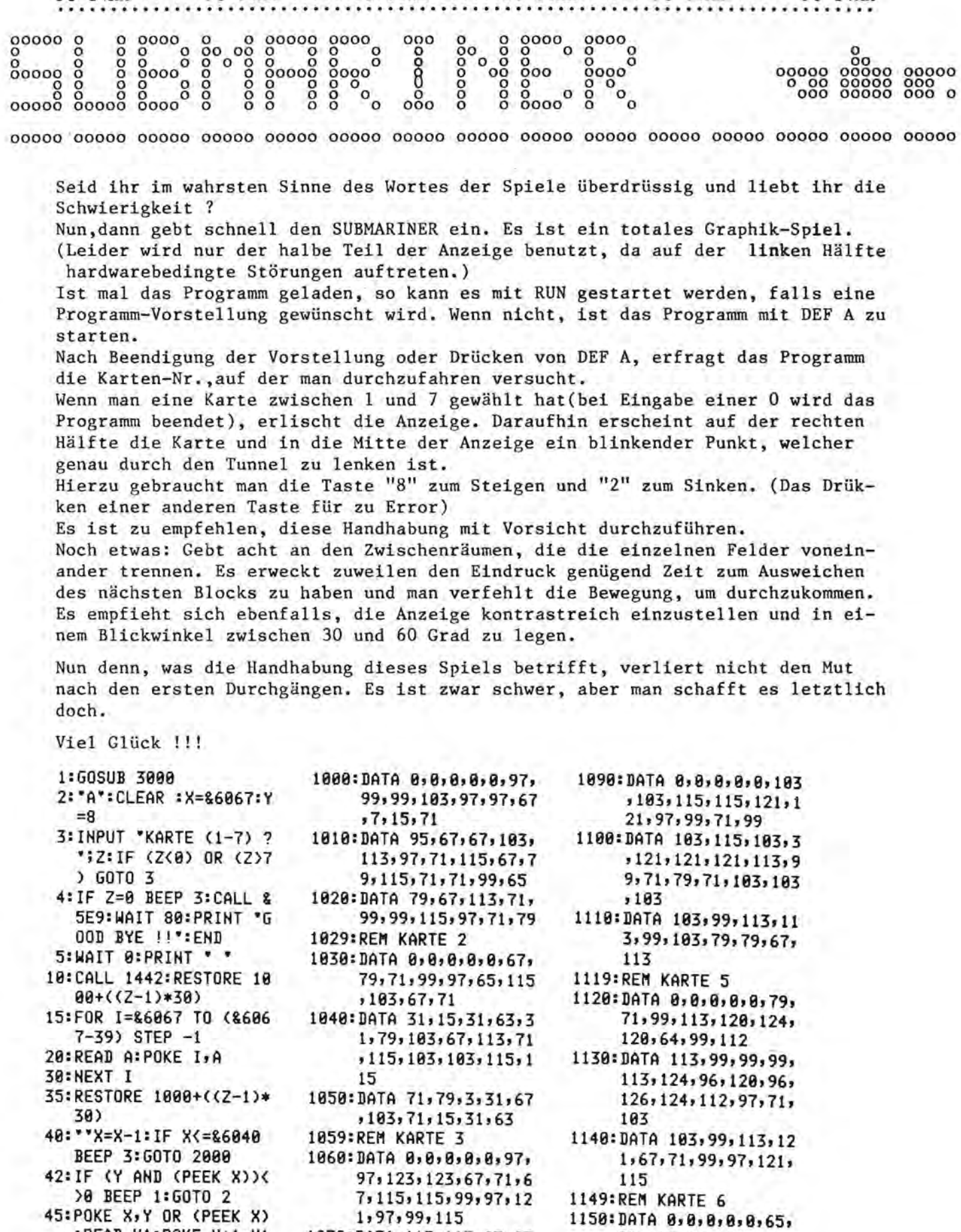

1889;REM KARTE 1989;REM KARTE 1989;REM KARTE 1999;REM KARTE 1999;REM KARTE 1999;REM KARTE 1999;REM KARTE 1999;REM KARTE 1999;REM KARTE 1999;REM KARTE 1999;REM KARTE 1999;REM KARTE 1999;REM KARTE 1999;REM KARTE 1999;REM KAR

Seite 8 Alles fur Sharp Computer Heft 8

1179:REM KARTE 7 1180:DATA 0,0,0,0,0,119 ,119,99,97,97,105, 73,73,9,25,83,83,3  $, 3, 7$ 1190:DATA 7,15,15,31,31  $15, 15, 15, 71, 71, 67$  $,65,72,76,109,0,0,$  $0, 0, 0, 0$ 2000: CALL & 5E9: BEEP 3: WAIT 130: PRINT "CH AMPION!!! \*: GOTO 2 3000:WAIT 0:PRINT " ": CALL 1442 3001:POKE &6000,79,73,7 3,73,121,127,64,64  $,64,127,127,73,73,$ 73,54 3002:POKE &600F,127,2,4 , 2, 127, 127, 9, 9, 9, 1  $27, 127, 9, 9, 9, 118, 8$ 

 $, 0, 127, 0, 0, 127, 2, 4$  $, 8, 127$ 3003:POKE &605E,118,9,9 , 9, 127, 34, 65, 73, 73  $, 127$ 3005:POKE &6040,40,8,56  $, 56, 56, 56, 56, 68, 62$ ,56,56,56,40,24,8

3006:FOR I=1 TO 300: NEXT I 3010:FOR I=&6000 TO &60 27: POKE I, 127: NEXT  $\mathbf{r}$ 3020:FOR I=&6040 TO &60 67: POKE I, 127: NEXT 1 3021:FOR I=1 TO 100: NEXT I 3025: CALL & 5E9 3026: WAIT 80: PRINT "BY ALAIN OZANNE\* 3030: INPUT "ANLEITUNG?( J/N) "; 0\$ 3040: IF 0\$="N" GOTO 306  $\mathbf{a}$ 3050:WAIT 60:PRINT "BED IENUNGS-": PRINT "A NLEITUNG: ": PRINT " **EUER BOOT...':** PRINT "..HOCH <8>" 3055: PRINT ... HERUNTER <2>":PRINT "DRUECK EN !\* 3060: RETURN

 $y = 0,2x^5 - x^3 + 1$  $*$  BY ALAIN OZANNE  $\ast$ N.41665 \*\*\*\*\*\*\*\*\*\*\*\*\*\*\*\*\*\* \* MIT FREUNDLICHER \* GENEHMIGUNG : \*CLUB DES SHARPENTIERS\* \*151-153, AV. JEAN-JAURES\* \*F-93307 AUBERVILLIERS \* CEDEX\* \*\*\*\*\*\*\*\*\*\*\*\*\*\*\*\*\*\*\*\*\*\*\*\* \* UEBERARBEITUNG : × \* PETER LAWATSCH \* KLOECKNER STR. 187 \* D-4100 DUISBURG 1 ×

\*\*\*\*\*\*\*\*\*\*\*\*\*\*\*\*\*\*\*\*\*

PC-14XX +++++ PC-14XX +++++ PC-14XX +++++ PC-14XX +++++ PC-14XX +++++ PC-14XX

#### Komplizierte Aufgaben erfordern geniale Geräte.

PC-12XX +++++ PC-14XX +++++ PC-13XX +++++ PC-12XX +++++ PC-14XX +++++ PC-13XX

 $0.00000$  $0.0000$  0000 0000  $0.000000000000$  $A$   $A$ 

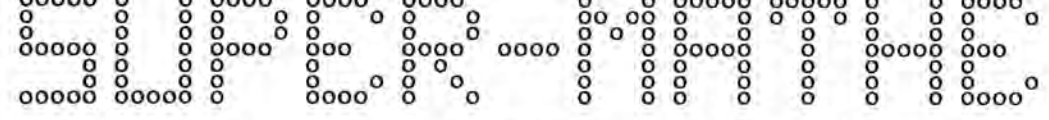

SUPER-MATHE ist eigentlich kein einziges und einzigartiges Programm, sondern eine Sammlung von acht unabhängigen mathematischen Routinen.

Nach dem Start des Programms mit RUN erscheint das Menü mit den Namensbezeichnungen der einzelnen Routinen.

Falls man die angezeigte Routine nicht wünscht, so drücke man nur die ENTER-Taste und es folgt die nächste Routinen-Bezeichnung, usw..

Wünscht man jedoch die Routine, deren Bezeichnung auf der Anzeige erscheint, so drücke man irgendeine Taste (Buchstaben o.Zahlen) und danach auf ENTER.

#### Beschreibung der 8 Koutinen:

1. DIVISION

Nach Eingabe der Teilungszahl A (Zähler o.Divident) und des Teilers B (Nenner o. Divisor) erscheint zunächst der ganzzahlige Anteil der Dezimalzahl (Quotientenwert) mit dem Hinweis No.0. Nach Drücken von ENTER folgt die Ausgabe der ersten beiden Nachkommastellen (mit dem Hinweis No.2) danach die zweiten (No.4) usw. .

2. BRUCHRECHNEN

Nach Eingabe einer Dezimalzahl wandelt der PC diese in einen Bruch um.

3. G.G.T.

= Größter gemeinsamer Teiler. Nach Eingabe zweier Werte Nl u. N2 wird der g.g.T. berechnet. (! Nl muß größer N2 sein !)

4. PRIMZAHL ?

Nach Eingabe einer Zahl ermittelt der PC, ob es sich hierbei um eine Primzahl handelt. Wenn es keine Primzahl ist, wird der kleinste Teiler berechnet.

5. QUADRATISCHE GLEICHUNG

Lösung einer Gleichung 2.Grades gemäß der Gleichung  $ax^2 + bx + c$ = 0. Nach Eingabe der Werte a,b, c ermittelt der PC die möglichen Lösungen für x.

6. FACULTAET

Mit dieser Routine ist es möglich, die Facultät der Zahlen größer 69 zu ermitteln. Achtung ! Es werden nur Zahlen größer 22 berücksichtigt; ansonsten erscheint "UEBER-PRUEFE Z ! ".

7. REST

Nach Eingabe der zwei Ausdrücke einer Division (Y/X) berechnet der PC den Rest.

8. MAGISCHES QUADRAT

Nach Eingabe der Anzahl der Zahlenreihen (nur ungerade!) im Quadrat, berechnt der PC zunächst die einzelnen Zahlen und gibt sie der Reihe nach aus. Danach wird noch die Summe der Zahlen einer horizontalen- , vertikalen- u. diagonalen Zahlenreihe (die ja hierbei stets gleich sein muß) ausgegeben.

Seite 10 Alles für Sharp Computer Heft 8

1:CLEAR :PAUSE '-'! CHR\$ (91); "MATHEMATI K";CHR\$ (93):PAUSE \* \*MENUE\*' 2: INPUT "DIVISION?";C: GOTO "1"<br>S: INPUT "BRUCHRECHNEN? "#C: GOTO "2" 4:INPUT 'G.G.T. ?'IC:<br>GOTO '3' 5: INPUT "PRIMZAHL ??"; C:GOTO \*4' 6: INPUT "QUADR. GLEICHG .7"\$C: GOTO "5 7: INPUT "FACULTAET()69 )?";C:GOTO "6" 8:INPUT "REST  $211C$ GOTO '7" 9: INPUT "MAGI.QUADRAT? "C: GOTO '8" 18:60TO 2 19: "1": CLEAR : PRINT "DI VISION": PRINT  $\ddot{\phantom{a}}$ CHR\$ 911"A/B"ICHR\$ 9 3: INPUT 'A?' IA: INPUT  $"B?"B$ 20:C=100 38:0= INT (A/B):Z\$=STR\$<br>(0):IF LEN (Z\$)(2<br>LET Z\$="0"+Z\$ 48: PRINT \*->\*;Z\$+(CHR\$ ((K=0)=44));":NO:";K  $50: A=C*(A-Q*B): K=K+2$ 70:60TO 30 100: '2' CLEAR : PRINT 'BR UCHRECHNEN\*: INPUT \*D EZ.ZAHL?";F:B=1:C=1:  $D=0:G=F:E=INT(G):A$  $=$ F 110:1F ABS (F-A/B)(18n-1 0 BEEP 1:PRINT AF \*\*\* FB: GOTO '2" 120:6=1/(6-E):E= INT (G) :H=A+E+C:C=A:A=H 130: H=B+E+D: D=B: B=H: GOTO 200: '3' PRINT "GROESSTER GE-":PRINT "MEINSAM ER TEILER": PRINT "NI N2 !...\*:INPUT \*--><br>N1 ?\*\*N1<br>205:INPUT \*-->N2 ?\*\*N2 210: IF N2=0 GOTO 260 230: R=N1-N2+Q 240:N1=N2:N2=R 250: GOTO 210<br>260: BEEP 1: PRINT 'G.G.T.  $273N1$ 270:00TO 200

300: "4" PAUSE "PRIMZAHL? 301:CLEAR : A=2:B=3:C=5:D =7:E=11:F=13:G=17:H= 19: I=23: J=29: K=31 302: INPUT \* N = "IN 303:1F (N)0)\*(N= INT N)= 0 BEEP 4:60TO 302 304:FOR X=1 TO 3:M=A(X):<br>IF N/M= INT (N/M) BEEP 2: PRINT "KEINE PRINZAHL!\*: PRINT \*TE TLER: "IN: GOTO "4" 305:NEXT X 306:L=30\* INT (((N-7)/30 307:FOR W=L TO 8 STEP -3  $B: P = L - W$ 308:FOR 2=4 TO 11:M=P+A( 309: IF N/M= INT (N/M) AND NOT THE CHAN<br>PRINT "KEINE PRINZAH LI\*:PRINT \*TEILER:\*; M:POKE &46F3, PEEK &4 6F3-32:60T0 310:NEXT Z 311:NEXT M 312: BEEP 2: PRINT N; \*: PRI<br>MZAHL \*: GOTO \*4\* 400: "5" CLEAR : PRINT "LO ESUNG(EN) D. ": PRINT "QUADR.GLEICHUNG" 410: PRINT "NACH DER FORM EL: ": PRINT "A\*X^2+B\*  $X+C = 8$ <br>420: INPUT \* A: "FA: INPUT \* B: "FB: INPUT \* C: "F c 430:E=(B^2)-4\*(A\*C) 435: BEEP 1 440: IF ECO THEN PRINT "K EINE LOESUNG!": END 458: IF E=0 LET X=(-B)/(2<br>\*A): PRINT \*1 LOESUNG : "; X: END 460:1F E>0 LET X1=(-B+JE >/(2\*A):PRINT \*2 LOE SUNGEN..... ": PRINT  $X1 = "I X1 : PRINT "X2 = "I"$  $X<sub>2</sub>$ 478: GOTO 400 600: '7" CLEAR : PRINT 'RE ST EINER": PRINT "DIV ISON GEMAESS": PRINT 618: INPUT<br>  $X = Y$ <br>
618: INPUT<br>  $X = 1X$ <br>
628: R= INT (Y/X)  $638: M=Y-(X*R)$ 640: PRINT "REST VON "IY;  $\cdot$ /'SX:PRINT  $\cdot$  = 'SM:  $60T0 - 7$ 

1000: "6" PAUSE "FACULTA ET()69) 1010: INPUT "Z="12 1020:IF (Z>=23)\*(Z<1E9) \*(Z= INT Z)=0<br>PRINT "UEBERPRUEFE<br>Z !":GOTO 1010 1100:C= INT LOG Z 1110: B=Z/10^C 1120:E=C+Z+ INT (C/2)<br>1130:F=C/2- INT (C/2) 1140:6= INT <2\*<LOG B-1 /LH 18)) 1150:H=Z+(LOG D-1/LN 10  $)-6$ 1160:1=.5\*L06 (2\*X\*D)<br>1170:J=(1/12/Z-1/360/ 3+1/1268/Z^5)/LN 1 1180:K= INT (F+H+I+J) 1190:L=E+G+K 1200: M=F+H+1+J-K 1210: N=10^M 1220:0=9- INT LOG L 1230: P=1000 1240:0=( INT (N+P+.5))/ 1250:IF 0=10 LET 0=1:L=  $L+1$ 1260: BEEP 1: PRINT 'Z'= PRINT "...E "IL" 1270: GOTO 1010 2000: "8" PAUSE \*\*\*\*\*\* M AGISCHES":PAUSE "Q UADRAT \*\*\*\*\* **2005: CLEAR** 2010: BEEP 1: PAUSE "WIEV IEL ZAHLEN\*: INPUT "JE SEITE ?"IN 2015: IF INT (N/2)=N/2 BEEP 4:PAUSE 'NUR UNGERADE": PAUSE "Z AHL EINGEBEN !": GOTO 2005 2020:A=((N-1)/2)-I:B=N-2030:FOR Y=1 TO N 2040:FOR 2=1 TO N 2050: A=A+1: B=B+1 2060: IF A)N-1 LET A=0<br>2070: IF B)N-1 LET B=0 2080: X=A\*N\*B\*1: S=S\*X 2090=PRINT Y:"/";Z;":"; 2100: NEXT 2  $2110:B-B-2:A=A-1$ 2120: NEXT Y 2130:S=(S/H):PRINT "SUM ME (V./H./D.)\*:<br>PRINT \*=\*;S<br>2140:INPUT \*NOCHMAL?(J/ N) \*; 0\$ 2150:1F 0\$="J" GOTO "8" 2160:END

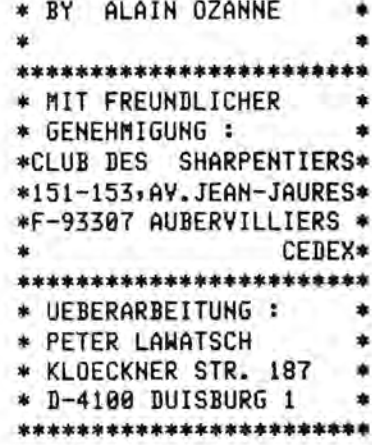

Diskette mit TRANSDATA und XDIS Crossdisassembler sowie Beispielprogrammen Endlich ein bequemes und sicheres Abspeichern von Programmen und Daten auf Suchen Preis: 98,-DM incl. 14% MWST -RAM-Kapazitāt des SHARP-PC bleibt voll erhalten, da Kein Programmteil im Erzeugen von Standart DOS 3.3 Textfiles, damit volle Kompatibilität mit -Der GAME 1/0 des Apple bleibt frei. Daher kein ständiges Umstecken von Nie mehr ärger mit dem Cassettenrekorder; kein langes Umspulen und PKS-Code im Lieferumfang enthalten. vielen APPLE-Utilities (z.B. Texteditor zur Programmerstellung) -Problemloses Ausdrucken von 80-Zeichenlistings auf Ihrem -Interface mit vergoldeter Steckerleiste; deshalb keine -6-monatige Totalgarantie auf alle Teile von TRANSDATA In Vorbereitung: TRANSDATA für Commodore C-64 TRANSDATA bietet eine Vielzahl von Vorteilen: -Für BASIC und Maschinensprache geeignet! Handbuch mit ausführlichen Beispielen Verbindungsinterface APPLE-SHARP die neue SHARP-PC Generation wie Programmen und Daten. Damit geht ein lange gehegter Wunsch vieler Jerbinden Sie Ihre Computer mit Im Lieferumfang sind enthalten: Joystick und Rechnerinterface! Geeignet für APPLE II oder //e -Disassembler für SHARP- bzw. oder Kompatiblem Computer und RANSDATA zum einfachen und PC 1401-02, PC 1421, PC 1350 problemlosen übertragen von Kontaktschwierigkeiten! SHARP-PC Besitzer in Centronics-Drucker. SHARP notwendig.  $\langle\langle\langle\langle\langle\langle\rangle\rangle\rangle\rangle\rangle\rangle\rangle$ Erfüllung..... Diskette. usw. gelisteten Pocketcomputer, einen der oben erwähnten SHARP-Plotter und Pocketcomputern auf den Din-A4 Plottern CE-515 P und 516 P von SHARP Solche Grafiken und Textausdrucke können jetzt mit fast allen SHARPausgegeben werden. Sie brauchen dazu nur einen der nachfolgend auf-,1401,1402,1421,1430 g<br>gooooo Das Interface ist für folgende SHARP-Computer geeignet: PC-1260 mit SHARP-Plotter CE-515P das Interface "UVO" ( Universal - Verbindungs - Organ ) PC 1245, 1246, 1247, 1250, 1251, 1255, 1260, 1261,

YELLOW-ASS Crossassembler für SC 61860 auf APPLE und C-64

TRANSDATA Version A für PC 1251/45

ၾကာင္း ေတာ္ေတာ္<br>ေတာ္အစီ ေတာ္အစီ<br>ေတာ္အစီ ေတာ္အစီ<br>ေတာ္အစီ ေတာ္အစီ ္ ေစာင့္ အားလံုး အားလံုး ေစာင့္ အားလံုး အားလံုး<br>ေစာင့္ အားလံုး အားလံုး ေစာင့္ ေစာင့္<br>ေစာင့္ အားလံုး ေစာင့္ အေလးကို ေစာင့္

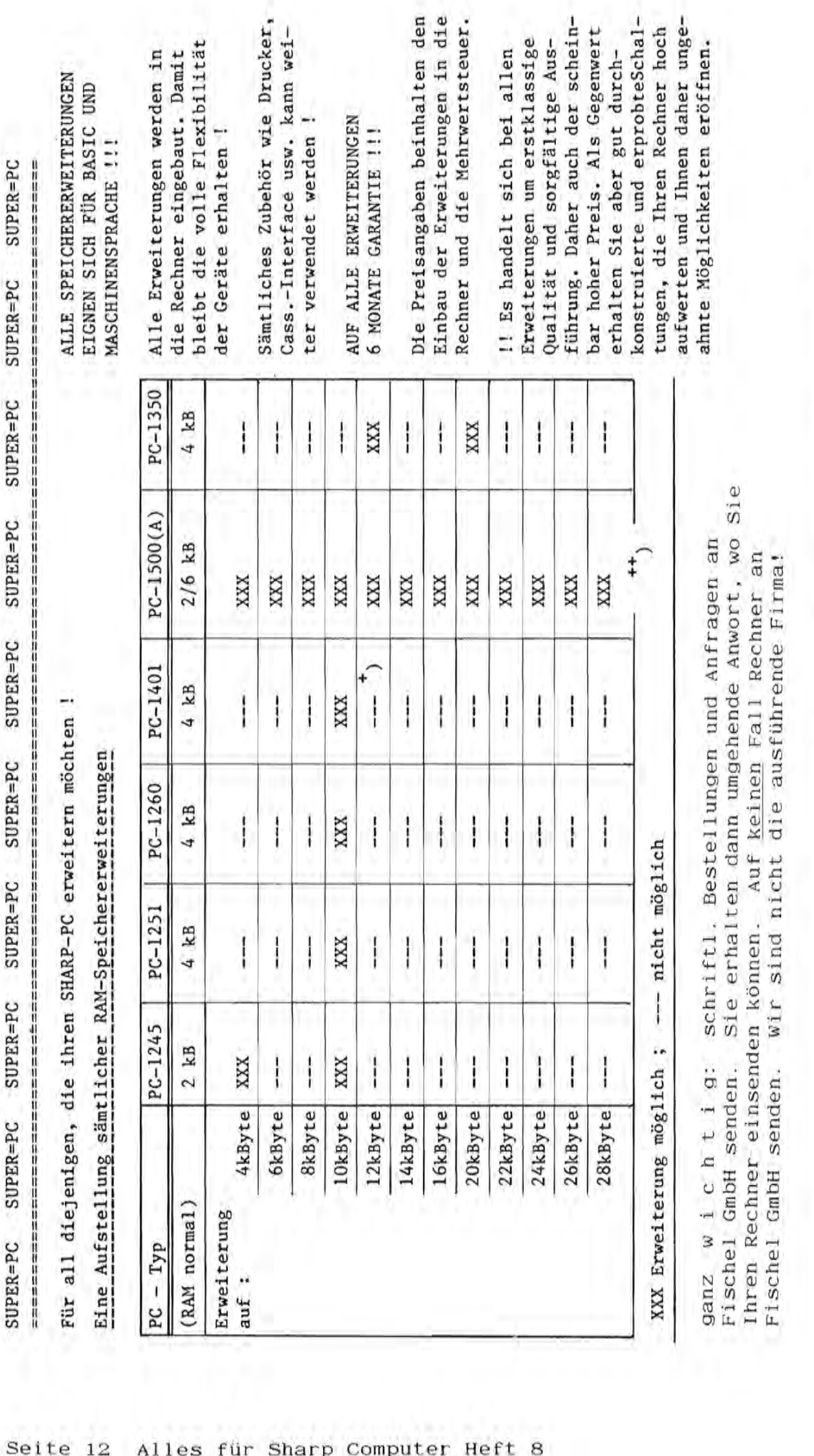

 $(($  (Sämtliche Speichererweiterungen sind Eigenentwicklungen, die Firma Sharp hat hiermit nichst zu tun ! ))) (((Sämtliche Speichererweiterungen sind Eigenentwicklungen, die Firma Sharp hat hiermit nichst zu tun ! )))

Genaue Beschreibungen siehe nächste Seite ! Genaue Beschreibungen siehe nachste Seite

<sup>+</sup>) mit zusätzlicher Erweiterung auf 12kB ausbaubar. (10 f.BASIC + 2 nur f.Masch.sprache!) +) mit zusatzlicher Erweiterung auf l2kB ausbaubar. ( 10 f.BASIC + 2 nur f.Masch.sprache!)

 $^{++}$ ) PC1500/A - Aufrüstungen bis 104 kB möglich !  $^{++}$ ) PC1500/A - Aufrüstungen bis 104 kB möglich !

des Einhau erscheint bei der Eingabe von "HEN" die Information "3534." auf der Anzeige. lieser Bereich ist vällig frei verfagbar und sowohl für Daten als auch für Basic- und Nese Erweiterung wird in den Rechner mingebaut (Der Einbau ist im Press enthalten!). Nach Maschinenprogramme zugänglich !

Die Erweiterung beeinflußt die bisherige Funktion des Rechners in keiner Weise, d.h. alle alten. Programme laufen weiterhin, auch Maschinenprogramme, Außerdem können auch Drucker oder Kassetteninterface weiterhin in der gewohnten Weise benutzt werden.

Man kann mun auch jedes Programm von PC 1251 in den erweiterten PC 1245 laden (von Kassette oder direkt mit DD-120) oder sintippen. Auch Frogramme vom PC 1401 tönnen im voller Länge einuetiopt werden.

# Speichererweiterung für PC 1245 auf 10.2 KB Ram ຄົ

Maschinensprache zur Verfügung. Der Adressbereich geht von AOOOh... - C000h... , der freie Noch diese Speichererweiterung wird in den Rechner eingebaut, d.h. der Rechner wird nicht unhandlicher. Weiterhin gelten die gleichen Vorzüge wie bei der oben erläuterten Erweiterung auf 4,2 IB, 4.b. der Speicher steht sofert nach une Einschalten für Basic und Speicher wird nach Eingabe von "MEN" alt 9678 angegeben.

# Speichererweiterung für PC 1251 auf 10.2 KB Ram 61

Für dem PC 1231 gilt das gleiche wie für dem PC 1245, auch die Adresslage ist gleich. Nach<br>Eingabe von "MEN" wird 9630 angeseigt. (+48 Bytes Reserve-Speicher)

# Speichererweiterung für PC 1260 auf 10.2 KB Ram  $\tilde{z}$

Mens der PC 1260 auf 10,2 EB Ram erweitert wird, ist er total identisch mit dem PC 1261. Allerdiegs ist der PC 1260-7 dann hardwaremaßig besser als der PC 1261, denn er kann später evtl. moch auf 16 KB für Maschinensprache) erweitert werden, der PC 1261 aber nicht (weil hier die Ras-Flatine von Sharp vergossen wird!).

Die *Motesslage* geht von 4000<sub>man </sub>– 8000<sub>man i</sub> nach Eingabe von "HEB" wird 9342 angezeigt. Auch<br>hier steht der gesamte Speicherbereich für BASIC, MAGCHIKENBSPRACHE und ESP zur Verfügung.

Preise für Speichererweiterungen Pos. 4) 5) 6) 7) 8) !

 $49, -101$ <br> $169, -101$ 4KB Ram<br>10KB Ram 10KB auf insgesamt auf insgesamt PC 1245 : un 2K<br>un BK

 $169, -DM$ PC 1245-A um 6K auf insgesamt 10KB Ram

PC 1251 : um 6K auf insgesamt 10KB Ram

 $169, -0$ m

 $169 - - DM$ 

PC 1401 : um 6k auf insgesamt 10KB Ram

 $169, -201$ PC 1260 : um 6K auf insgesamt 10KB Ram

PC 1401 - Erweiterung auf 10 KB  $\hat{a}$  Vorab wäre hierzu zu sagen, daß es mittlerweile 2 PC 1401-Versionen gibt, die durch folgende

Ser. W. Januari bis 4mmur2 = alte Version! Seriennussern gekennzeichnet sind:

Ser. Nr. Anszerző bis heute = neue Version

Die wrste Ziffer der Ser. Wr. gibt das Produktionsjahr am, die letter Ziffer den<br>Produktionsmonat! Die Firma Sharp hat im Januar 1984 damit begonnen, die Platine und das Rou 24 ūndera.

Erweiterung wird sofort vom Mechner erkannt! Der Rechner kann num wie gewohnt bedient werden,<br>es bedarf keiner besonderen Madiahmen. Nach der Eingabe vom 'MEM' zeigt der Rechner MGTB am, Die Rechner des neuen Typs ab Ser. Nr. Kunzuzz können problemlos erweitert werden, die 10 KB die Adresslage ist 2000<sub>mmar</sub> - 4800<sub>mmar</sub> .

Rechner 'auf die Sprünge helfen', wenn wan die Erweiterung auch für Basic nutzen michte. Mie Bei der "alten" Version bis Sec. Mr. Assessal wird die Erweiterung nicht erkannt, wan was dem das ver sich geht wird in Folgenden erläutert:

Wenn wan beim PC1401 nach dem Einschalten "MEM" eingibt, erscheint zunächst wie gewohnt die Meldung JSSM. , d.h. man hat mun 3,3 78 für Basic und 6 KB nur für Maschinnensprache zur Ver fogung!

allerersten Mal darauffolgend "MEN" eingeben. Mun ist der Rechner initialisiert und es stehen Will man aber den ganzen Speicher auch für Basic nutzen, muß man POKE 18146,72 und nur beim Will man diesen Bereich num immer nutzen, darf der Rechner nicht mehr mit dem OM/OFF-Schalter auch hier 9678 Bytes zur Verfügung, dies kann durch Eingabe von "MEN" kontrolliert werden!

ter wechanische OM/OFF-Schulter bleibt sware in der OH-Steilung, wan überklebt ihn am besten cur Sicherheit gegen ungewolltes Ausschalten mit TESA o.ä. ausgeschaltet werden, somdern mit dem Befehl CALL 33.

Eingeschaltet wird der Rechmer dann wieder mit der BREAK/DH-Taste.

Einschalten: BEEN/ON ; POCE 18146,7 ; (nur beim allerersten Mal: MEN) CALL 33 Ausschalten: **Quisaeantassung** 

Senertung: Mach den Ausschalten mit CALL 53 verbraucht der Rechner genausowenig Strom wie nach des Ausschalten mit des richtigen Schalter! Zu jeder von mir gelieferten Speichererweiterung erhalten Sie eine ausführliche Bedienungsanleitung und ein kostenloses MERGE-Programm zum Zusammenladen mehrerer Programme!

## Hinweis:

einen Beim PC 1401 hat man die hervorragende Möglichkeit, den vorhandenen Aufteilung unabhängig voneinander, d.h. ein Maschienenprogramm bleibt in jedem Fall erhalten, auch wenn im Basic-Speicher beispielsweise Diese Speicher sind nach der gun Basiceinen in Maschinensprache-Speicher aufzuteilen. Belieben NEW" eingegeben wird ! nach Speicherplatz

Schriftliche Anfragen bitte An Fischel GmbH. Speicheraufrüstung für PC-1421 möglich!

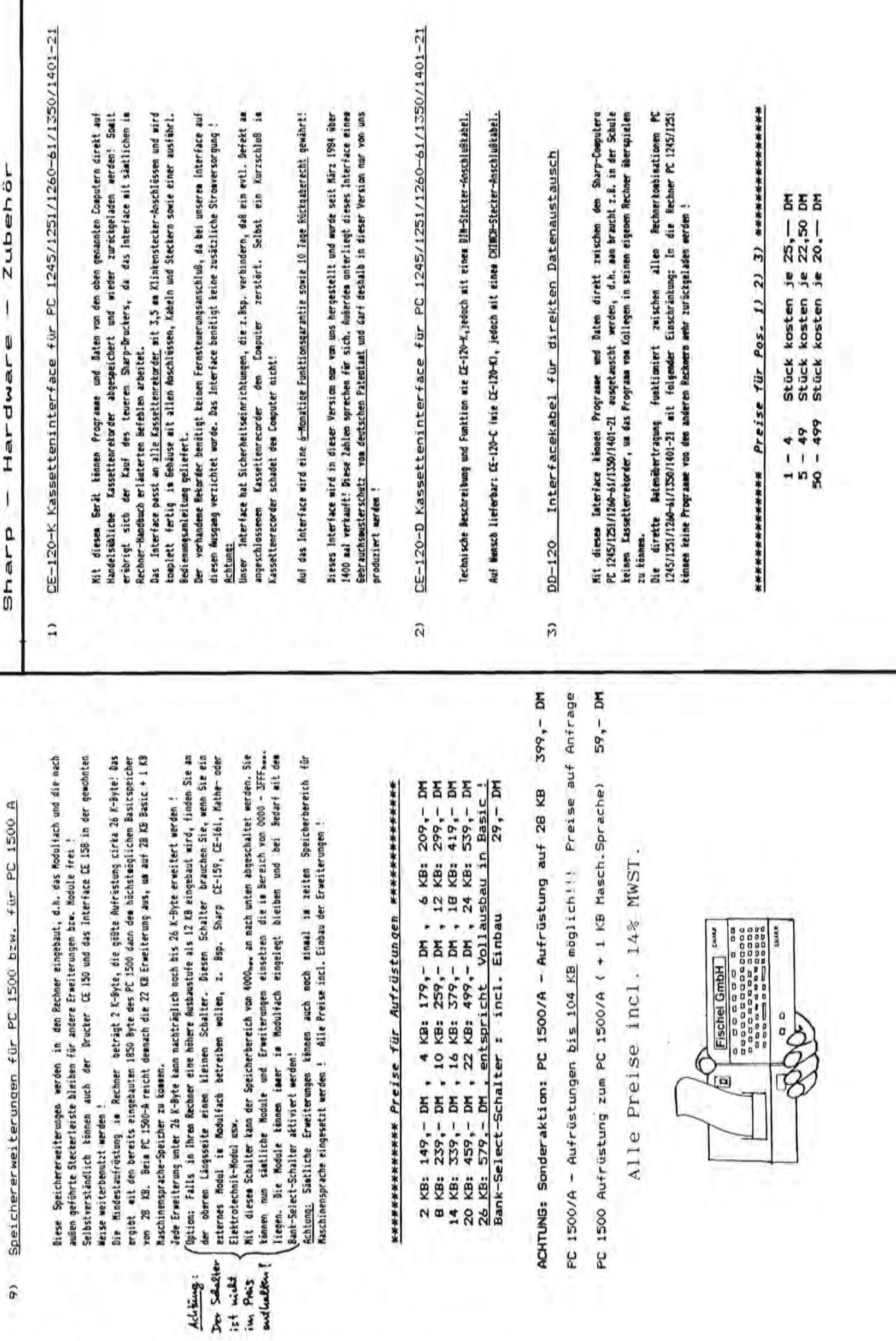

Sharp - Hardware - Zubehör

ANWENDUNGSHANDBUCH zum

SHARP PC-1401

leitung und vermittelt dem Programmier-Neuling einige Dieses Handbuch dient als Ergänzung zur Bedienungsanwissenswerte Kenntnisse.

ten - weit mehr als die Bedienungsanleitung ahnen läßt. Buch auch gebrauchen kann, wenn man kein Computer-Freak in keinem "Computer-Chinesisch" verfaßt, sodaß man das Auch dies wird in diesem Buch behandelt. Der Text ist handlich kleinem Raum recht erstaunliche Möglichkei-Der Taschencomputer SHARP PC-1401 bietet auf seinem ist.

und weiterer Hardware sind ebenfalls in diesem Buch aus-Anwendungen mit Kassettenrekorder, Interfaces, Drucker führlich beschrieben.

Es ist also eine preiswerte Einstiegsliteratur mit vielen Beispielen, Anregungen, Tips und Tricks. Preis wird noch bekanntgegeben. ISBN 3-924327-08-4;

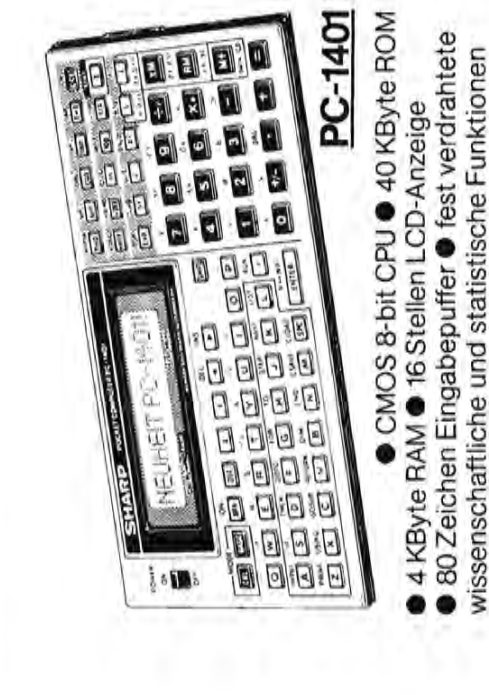

# ANWENDUNGSHANDBUCH zum

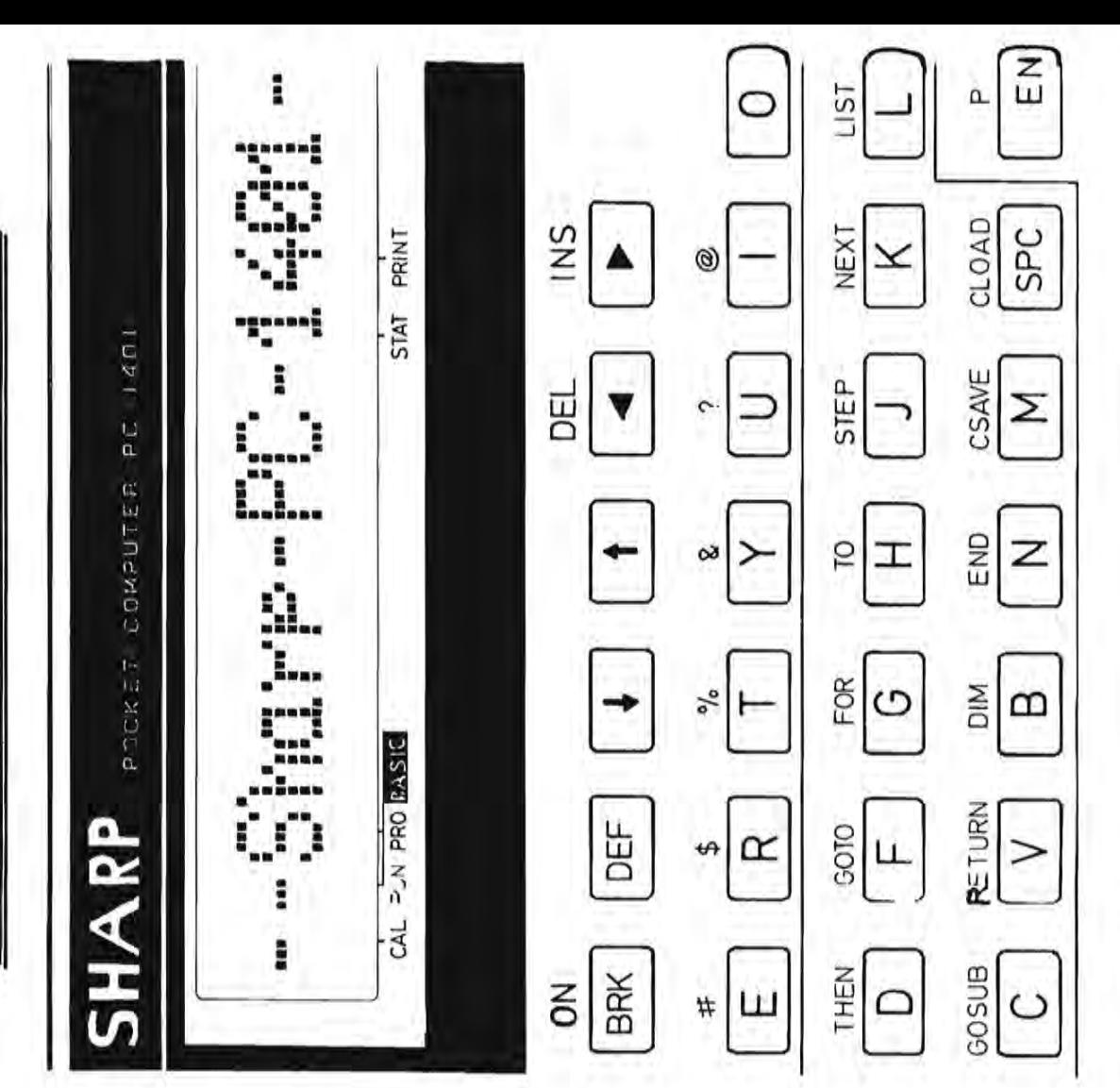

Peter Lawatsch Bernd Fischel

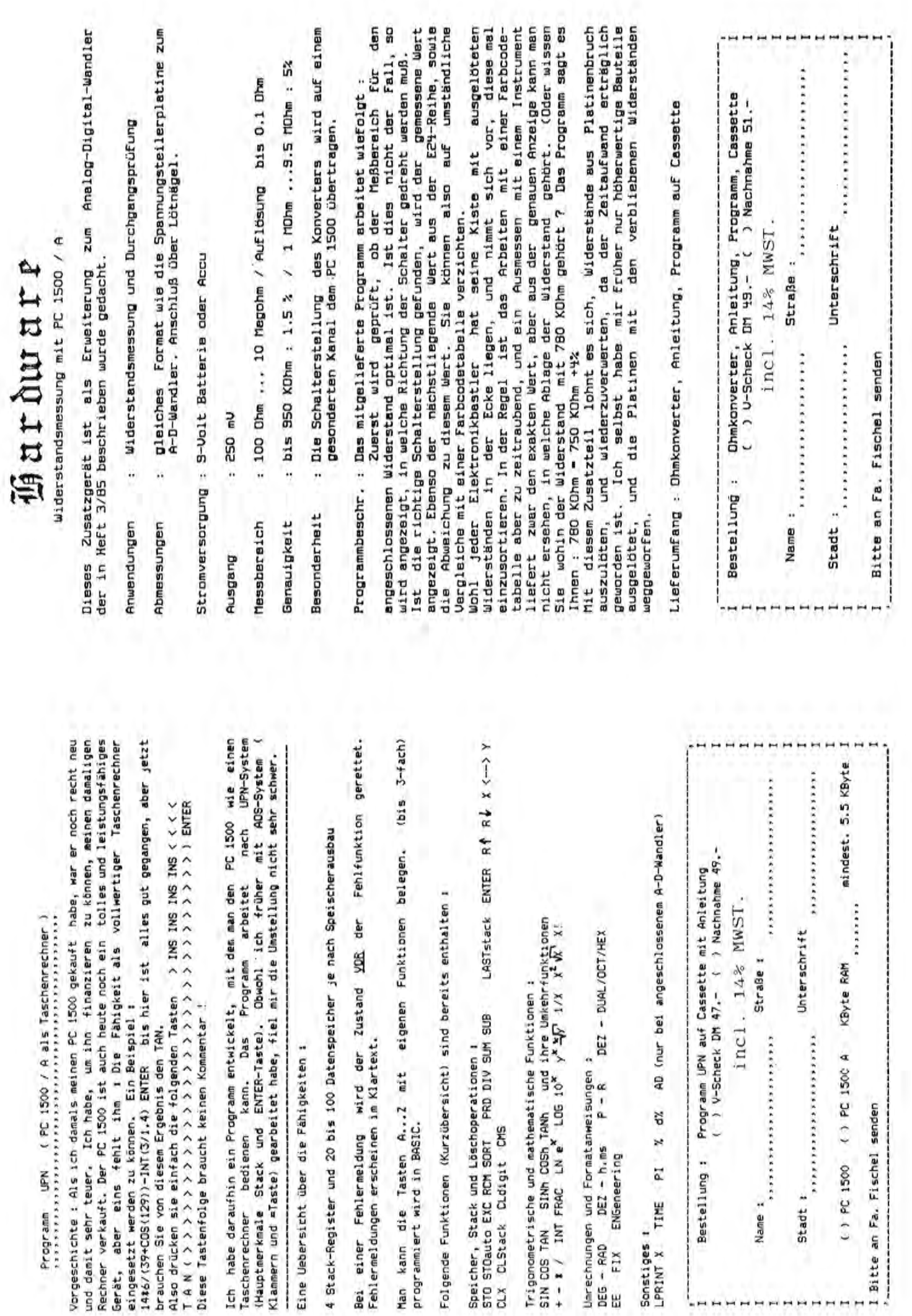

I in. i.

 $\overline{ }$  $\blacksquare$   $\overline{a}$ 

=~~~~£~~~£~~g~~~~£~~~=~~~~~~~~~~~=f~~=~~;~~~~~= (copyright 1984 by Stefan Hundhammer, Ringstr. 5, 8581 Marktschorgast)

Daß man beim PC-1500 einen zweiten Zeichensatz programmieren kann, hat sich inzwischen wohl herumgesprochen. Wie das allerdings geschieht, wissen aber die wenigsten, da diese Eigenschaft des PC-1500 (meines Wissens nach) nur in einem einzigen Buch über diesen Rechner erklärt wird, nämlich dem Systemhandbuch der Firma RVS. An dieser Stelle solI nun ein zweiter Zeichensatz vorgestellt werden, der sowohl die deutschen Umlaute (AOUaou), *"B"* und den Apostroph " '" enthält als auch sämtliche griechischen Kleinund Großbuchstaben, und zwahr für LCD-Anzeige und Drucker; außerdem ist eine Neubelegung der Tastatur mit dem griechischen Alphabet moglich.

Dieser Zeichensatz ist für den PC-15ØØA ohne Speichererweiterung konzipiert und liegt in den Bereichen &4ØC5 bis &4265 sowie &7CØ1 bis &7F9A (=für Maschinenprogramme reservierter Bereich). Er ist nicht relokatibel, kann aber umgeschrieben werden; dazu jedoch spater.

Nachdem der Zeichensatz uber einen Hexmonitor eingegeben wurde bzw. eingePOKEt wurde, sollte er abgespeichert werden: CSAVE M"GRIECH. ZS  $1$ ";  $&4\emptyset$ C5,  $&4265$ CSAVE M"GRIECH. ZS 2"; &7C~1,&7F9A Geladen wird er mit:

CLOAD M"GRIECH. ZS  $1$ "; & 4 $\cancel{\phi}$ C5 und CLOAD M"GRIECH. ZS 2"; & 7C $\cancel{\phi}$ 1 Nach jedem Einschalten des Rechners muB der zweite Zeichensatz initialisiert werden: POKE &785D, $\emptyset$ , &7D; das geschieht am besten mit ARUN. Die neue Tastaturbelegung wird mit POKE &764E,36 einund mit der Taste "SML" ausgeschaltet; es empfiehlt sich, damit

eine Reservetaste zu belegen.

#### Hinweise zum Umschreiben:

Der zweite Zeichensatz besteht aus vier Teilen:

- 1. Tastaturbelegung: immer 128 Bytes vor dem LCD-Zeichensatz, also dessen High-Byte minus 1 plus &8Ø. (Die Taste "SPACE" liefert jetzt ubrigens nicht mehr CHR\$(32), sondern *CHR\$(96);* dieses wird vom Basic-Editor nach Drücken von "ENTER" nicht entfernt.)
- 2. LCD-Zeichensatz: hier sind die GPRINT-Muster der neuen Zeichen abgespeichert. Er fängt immer auf einer neuen Seite an  $(d_1h_2)$  $Low-Byte={\emptyset}$ . Sein High-Byte muß zur Initialisierung des zweiten Zeichensatzes in &785E abgespeichert werden; die  $\emptyset$  in &785D bedeutet, daß der Zeichensatz für Anzeige und Drucker gilt.
- 3. Druckertabelle: Ihre Adresse muß in den Speicherstellen SH+2/ØØ und SH+2/Ø1 abgespeichert sein (SH=High-Byte des Anfangs des LCD-Zeichensatzes). Sie enthält die Adressen der Tabellen für die Stiftbewegungen für die einzelnen Zeichen. (z.B. &AØØØ für eine Leerstelle). Die ersten beiden Bytes der Druckertabelle gibt also die Adresse der Einzeltabelle fur CHR\$(128) an u.s.w. Da der Basic-Interpreter aber sowieso nur Sonderzeichen von 16 $\emptyset$ und 223 zuläßt, kann man sich hier die ersten 64 Bytes sparen; die Zeichen 128 bis 159 und über 223 dürfen allerdings auf gar keinen Fall ausgedruckt werden (Systemabsturz)!
- 4. Einzeltabellen: genaue Angaben über die Stiftbewegungen des Plotters. Ihre Adresse ist völlig willkürlich; sie muß nur in der Druckertabelle angegeben sein.

Wenn man nur die deutschen Sonderzeichen verwenden will: Neue Tastaturbelegung aktivieren (s.o.), Reservetasten damit belegen und "SML" drücken.

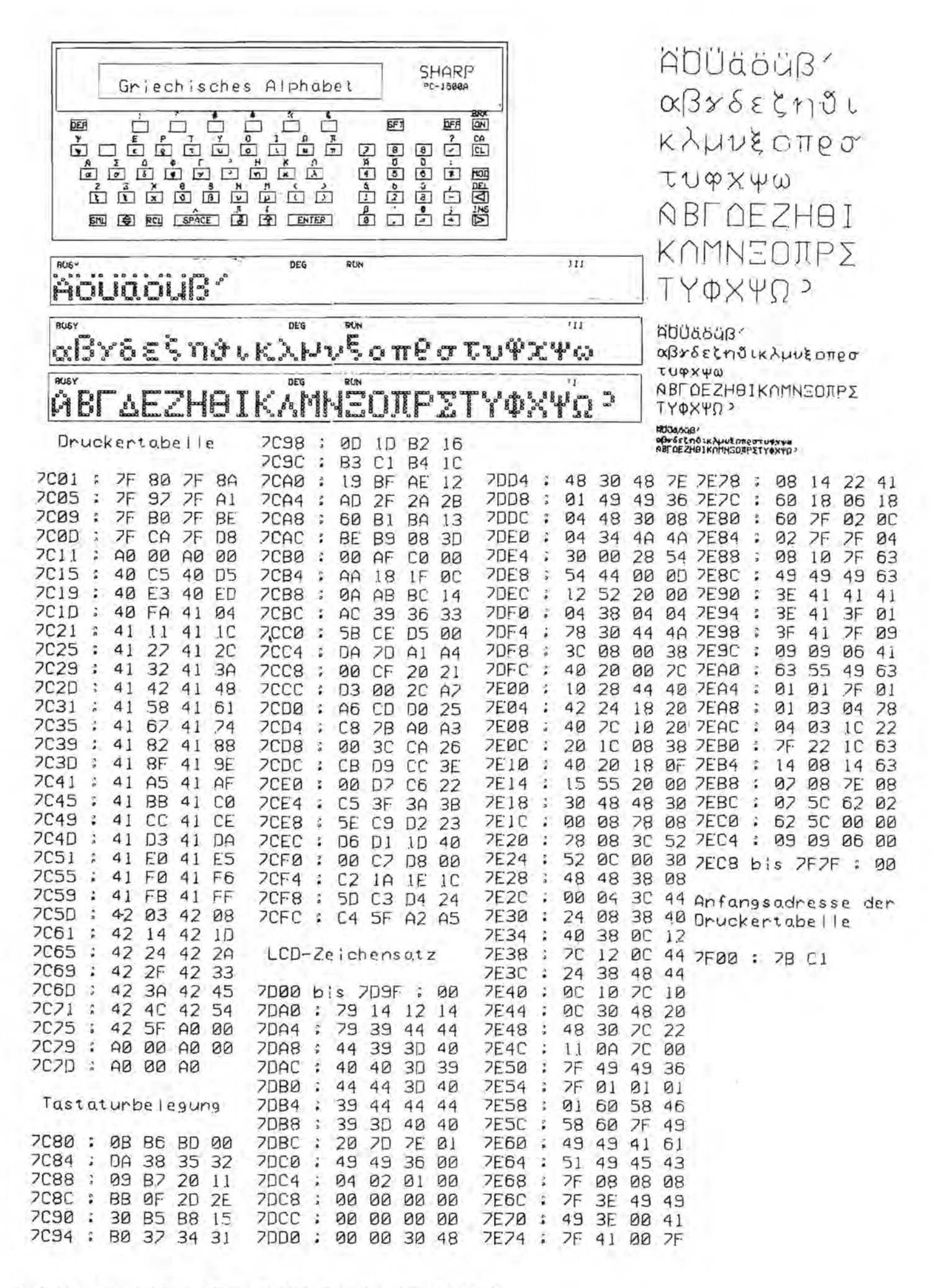

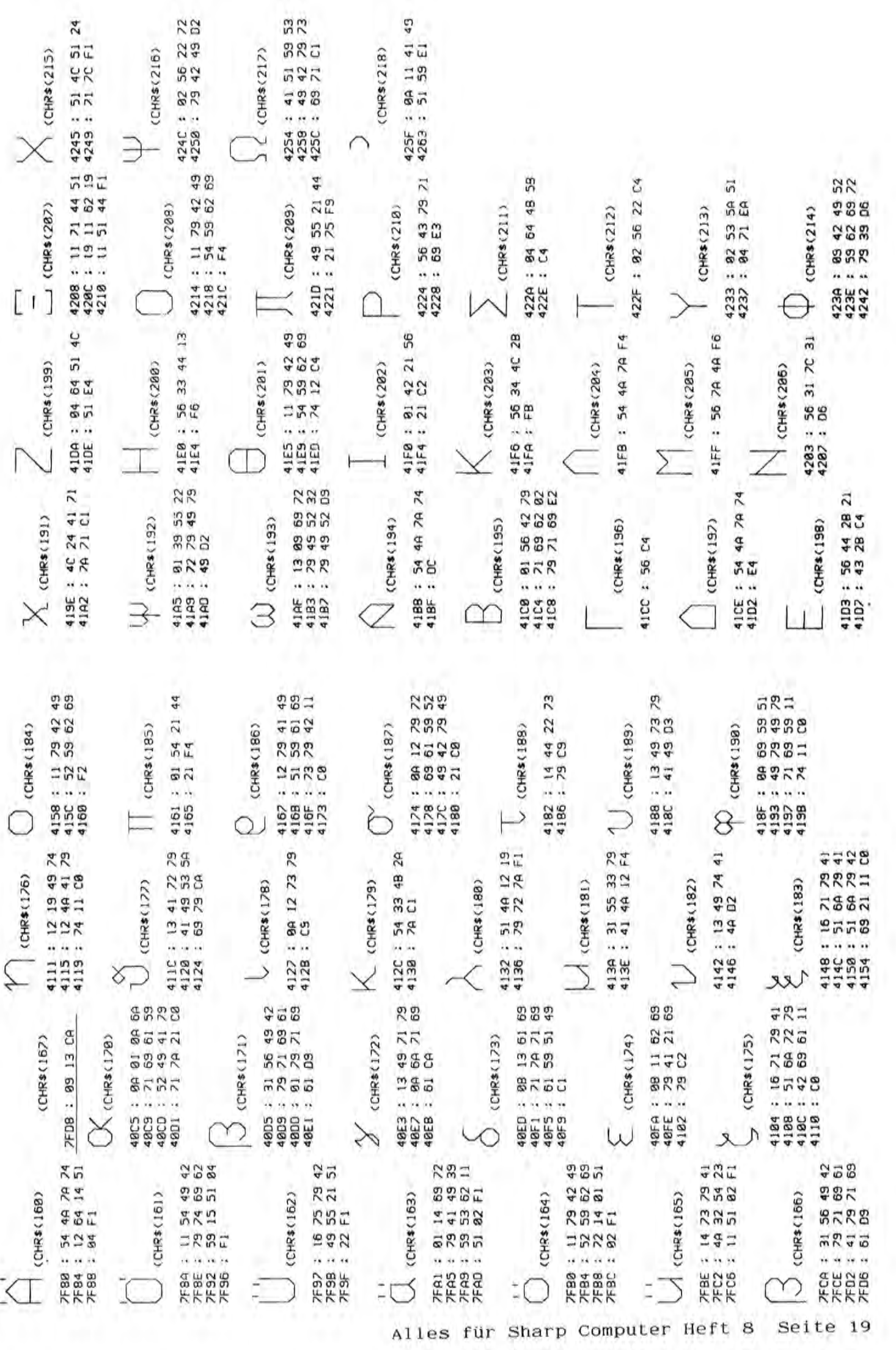

Datenbankprogramm für rt Datenbankprogramm fUr  $\tilde{r}$  Testbericht:  $D A T A G R A M -$  das professionelle das professionelle į DATAGRAM Testbericht:

den PC-1500 (A)  $\Phi$  (A)  $\Phi$  PC-1500 (A) Seit einigen Monaten gibt es bei der Fischel-GmbH fUr den seit einigen Monaten gibt es bei der Fischel-GmbH für den davon so begeistert, daß ich die Leser der Sharp-Zeitung ro davon so begeistert, daB ich die Leser der Sharp-Zeitung (IJ 92-1500 das Datenbankprogramm DATAGRAM. Ich habe dieses PC-1500 das Datenbankprogramm DATAGRAM. Ich habe dieses Programm einer intensiven Erprobung unterzogen und bin Programm einer intensiven Erprobung unterzogen und bin m auf diesem Wege über DATAGRAM informieren möchte. auf diesem Wege über DATAGRAM informieren möchte.

::<br>Einen sehr sauberen und übersichtlichen Eindruck. Zum anderen<br>"1 erfreulich. Zum einen macht die 16-seitige Bedienungsanleitung sinen sehr sauberen und übersichtlichen Eindruck. Zum anderen '0 ist auf der .Programmkassette DATAGRAM doppelt aufgezeichnet. ist auf der Programmkassette DATAGRAM doppelt aufgezeichnet. Programmkassetten nicht lesbar waren. Die doppelte Aufzeich-(1 Das zeigt, daB hier ein Praktiker am Werk war. Denn vie oft Mein erster Eindruck von DATAGRAM war in zveierlei Hinsicht '0 Programmkassetten nicht lesbar waren. Die doppelte Aufzeich C Wein erster Eindruck von DATAGRAM war in zweierlei Hinsicht Das zeigt, daß hier ein Praktiker am Werk war. Denn wie oft nung eines Programms bietet immerhin die Chance, daß wenigrt nung eines Programms bietet immerhin die Chance, daB wenig ist es mir schon passiert, daß wegen kleiner Banddefekte S ist es mir schon passiert, daß wegen kleiner Banddefekte "1 stens eine Iopie fehler£rei lesbar ist. stens eine Kopie fehlerfrei lesbar ist.

pa .

I

1500A

OJ einfach, sich durch sie hindurch zu arbeiten. Oas liegt aber rt Bedienungsanleitung ausftihrlich studieren. Es ist nicht ganz einfach, sich durch sie hindurch zu arbeiten. Das liegt aber wäre. Vielmehr bietet DATAGRAM eine solche Vielfalt von Mög-Bedienungsanleitung ausführlich studieren. Es ist nicht ganz lichkeiten, daB zwangslaufig die Anleitung umfangreich sein ware. Vielmehr bietet DATAGRAM eine solche Vielfalt von Moglichkeiten, daß zwangsläufig die Anleitung umfangreich sein Bevor man DATAGRAM zum ersten Mal startet, sollte man die ""t) Bevor man OATAGRAM zum ersten Mal startet, sollte man die muß. Wenn man sich aber die Mühe des Lesens gemacht hat, muB. Wenn man sich aber die Mühe des Lesens gemacht hat, nicht daran, daß sie schlecht aufgebaut oder formuliert nicht daran, daB sie schlecht aufgebaut oder formuliert dann bleiben keine Fragen mehr unbeantwortet. dann bleiben keine Fragen mehr unbeantwortet.

DATAGRAM-Anwender ohne Erfahrung in Maschinensprache geliefert DATAGRAM-Anwender ohne Erfahrung in Maschinensprache geliefert wird. DATAGRAM wird ja in einer vollständig relokatiblen Verwird. DATAGRAM wird ja in einer vollstandig relokatiblen Ver-Gebrauch anderer Maschinenspracheprogramme wird jeder DATA-Besonders positiv möchte ich hervorheben, daß neben der Bedienungsanleitung eine dreiseitige Informationsschrift für Gebrauch anderer Maschinenspracheprogramme wird jeder DATA-Besonders positiv mochte ich hervorheben, daB neben der Bedienungsanleitung eine dreiseitige Informationsschrift fUr an jede beliebige Stelle das PC-1500-Speichers laden kann. an jede beliebige Stelle das PC-1500-Speichers laden kann. GRAM an einer fUr ihn optimalen Stelle im Rechner ablegen GRAM an einer für ihn optimalen Stelle im Rechner ablegen Je nach Speichererweiterung und eventuell gleichzeitigem Je nach Speichererweiterung und eventuell gleichzeitigem sion geliefert. Das heißt, daB man das Maschinenprogramm sion geliefert. Das heißt, daß man das Maschinenprogramm

 $-2-$ 

vollen. Wie man diese optimale Stelle findet, dartiber gibt wollen. Wie man diese optimale Stelle findet, darüber gibt das Informationsblatt auch für Maschinensprache-Neulinge das Informationsblatt auch fUr Maschinensprache-Neulinge genau Auskunft. genau Auslcun£t.

- 2

Als erstes möchte DATAGRAM wissen, welche Informationen man Als erstes mochte DATAGRAM wissen, welche Informationen man abspeichern möchte (man nennt das die "Maske"). In meinem legte ich mit DATAGRAM eine Adressenkartei im PC-1500 an. abspeichern mochte (man nennt das die "Maske"). In meinem legte ich mit DATAGRAM eine Adressenkartei im PC-1500 an. Was habe ich nun mit DATAGRAM alles angefangen? Zunächst Was habe ich nun mit DATAGRAH alles.angefangen? Zunachst Fall gab ich also vor: Fall gab ich also vor: Name - Vorname - Beruf - Straße - Nummer - PLZ - Ort Name - Vorname - Beru.£ - StraBe - Nummer - PLZ - Ort  $-$  Tel. nummer Tel.nummer

man bei der Bestellung wohl angeben, mit welchen Fast-Befehlen man bei der Bestellung wohl angeben, mit welchen Fast-Befehlen oder die JJ-Save-Routinen zur schnellen Datensicherung zu ver- $-3-$ Singabe) sind so weit, daß beim praktischen Einsatz von DATAoder die JJ-save-Routinen zur schnellen Datensicherung zu verdarf aus max. 80 Zeichen bestehen. Diese beiden Einschränkunvon Tramsoft, OSAVE/OLOAD von Holtkotter, S-Tape von Fischel von Tramsoft, QSAVE/QLOAD von Holtkötter, S-Tape von Fischel gen (max. 99 Eingaben pro Datensatz bzw. max. 80 Zeichen pro Eingabe ein. Meine Adressenkartei belegte (man kann das tiber gegeben hatte, sicherte ich sie zunächst auf Kassette. DATAman arbeiten mochte.)  $-3$ gen (max. 99 Eingaben pro Datensatz bzw. max. 80 Zeichen pro Eingabe) sind so weit, daB beim praktischen Einsatz von DATA-Eingabe ein. Meine Adressenkartei belegte (man kann das über dart aus max. 80 Zeichen bestehen. Diese beiden Einschrankunwenden. Da DATAGRAM keinen BASIC-Teil besitzt, ist es nicht ausgebauten Speichers. Nachdem ich meine Adressen alle einwenden. Da DATAGRAM keinen BASIC-Teil besitzt, ist es nicht nach und nach weit tiber 50 Adressen abgespeichert. Wenn ich nach und nach weit über 50 Adressen abgespeichert. Wenn ich gegeben hatte, sicherte ich sie zunachst auf Iassette. DATAdes CE-150. Es gibt aber auch die Möglichkeit, FSAVE/FLOAD Telefonnummer nicht kannte, so gab ich einfache eine leere Tele£onnummer nicht kannte, so gab ich einfache eine leere des CE-150. Es gibt aber auch die Moglichkeit, FSAVE/FLOAD ausgebauten Speichers. Nachdem ich meine Adressen alle ein-GRAM verwendet dazu standardmäßig die CSAVE/CLOAD-Befehle von der einen oder anderen Person z.B. den Beruf oder die ganz einfach, solche Past-Routinen einzubauen. In der Bevon der einen oder anderen Person z.B. den Beruf oder die eine entsprechende Abfrage feststellen) tiber 4000 Byte im eine entsprechende Abfrage feststellen) über 4000 Byte im GRAM verwendet dazu standardmaBig die CSAVE/CLOAD-Befehle Zu jeder Person, deren Adresse ich speichern möchte, kann Zu jeder Person, deren Adresse ich speichern mochte, kann gaben mOglich.) Jede Eingabe (Name oder Vorname oder ••• ) PC-1500-Speicher: Pro Ziffer oder Buchstabe ein Byte und dienungsanleitung bietet der Autor aber seine Hilfe beim Einbau solcher Fast-Routinen an. (Vorsichtshalber sollte ich also acht Eingaben machen. (Max. sind 99 solcher Eingaben möglich.) Jede Eingabe (Name oder Vorname oder ...) dienungsanleitung bietet der Autor aber seine Hilfe beim Einbau solcher Fast-Routinen an. (Vorsichtshalber sollte GRAM wohl keine Probleme auftreten sollten. Ich habe nun PC-1500-Speicher: Pro Ziffer oder Buchstabe ein Byte und einzige aber wesentliche Einschränkung ist die Größe des .ganz einfach, solche Fast-Routinen einzubauen. In der Be-GRAM wohl keine Probleme auftreten sollten. Ich habe nun einige Byte zur internen Organisation der Datenbank. Im einzige aber wesentliche Einschränkung ist die Größe des ich also acht Eingaben machen. (Max. sind 99 solcher Ein-Prinzip sind beliebig viele Datensätze speicherbar. Die einige Byte zur internen Organisation der Datenbank. Im Prinzip sind beliebig viele Datensatze speicherbar. Die man arbeiten möchte.)

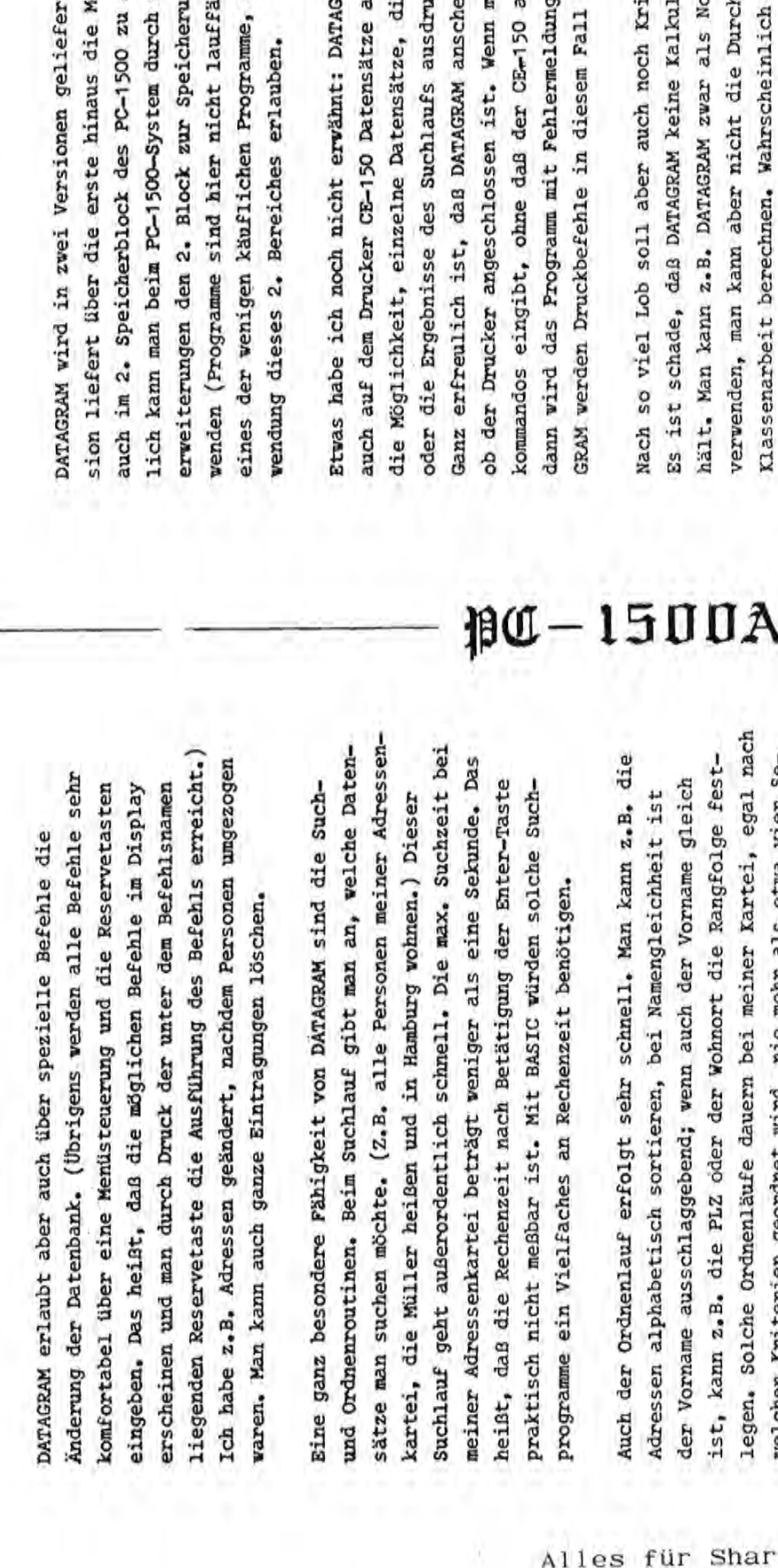

Neben der Adressenkartei habe ich weiterhin eine Schallplatten-CD Neben der Adressenkartei habe ±ch weiterhin eine Schallplatten '1 kartei angelegt mit der Speicherung von Musiktiteln, Laufzeit, kartei angelegt mit der Speicherung von Musiktiteln, Laufzeit, (JJ Z.B. habe ich das ganze Flugbuch meiner Modellflugzeuge (Name Z.B. habe ich das ganze Flugbuch meiner Modellflugzeuge (Name rt karten geschrieben hat, mit DATAGRAM komfortabel speichern. ihrer Buchführung verwenden (Kundenkartei, Rechnungen, Terkarten geschrieben hat, mit DATAGRAM komfortabel speichern. des Modells, techn. Daten, Flugzeiten, ••• ) in den PC-1500 t-'- ihrer BuchfUhrung verwenden (Kundenkartei, Rechnungen, Ter des Modells, techn. Daten, Flugzeiten, ...) in den PC-1500 etc. Überhaupt kann man alles, was man bisher auf Kartei-CD etc. Uberhaupt kann man alles, was man bisher auf Kartei (fJ verlegt. Ich kenne auch Geschaftsleute, die DATAGRAM bei verlegt. Ich kenne auch Geschäftsleute, die DATAGRAM bei CD minplanung). minplanung).

 $-4 -$ 

speichern. Bekanntspezielle Speicherwenden (Programme sind hier nicht lauffahig). DATAGRAM ist hig). DATAGRAM ist t. Die zweite Verauch im 2. Speicherblock des PC-1500 zu speichern. Bekanntlich kann man beim PC-1500-system durch spezielle Speichereines der wenigen kauflichen Programme, die auch die Ver~ öglichkeit, Daten sion liefert tiber die erste hinaus die Moglichkeit, Daten ng von Daten verdie auch die Ver-DATAGRAM wird in zwei Versionen gelie£ert. Die zweite Vererweiterungen den 2. Block zur Speicherung von Daten ver-

 $-4 -$ 

auch auf dem Drucker CE-150 Datensatze ausgeben. Es besteht Ganz er£reulich ist, daB DATAGRAM anscheinend kontrolliert, usgeben. Es besteht beendet. Bei DATAinend kontrolliert, Etwas habe ich noch nicht ervähnt: DATAGRAM kann natürlich RAM kann natürlich an in BASIC Druckdann wird das Programm mit Fehlermeldung beendet. Bei DATA-GRAM werden Druckbe£ehle in dies em Fall einfach ignoriert. einfach ignoriert. ngeschlossen ist, e ganze Datenbank die Moglichkeit, einzelne Datensatze, die ganze Datenbank ob der Drucker angeschlossen ist. Wenn man in BASIC Druckkommandos eingibt, ohne daB der C~150 angeschlossen ist, oder die Ergebnisse des Suchlaufs ausdrucken zu lassen. cken zu lassen.

(5.5 kByte) wesentlich vergrößern und damit den Anwenderkreis halt. Man kann z.B. DATAGRAM zwar als Notenbuch eines Lehrers (5.5 kByte) wesentlich vergroBern und damit den Anwenderkreis hält. Man kann z.B. DATAGRAM zwar als Notenbuch eines Lehrers Es ist schade, daß DATAGRAM keine Kalkulationsroutinen ent-Nach so viel Lob soIl aber auch noch Kritik zu Wort kornrnen. Kritik zu Wort kommen. verwenden, man kann aber nicht die Durchschnittsnote einer verwenden, man kann aber nicht die Durchschnittsnote einer Es ist schade, daB DATAGRAM keine Kalkulationsroutinen ent Klassenarbeit berechnen. Wahrscheinlich würde der Einbau Klassenarbeit berechnen. Wahrscheinlich wtirde der Einbau dieser Berechnungsmöglichkeiten den Umfang von DATAGRAM dieser Berechnungsmoglichkeiten den Um£ang von DATAGRAM wegen des groBen Speicherbedarfs einschranken. wegen des großen Speicherbedarfs einschränken.  $57A$   $05$  *Where* 

DM 98.- ist angesichts der professionellen Qualität gerechtfertigt. DATAGRAM ist in jeder Hinsicht sehr empfehlenswert. fertigt. DATAGRAM ist in jeder Hinsicht sehr empfehlenswert. DM 98.- ist angesichts der professionellen Qualitat gerechtständlichen Karteikartensystem. Der relativ hohe Preis von ständlichen Karteikartensystem. Der relativ hohe Preis von alle PC-1500-Besitzer die komfortable Alternative zum umalle PC-1500-Besitzer die komfortable Alternative zum um-Zusammenfassend laBt sich feststelien: DATAGRAM ist fUr Zusammenfassend läßt sich feststellen: DATAGRAM ist für

kunden. Und das bei mehr als 4000 Byte! Bei diesen Such- und

welchen Kriterien geordnet wird, nie mehr als etwa vier Se-

Ordnenaufgaben erkennt man den Wert, daß DATAGRAM vollständig kunden. Und das bei mehr als 4000 Byte! Bei diesen Such- und

in Maschinensprache geschrieben ist!

legen. Solche Ordnenläufe dauern bei meiner Kartei, egal nach

ist, kann z.B. die PLZ oder der Wohnort die Rangfolge fest-

der Vorname ausschlaggebend; wenn auch der Vorname gleich

#### Sehr geehrte SHARP PC 1500(A) Besitzer

Ich habe zwei neue Verwaltungsprogramme für den SHARP PC 1500(A) erstellt. PROFI-Sort und PROFI-AdreB. Diese Programme sind einfach zu Bedienen, zuverlässig, schnell (MAPRO-Suchroutine) und auBerordentlich komfortabel.

#### PROFI-SORT fur SHARP PC 1500(A) mit mindestens 16 KByte Erweiterung

Mit dem Programm PROFI-SORT können Sie 500 Strings (Worte & 16 Buchstaben verwalten. Das heißt Sie können suchen, speichern, ausdrucken (siehe Probeausdruck), sortieren und verändern was immer Sie wollen. Das Programm besitzt einen deutschen Zeichensatz. Erreichbar über RESERVE-Tasten mit einmaliger Automatic. (siehe Ausdruck) Das Suchen und Sortieren der Strings erfolgt in MASCHINEN-Routinen. Suchen eines bestimmten Strings dauert ca. 5 Sekunden bei 500 Worten. Das ist Einmalig.

Das Programm erhalten Sie komplett in 3 Versionen (1.Version kann mit dem Prg. PC-WORK von Holtkotter Daten schnell abspeichern) mit Anleitung,Porto und Verpackung auf einer Markencassette zum Preis von 59.-DM Stichwort: Profi-Sort

deutscher Zeichensatz (Ausdruck ist vergrößert) Sortierausdruck

Grund-Menue Hard-Copy Datum: 10.1.85

**BUSY** DES  $11$ SUC: HEII **AND** SIF  $-8$ 

CSA=Datei speichern CLO=Datei laden DAMENHOSE<br>
NEU=neue Datei eingeben oder ergänzen DAMENHOSE<br>
AND=Datei ändern Suc=Begriff suchen EINTEILER<br>
SOR=Datei sortieren Dies ist nur ein kleiner Ausschnitt v

Liste:BEKLEIDUNG

\*\*\*\*\*\*\*\*\*\*\*\*\*\*\*\*\*\*\*<br>\*\*\* PROFI-SORT \*\*\*<br>\*\* (c) 1985 by \*\*\*<br>\*\*\* S.Nimsgarn \*\*\*

\*\*\*\*\*\*\*\*\*\*\*\*\*\*

ANZUG BLUSE

Dies ist nur ein kleiner Ausschnitt vom Menue !

BUSY DES RUN msa  $^{\circ\circ}$  Frofil fidreE $^{\circ}$ 

#### PROFI-AdreB fur SHARP PC 1500(A) mit mindestens 16 KByte Erweiterung

Das Prg. PROFI-Adreß eignet sich hervorragend zum Speichern, Suchen, Listen, Verändern und Verwalten von Adressen. Deutscher Zeichensatz wie PROFI-Sort. Menue und die anderen Feature entsprechen denen von PROFI-Sort.(siehe oben) Sie verwalten: mit 16k Erweiterung ca. 100 Adressen. Speichervollausbau ca. 180 Adressen.

Das Programm erhalten Sie komplett in 3 Versionen (1.Version kann mit dem Prg. PC-Work von Holtkotter Daten schnell abspeichern) mit Anleitung,Porto und Verpackung auf einer Markencassette zum Preis von 59.-DM Stichwort:Profi-AdreB

PAKETANGEBOT: PROFI-Sort und Profi-Adreß zusammen auf zwei Cassetten zum Komplettpreis von 98.-DM Stichwort: Komplett

seite 22 Alles fur Sharp Computer Heft 8

#### Sven Nimsgarn

#### Betrifft: Tips und Tricks fur SHARP PC 1500(A)

#### 1.) Behandlung mit MERGE zusammengebundener Programme

Haben Sie zwei oder mehrere Programme durch Merge in Ihren Rechner geladen, so können Sie immer nur das letzte Programm editieren. Mit einem kleinem Trick kann man aber auch die anderen Programme editierbar machen. Zuerst das Programm, das Sie nun editieren möchten starten und mit BREAK unterbrechen. Nach dem Eingeben von POKE &7869,PEEK &789E,PEEK &789F konnen Sie nun dieses Programm editieren. Versuchen Sie es.

#### 2.) Linefeed des CE 150 Druckers vergrößern

Es ist argerlich, wenn man das Papier des Druckers nicht weiter herraus- oder herreinfahren kann. ERROR 71. Geben Sie POKE &79E4,  $\emptyset$ ,  $\emptyset$  ein, so ist alles wieder in Ordnung.

#### 3.) BREAK-Taste abschalten

Mit POKE  $#$  &FØØD, & 80 können Sie die BREAK-Taste abschalten. Geben Sie einmal das kleine Listing ein. Sie kommen nur durch das Drücken der (SPACE)-Taste aus dem Programm.

Listing BREAK-Taste

 $1\emptyset$ :A\$=INKEY\$ : POKE  $\neq$  &FØØD,&8Ø 20:WAIT Ø:BEEP 1,50,20:PRINT "BREAK abschalten ! (SPACE)"  $30:$  IF A\$  $\leq$  " "GOTO 10  $40:END$ 5Ø:REM (c) Sven Nimsgarn

#### 4.) Schriftgröße beim CE 150 vergrößern

Mit einem kleinem Trick kann man die Schriftgröße CSIZE bis 54 ausbauen. Probieren Sie einmal das kleine Programm aus.

#### Listing CSIZE bis 54

1Ø: "A" GRAPH:ROTATE 1  $2\emptyset$ : BEEP 1: INPUT "Groesse: "; G: IF G < 1 OR G > 54GOTO 2 $\emptyset$ 3f6:POKE &79F4,G 4Ø:LPRINT "SHARP"  $50:END$ 

#### Probeausdruck in CSIZE 25

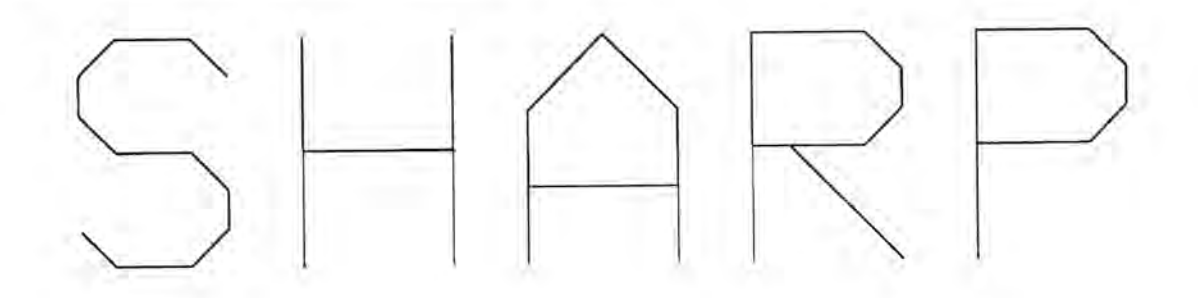

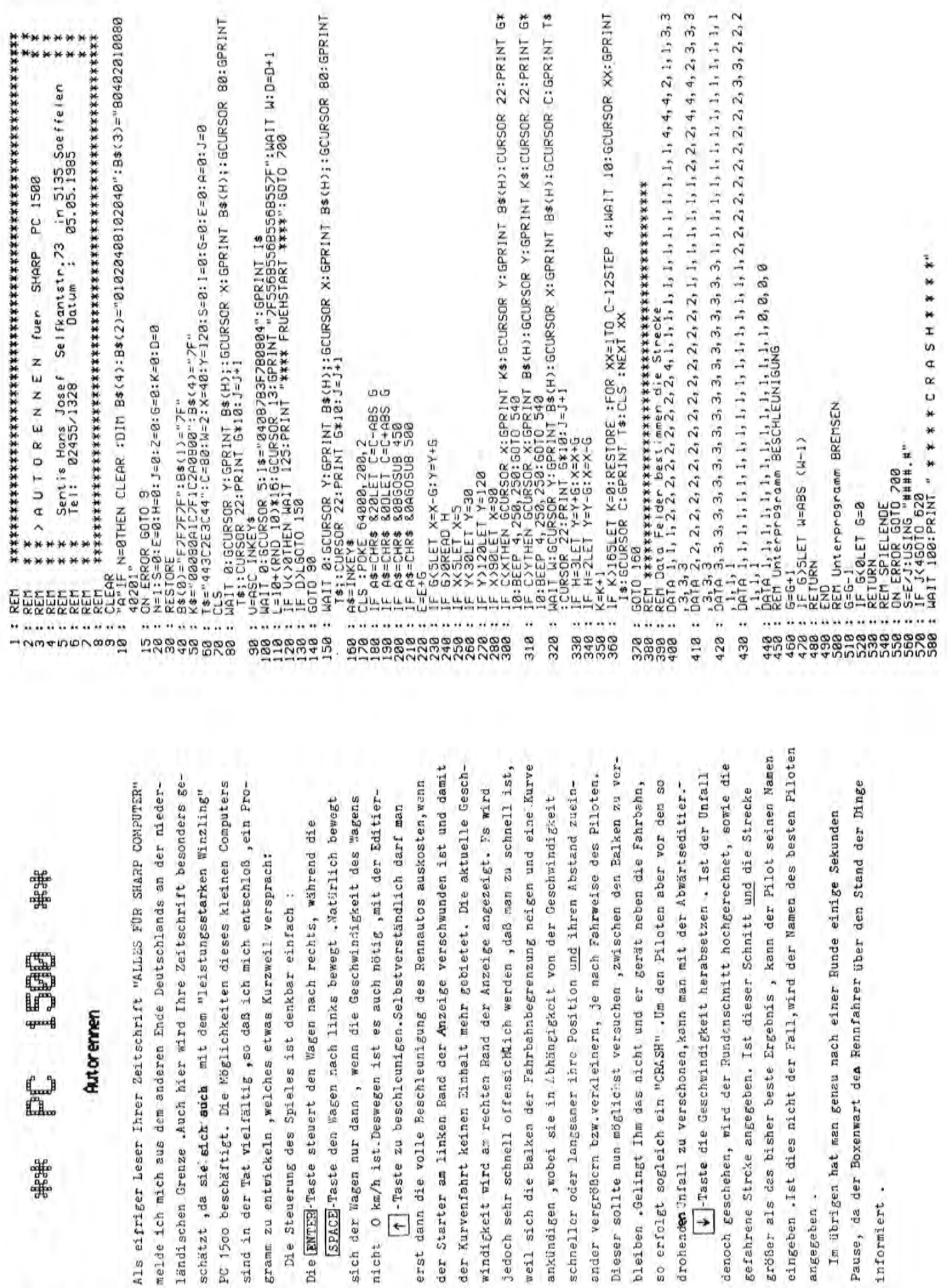

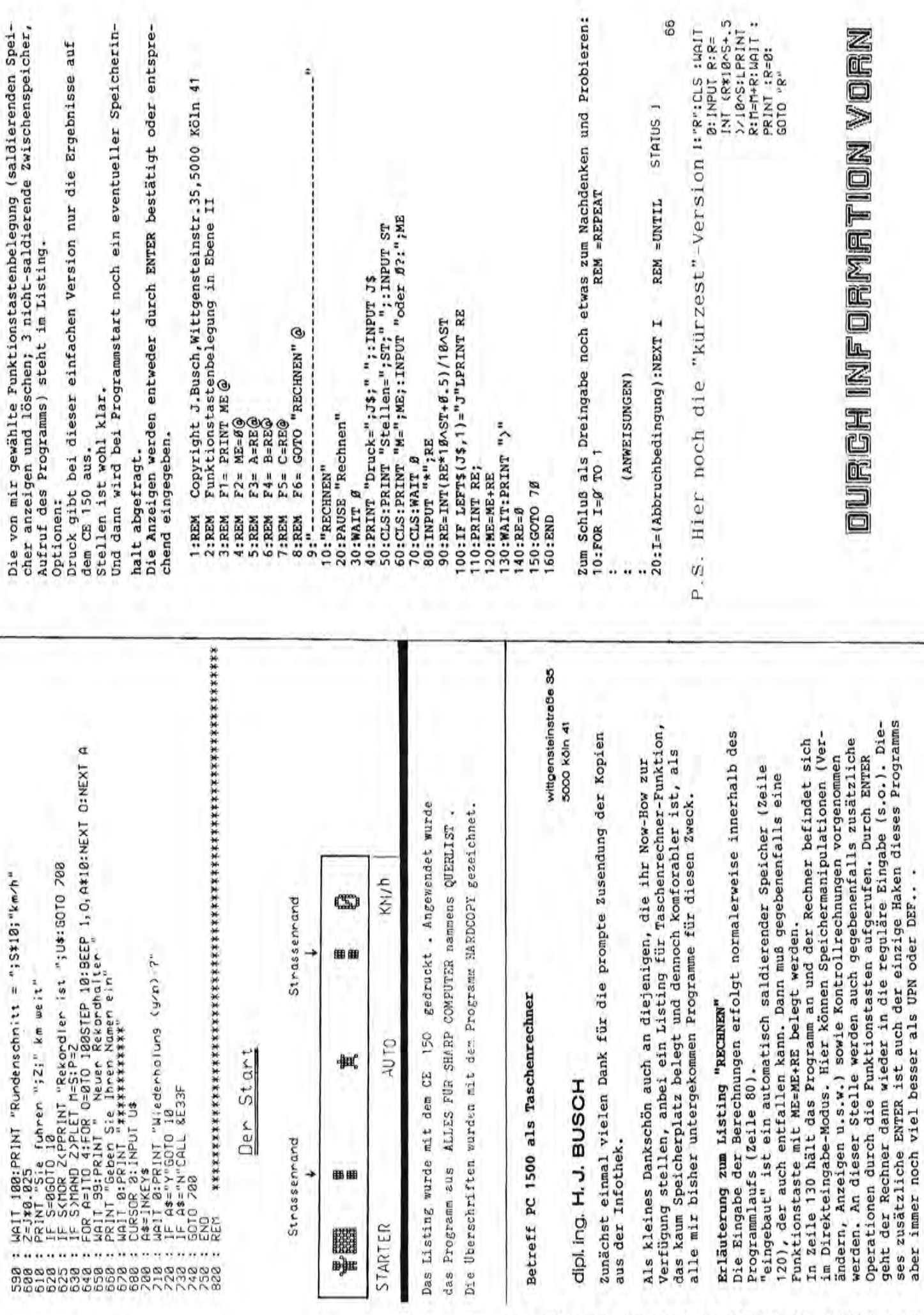

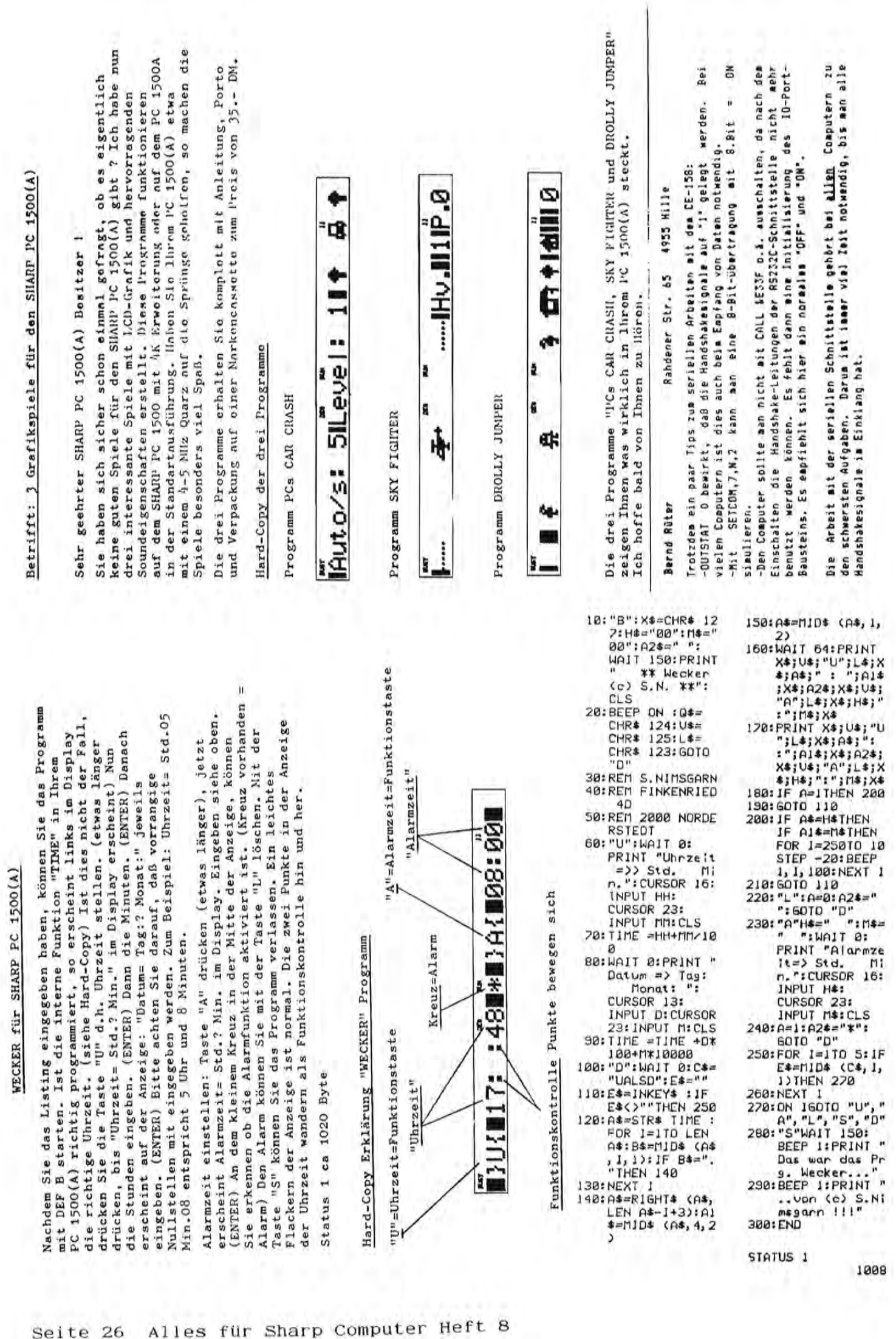

WECKER fur SHARP PC 1500(A)

 $MUSIK - L$ PROGRAMM PC-1245 PC-1251

Maschinenprogramms seinen Rechner zu einem Musikinstrument umfunktionieren. Die zwanzig Tasten 'Q', 'W', ... , 'P' und Wem das monotone EEEPen des eingebauten Piezosummers zu wenig ist, kann mit Hilfe des hier vorgestellten "A", 'S", ..., '=' dienen hierbei als Klaviatur.

Der Piezosummer ist an einen Transistor angeschlossen, Er und sein "Bruder" Xin werden durch den sogenamten dessen Basis mit dem Kanal Xout verbunden ist. Control Port gesteuert:

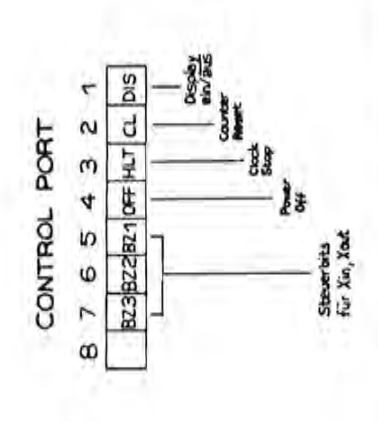

LOW; bei der Kombination 007 wird Xout auf HIGH geschaltet. erzeugt also eine pulsierende Gleichspannung entsprechender Schnelles Hin- und Herschalten zwischen beiden Zuständen Pür uns sind an dieser Stelle die Bits B23, B22 und B21 nteressant. Bei der Bitkombination ØØØ steht Xout auf Frequenz, die durch den Summer hörbar gemacht wird.

Durch Variation der Zeit zwischen dem Umschalten, z.B. durch den Maschinenbefehl 'WAIT', kann man beliebige Prequenzen erzeugen.

Damit wäre das Problem der Tonerzeugung schon gelöst.

der Rechner ermitteln kann, ob und welche Taste gedrückt Wir müssen uns jetzt noch beschäftigen, auf welche Weise wird.

Das Prinzip ist bei den meisten Computern das gleiche: Die Tasten werden in einer Matrix angeordnet; beim 1245 bzw. 1251 sieht sie folgendermaßen aus:

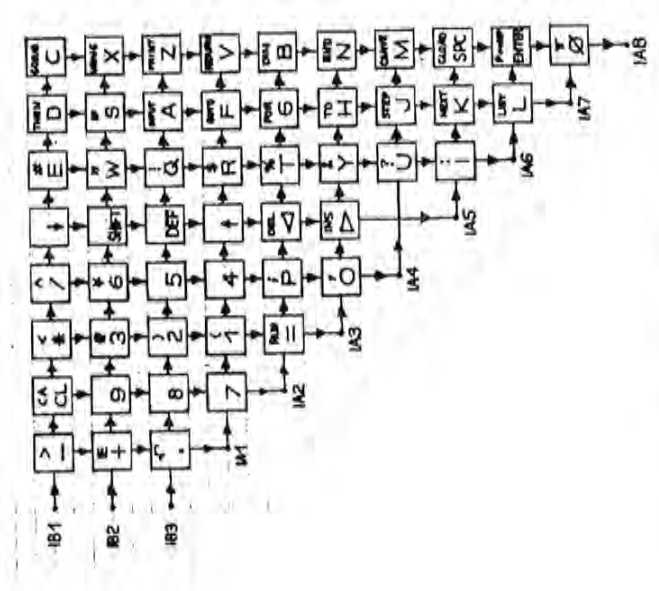

kann sowohl zur Ein- als auch zur Ausgabe verwendet werden; allen Bits von IA eingelesen werden, die eine logische Null genauer gesagt können durch den Befehl 'INA' die Pegel von Der Port IB wird als Output-Port benutzt, der Port IA (LOW) ausgeben. Durch HIGH-Setzen eines einzigen Bits in IA und IB wird eine bestimmte Tastenzeile (siehe Abbildung) angesprochen; durch Einlesen von IA wird nun die Spalte bestimmt, in der in der angesprochenen Zeile eine Taste gedrückt wird.

Beispiel: Sei IA=200, IB=204, d.h. IB3 auf HIGH gesetzt. Die dritte Zeile von '.' bis 'Z' ist damit angesprochen.

'A' gerade gedrückt wird. Wäre in der angesprochenen Zeile 'A' gerade gedrlickt wird. Ware in der angesprochenen Zeile en Liest der Rechner nun in lA &40 ein, ist also IA7 beirn Liest der Rechner nun in IA &40 ein, ist also IA7 beim ...... Einlesen aUf HIGH gesetzt, folgt daraus, das die Taste Einlesen auf HIGH gesetzt, folgt daraus, das die Taste keine Taste gedrückt, wirde &00 eingelesen werden. keine Taste gedrlickt, wlirde &00 eingelesen werden.

8.73.82.94  $3,838,882,8$ 

**NPROGRAMM** 

1,236,25,24

 $18.51$ 

7.878.824.8

54816

der Matrix lesen. Das Abfragen der einzelnen Zeilen geschieht Der Rechner kann also gleichzeitig immer nur eine Tastenzeile Der Rechner kann also gleichzeitig immer nur eine Tastenzeile I-' der Matrix lesen. Das Abfragen der einzelnen Zeilen geschieht CD jedoch so schnell,. daB der Benutzer den Eindruck hat, der jedoch so schnell, daß der Benutzer den Eindruck hat, der  $y_0$  Rechner spreche auf einen Tastendruck sofort an. Rechner spreche auf einen Tastendruck sofort an.

" Das Programm bedient sich einer Parameterliste aus 80 Bytes, Das Programm bedient sich einer Parameterliste aus 80 Bytes, und zwar für jede der zwanzig Klaviaturtasten (der Reihen- $\alpha$  und zwar für jede der zwanzig Klaviaturtasten (der Reihen folge nach 'A' bis '=', 'Q' bis 'P') vier Bytes.  $p$  folge nach 'A' bis '=', 'Q' bis 'P') vier Bytes.

o Damit wird die Zeile angesproahen, in der die betreffende Damit wird die Zeile angesprochen, in der die betreffende '0 Die ersten beiden Bytes werden an lA und IB ausgegeben. Die ersten beiden Eytes werden an IA und IB ausgegeben. '0 Taste liegt. Taste liegt.

ist die Periodendauer des Tons, d.h. desto niedriger ist drückt wird, sind beide Werte gleich und das dritte Byte (D) Programm gebracht. Je höher dieser Wert ist, desto höher Programm gebracht. Je höher dieser Wert ist, desto höher ist die Periodendauer des Tons, d.h. desto niedriger ist vierten Byte verglichen. Falls die betreffende Taste gedrückt wird, sind beide Werte gleich und das dritte Byte 'n installen in der Byte 'n 1980'. vierten Byte verglichen. Falls die betreffende Taste gewird als WAIT-Parameter an die entsprechende Stelle im rt wird als \'IAIT-Parameter an die entsprechende Stelle im Nun wird IA eingelesen und der erhaltene Wert mit dem Nun wird lA eingelesen und der erhaltene Wert mit dem seine Frequenz. seine Frequenz.

die nachsten vier Bytes der Liste fur die nachste Taste vor die nächsten vier Bytes der Liste für die nächste Taste vor Sind die Werte dagegen ungleich, so nimmt sich der Rechner Sind die Werte dagegen ungleich, so nimmt sich der Rechner u.s.w., bis die gedrückte Taste gefunden wurde. u.s.w., bis die gedrlickte Taste gefunden wurde. Solange keine Taste gedrUckt wird, schaltet der Rechner Xout Solange keine Taste gedrückt wird, schaltet der Rechner Xout aUf HIGH -- der Summer bleibt stumm. auf HIGH -- der Summer bleibt stumm.

Das abgedruckte BASIC-Programm lädt das Maschinemprogramm Das abgedruckte BASIC-Programm ladt das Maschinenprogramm in den Speicher. Es muß dann nur noch mit 'CALL &C400' in den Speicher. Es muB dann nur noch mit 'CALL &C400' aufgerufen werden -- und schon kann's losgehen. aufgerufen werden --- und schon kann's losgehen.

Das Programm vlird mit der 'BRX' -Taste gestoppt. Das Programm wird mit der 'ERK'-Taste gestoppt.

Und nun viel SpaB ll! Und nun viel Spaß !!!

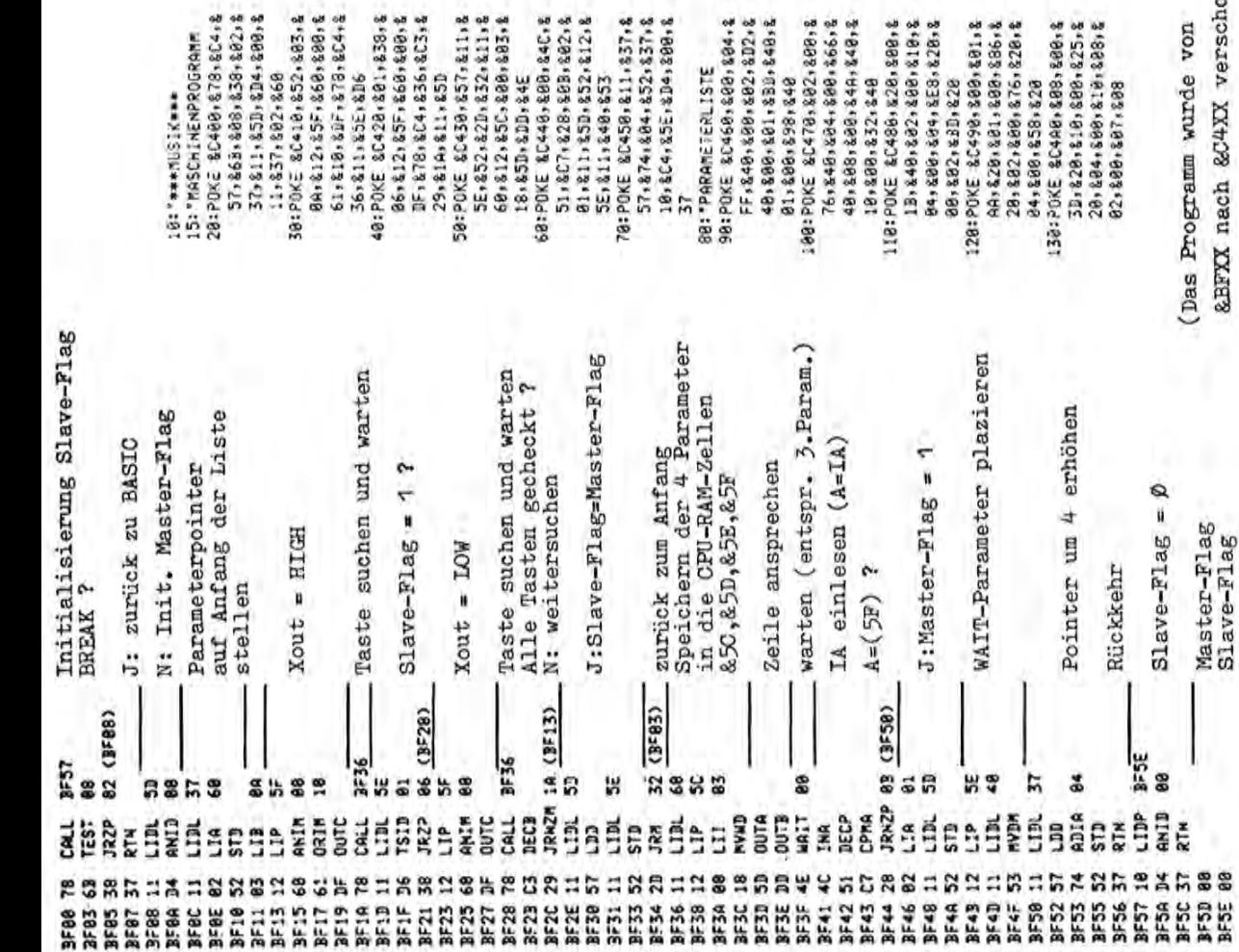

8.811.837.8

4,652,637,8 3.98343509 3, 200, 204.2 3,42,82,8 369994834

**RLISTE** 

348,848,8 1828,889,8

2:348

, 828

mit freundlicher Genehmigung vom Club des SHARPENTIERS S.B.M. mit freundlicher Genehmigung vom Club des SHARPENTIERS S.B.M. 151-153 avenue Jean-Jaurès 151-153 avenue Jean-Jaures

Slave-Flag

Assembler-Listing

Assembler-Listing

&BFXX nach &C4XX verschoben)

&BFXX nach &C4XX verschoben)

BASIC-Lader

BASIC-Lader

Bearbeitung: Ingo Laue Bearbeitung: Ingo Laue

F-93307 Aubervilliers Cedex

F-93307 Aubervilliers Cedex

# **PC-1245 PC-1251**  PC-1251 PC-1245

geschickte Verwendung der INKEYS-Punktion und die Berechnung geschickte Verwendung der INKEY&-Funktion und die Berechnung der Trefferquote, das zweite die Kombination der Berechnung der Trefferquote, das zweite die Kombination der Berechnung von Daten nach gegebener Frrt, Wochentagen und Zeitspannen von Daten nach gegebener Prit, Wochentagen und Zeitspannen PC-1245/1251, "Wortratespiel" und Kalender-Programm". Die Programme haben wieder ihre Besonderheiten, das erste die Programme haben wieder ihre Besonderheiten, das erste die PC-1245/1251, "Wortratespiel" und"Kalender-Programm". Die Beiliegend schicke ich zwei weitere kleine Programme für Beiliegend schicke ich zwei weitere kleine Programme flir zwischen gegebenen Daten. zwischen gegebenen Daten.

# PC-1245/1251 K ale n d e r - Pro g r a m m Kalender-Programm PC-1245/1251

vom Ausgangsdatum aus um eine gegebene Zahl von Tagen weiter-<br>oder zurückgegangen wird. Beispiel: Moni ist am 4.0ktober 1966<br>geboren. Was war das für ein Wochentag ? Wieviel Tage ist Moni<br>am 1.8.1985 alt ? Und wann dürfen gegebenen Daten als auch das neue Datum und den Wochentag, wenn vom Ausgangsdatum aus um eine gegebene Zahl von Tagen weitergegebenen Daten als auch das neue Datum und den Wochentag, wenn geboren. Was war das flir ein Wochentag ? Wieviel Tage ist Moni am 1.8.1985 alt ? Und wann durfen wir ihr gratulieren, weil sie oder zurückgegangen wird. Beispiel: Moni ist am 4.0ktober 1966 Das Programm berechnet sowohl die Zahl der Tage zwischen zwei Das Programm berechnet sowohl die Zahl der Tage zwischen zwei 1000 Wochen alt wird ?

Start mit RUN. Auf Abruf wird der Tag der Geburt mit TAG=4, MO-<br>NAT=10, JAHR=1985 eingegeben. Auf die Frage "+-? TAGB" wird zu-<br>nächst Ø eingegeben und "DI 4.10.1966." angezeigt. Moni ist<br>also an einem Dienstag geboren. Au t- also an einem Dienstag geboren. Auf ENTER und die erneute Frage NAT=10, JAHR=1985 eingegeben. Auf die Frage "+-1 TAGE" wird zu Mingabe mit ENTER weltergeschaltet. Der Computer fragt nun nach >-li Eingabe mit ENTER weitergesehaltet. Der Computer fragt nun nach c:  $\frac{n+3}{1}$  TAGE" wird nun 7000 (= 1000 Wochen) eingegeben, und es komt die Antwort "DI 3.12.1985.", also der Tag, an dem Moni<br>Komt die Antwort "DI 3.12.1985.", also der Tag, an dem Moni<br>1000 Wochen alt wird. Das nächste M start mit RUN. Auf Abruf wird der Tag der Geburt mit TAG=4, MO-1000 Wochen alt wird. Das nachste Mal wird auf "+-1 TAGE" ohne 6876 TAGE" wird hiernach Monis Alter in Tagen am 1.8.1985 an-19 maart : eingegeben und "DI 4.10.1966." angezeigt. Moni ist<br>
dichst Ø eingegeben und "DI 4.10.1966." angezeigt. Moni ist ro "+-? TAGE" wird nun 7*000* (= 1000 Wochen) eingegeben, und es<br>Ø kommt die Antwort "DI 3.12.1985.", also der Tag, an dem Moni ainem zweiten Datum, und es wird der 1.8.1985 eingegeben. Mit '"1 einem zweiten Datum, und es wird der 1.8.1985 eingegeben. Mit "6876 TAGE" wird hiernach Monis Alter in Tagen am 1.8.1985 anrezeigt. Change and gezeigt.

:: Das Programm gilt von 1.3.1900 bis 28.2.2100. Man könnte es auf Das Programm gilt vom 1.3.1900 bis 28.2.2100. Man könnte es auf<br>die Zeit ab 1582, als der Gregorianische Kalender eingeführt<br>wurde, erweitern. Das lohnt sich aber nicht, da auf den Tag ge-0) die Zeit ab 1582, als der Gregorianische Kalender eingeführt '"1 wurde, erweitern. Das lohnt sich aber nicht, da auf den Tag ge 'n naue Zeitspannen für Daten vor 1900 kaum noch interessieren. haue Zeitspannen für Daten vor 1900 kaum noch interessieren.

HERBERT GUDEHUS, Strandweg 53, 2 Hamburg 55 2 Hamburg 55 o HERBERT GUDEHUS, Strandweg 53,

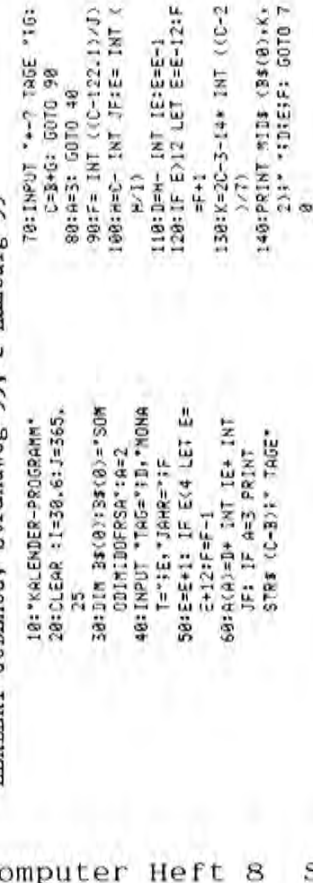

# PC-1245/1251/1260 W· 0 r t rat e s pie 1 Wortratespie1 PC-1245/1251/1260

verschiedenen Zeichen des Worts (ohne SPACE) bereibe ar zammen und RMVENNA fürf verschiedene Buchstaben A, E, N, R, V, kann also<br>Eunstigstenfalls mit fünf Eingaben erraten werden. Gelingt es mit 8 Eingaben, so kommt die ko Der "Moderator" gibt ein Wort mit 1-16 Zeichen (Beispiel RAVENNA) und die Art des Begriffs (Kategorie, hier ITAL, STADT) in den Com-<br>und die Art des Begriffs (Kategorie, hier ITAL, STADT) in den Com-<br>puter, Der Ratende lie und gibt nacheimander je ein Zeichen ein, bis er das Wort geraten<br>hat. Mit der INKEY&-Punktion wird erreicht, daß die bisher geraten und gibt naeheinander je ein Zeichen ein, bis er das Wort geraten Zum Schluß werden das erratene Wort und die Trefferunte TQ an-<br>gezeigt. Hierzu wird zu Anfang mit den Zeilen 60-100 die Zahl der Zum Schluß werden das erratene Wort und die Trefferquote TQ an-gezeigt. Hierzu wird zu Anfang mit den Zeilen 60-100 die Zahl der Der "Moderator" gibt ein Wort mit 1-16 Zeichen (Beispiel RAVENNA) glinstigstenfalls mit fUnf Eingaben erraten werden. Gelingt es mit puter.- Der Ratende liest im Display zunaehst nur die Begriffsart verschiedenen Zeichen des Worts (ohne SPACE) berechnet. Z.B. hat verschiedenen verschieden des Worts (ohne SPACE) berechnet. Z.B. hat Trefferquote ist 5/6 = 63 % . Auf diese Weise wird die Leistung und die Art des Begriffs (Kategorie, hier ITAL.STADT) in den Com-Trefferquote ist 5/8 = 63 % . Auf diese Weise wird die Leistung<br>des Ratenden am besten bewertet. hat. Mit der INKEY&-Punktion wird erreicht, das die bisher geratenen Buchstaben bis zur Eingabe eines neuen Zeichens sichtbarte.<br>bleiben und es nach der Eingabe keines ENTER bedarf. Nach der tenen Buchstaben bis zur Eingabe eines neuen Zeichens sichtbar RAVENNA flinf verschiedene Buehstaben A, E, N, R, *V* , kann also bleiben und es nach 'der Ein&abe keines ENTER bedarf. Nach der Prüfung jeder Eingabe, deren Dauer von der Wortlänge abhängt, wird mit einem Piepton zur nächsten Eingabe abhängt, Prlifung jeder Eingabe, deren Dauer von der Wortlange abhangt, 8 Eingaben, so kommt die inzeige RAVENNA TQ=63%, d.h. die wird mit einem Piepton zur nachsten Eingabe anfgefordert. des Ratenden am besten bewertet.

# HERBERT GUDEHUS, Strandweg 53, 2 Hamburg 55 HERBERT GUDEHUS, Strandweg 53, 2 Hamburg 55

5:'WORTRATESPIEL" 10:CLEAR : DIM BS(0),Cs

S: "WORTRATESPIEL

10:CLEAR : DIM BS(0),CS

 $69:5 = Ds(0)(3)$ ''': FOR B=

140:WAIT : PAUSE CS 140:WAIT : PAUSE CS

CS=D\$(B) LET E\$(B)

(0)<br>2001:02

\*13500

VS7 = 6:86<br>(0)\$11

38(8)\*

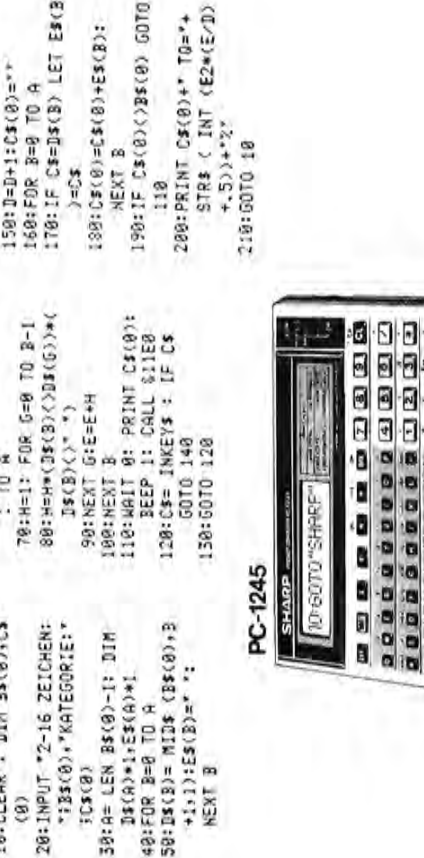

NEXT B

 $50:18(8) =$  $+1.11$ : **O CO CO CO CO S A S CO CO CO** 

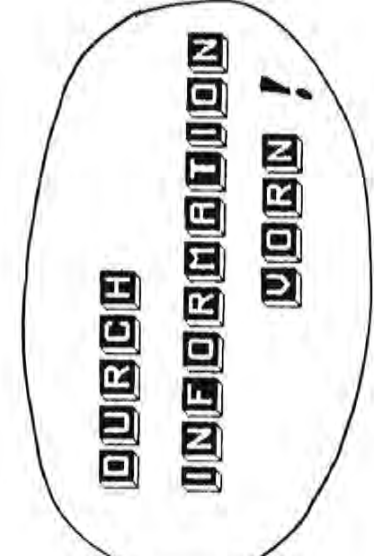

Programmbeschreibung "SNAKY"

 $(nur$  für  $8 K)$ 

Aufgrund des verwendeten Maschinenprogramms läuft Snaky leider nur mit Erweiterungskarte.

Das Spiel ist schnell eingegeben und wird für den ersten Lauf mit RUN gestartet. Jedes weitere mit DEF "X" (Zeile 40). Nach dem Start erscheint ein Feld, Snaky und die Vitaminpille, auf die Jagd gemacht wird. Dazu werden für die Richtungsänderung die Tasten : 2 nach unten, 4 nach links, 6 nach rechts und 8 nach oben betätigt. Hat Snaky die Pille verschlungen wird irgendwo eine neue Pille auftauchen, und weiter geht die Jagd. Stößt Snaky gegen die Feldbegrenzung, oder beißt sie sich in den Schwanz (Vitamine sind ja gesund und Snaky wächst dadurch allmählich) oder will man sie rückwerts schlängeln lassen, ist das Spiel zu Ende. Die erreichte Punktezahl, je einer pro Pille steht in Score. Kommt man über Hi-score wird die entsprechende Punktzahl in Hi-score eingetragen. Hi-score und Score erscheinen auch während des Spiels links vom Spielfeld und sind beim Erststart auf je 20 Punkte gesetzt um den Mut mit der Schlange zu spielen zu honorieren.

Nun aber viel Spaß mit Snaky.

Mit Genehmigung: Club des Sharpentiers S.B.M

151-153 Av. Jean-Jaure's

93307 Aubervilliers / Cedex

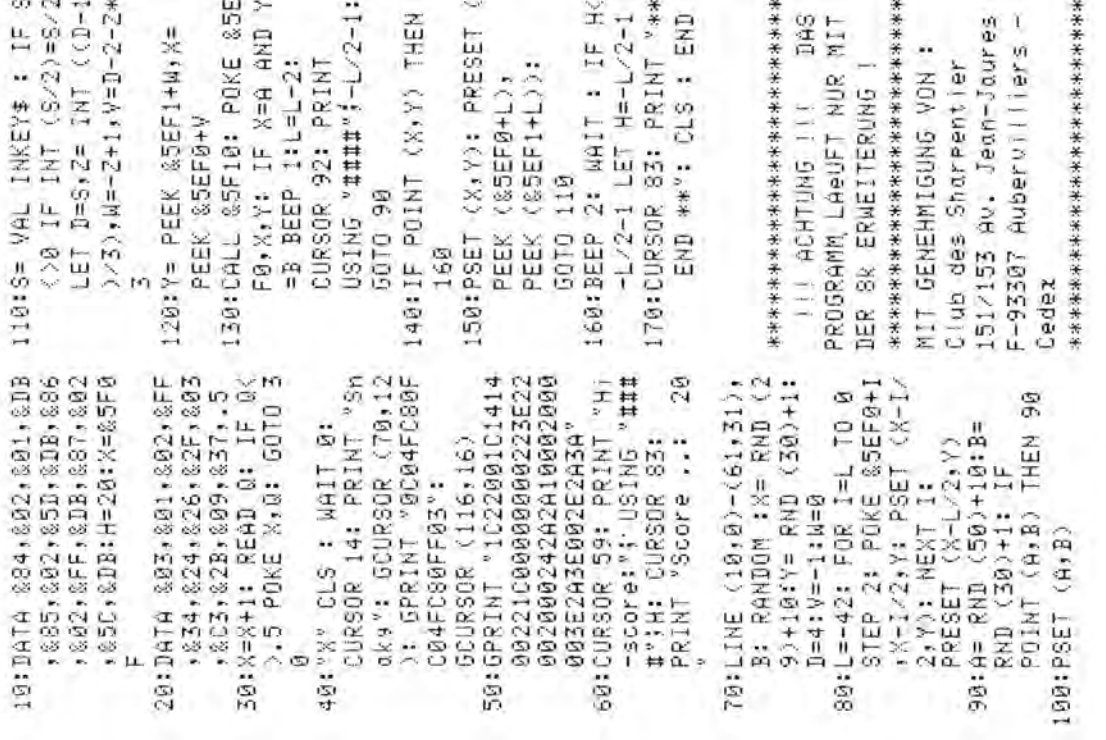

#### $\frac{100 - 1350}{ }$

Programmbeschreibung "Zeichnen"

(8K Erweiterung)

Mit diesem Programm kann innerhalb eines Feldes von 24 mal 80 Punkten, entsprechend 80 Zeichen pro 24 Spalten, beliebige Grafiken erzeugt werden. Die Ausgabe erfolgt auf dem CE 126 P im Querformat (kleine Kostprobe liegt bei).

Gestartet wird mit DEF "Z", wonach das Zeichenfeld und links unten eine Angabe über den Modus in dem sich das Programm gerade befindet angezeigt wird. Will man sich nun kreativ betätigen, wird mittels Eingabe auf dem Zahlenfeld ein Punkt gesetzt, oder gelöscht.

Die Belegung der Tasten:

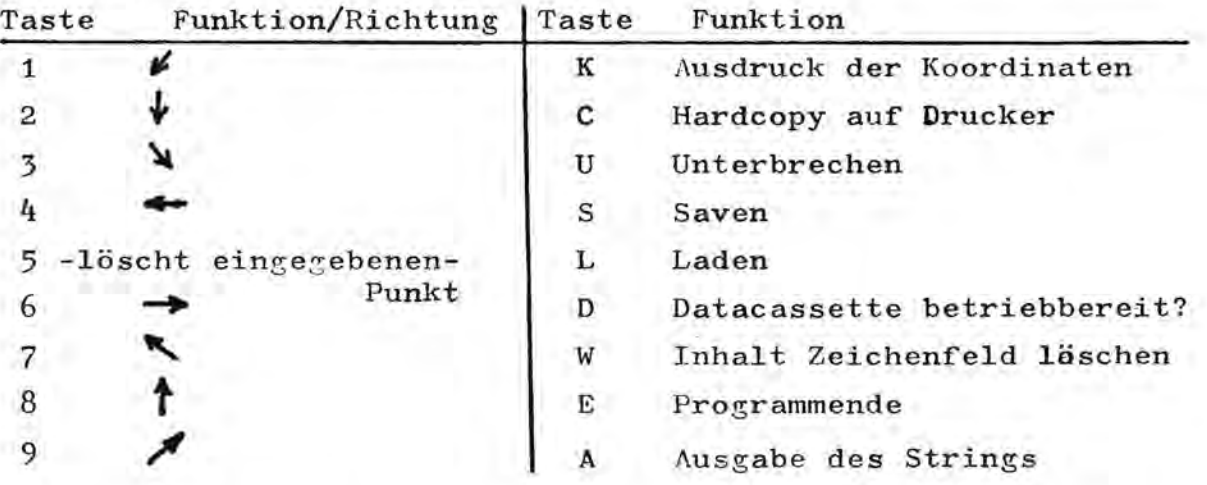

Will man das nach und nach entstandene Bild ausgeben stehen zwei Modi zur Verfügung. Mit "K" werden die einzelnen Punkte in einer Koordinatenliste aufgeführt. Dieser Modi kann jederzeit mit "U" abgebrochen werden. Während des Ausdrucks wird unter dem Zeichenfeld angezeigt, in welcher Spalte der Ausdruck gerade stattfindet.

Die zweite Möglichkeit wird mit "C" aufgerufen. In diesem Modi wird das Zeichenfeld auf dem Drucker ausgegeben, wobei gesetzte Punkte als \* ausgegeben werden. Andere Zeichen lassen sich verwenden durch Anderung in Zeile 575. Auch dieser Modus läßt sich "U" abbrechen.

Um das Bild auf Cassette zu speichern steht Modus "S" zur Verfügung. Dabei muß erst in eine Variable eingelesen werden und braucht so etwa 3 Minuten Ausführungszeit. Auch hier zeigt ein Punkt die bearbeitete Spalte an. Dieser Modi kann nicht unterbrochen werden. Nach dem Einlesen macht der Rechner auf sich aufmerksam und erwartet die Eingabe von "D". (Achtung! Jede andere Eingabe führt zurück zum Eingabemodus (Z). Das Programm befindet sich nun in einer Warteschleife, in der

Abgefragt wird ob die Datencassette bereit ist. Mit "J" beantwortet, werden die Daten gesichert, und der Rechner kehrt in den Eingabemodus zurück.

Um abgelegte Daten später wieder einlesen zu können steht Modus "L" zur Verfügung. Auch hier wird nach Eingabe von "L" ein "J" für Cassette bereit erwartet. Nachdem Eingelesen wurde, werden die Daten am Display (=Modus A) angezeigt. Nachdem das Bild fertig ist, kehrt das Programm in den Eingabemodus zurück. Jetzt kann ausgedruckt oder weiterbearbeitet

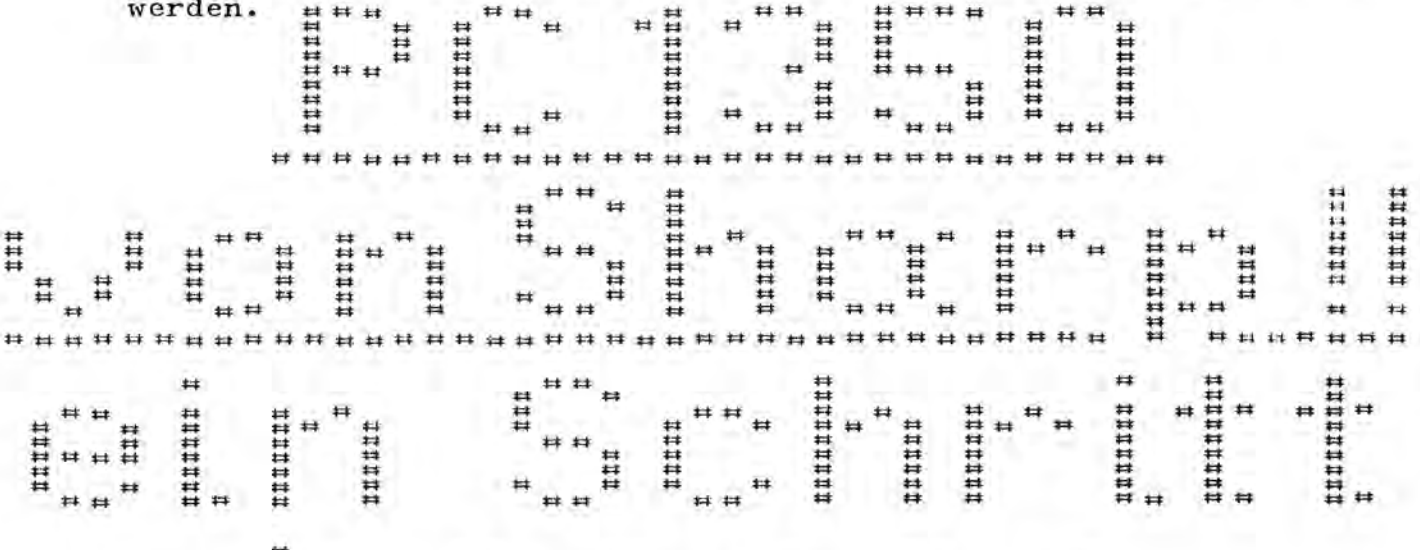

####### #######

7134WC

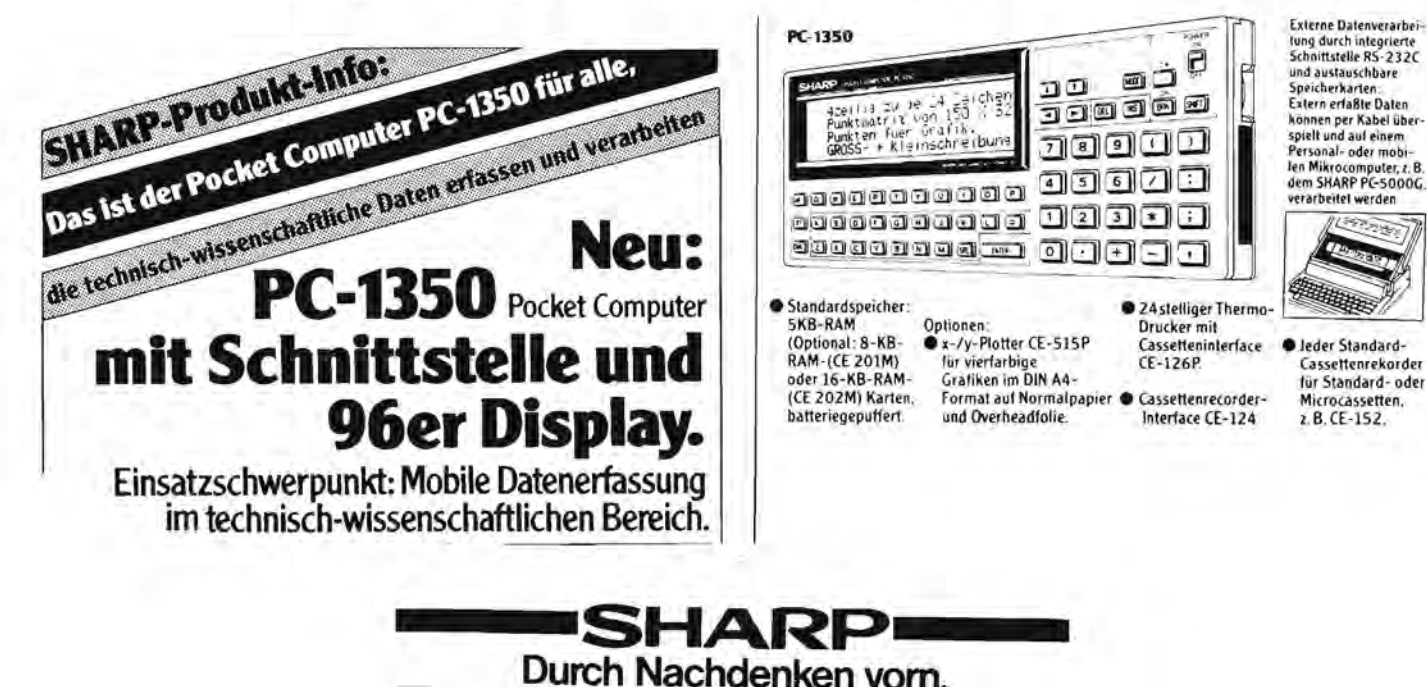

eite 32 Alles für Sharp Computer Heft 8

 $P6 = 1350$ 

10:"2" CLS : WAIT 0 15:REM \*\*\*\*\*\*\*\*\*\*\*\*\*\*\*\*<br>20:REM \*\* Zeichnen \*\*\*<br>25:REM \*\* V.2. 1985 \*\*\* 30: REM \*\*\*\*\*\*\*\*\*\*\*\*\*\*\*\*\* 35:REM \* S. Rathswohl \* 40:REM \* Bremerhaven \* **45:REM \*\*\*\*\*\*\*\*\*\*\*\*\*\*\*\*\*** 50:RFM 55:REM \*DIMENSIONIEREN\* **AR: REM** 65:CLEAR 70:DIM PC\$(1)\*24 75:DIM XX\$(80,24)\*1 80: REM 85:REM \*\* BILDAUFBAU \*\* 90:RFM 95: CURSOR 15: PRINT "- $mm--$ 100:CURSOR 39: PRINT "Ze ichnen" 105:CURSOR 63: PRINT "-- $- - - - - 110:$  LINE  $-(81, 25)$ , B 115:CURSOR 87: PRINT "Mo  $dA = 1.7$ 120:REM 125:REM \*\*\* EINGABE \*\*\* 130:REM  $145:1*="$ 150:1\$= INKEY\$ : IF I\$=" \* 60TO 150<br>GOTO 225 155:5010 225 160:REM 445:REM 445:REM<br>165:REM \*\*\*\* SETZEN \*\*\*\* 450:CURSOR 94.: PRINT "L 170:REM  $175$ : PSET  $(X, Y)$ 180:B= POINT (X, Y): IF B **THEN 145** 185: REM 190:REM \*\*\* LOESCHEN \*\*\* 195:REM 200: PRESET (X, Y) 205:60TO 145 210:REM<br>
215:REM \* UBERPRUEFUNG \* 495:IF XX\$(X,Y)="0" 220:REM 225:IF I\*="1" LET X=X-1: 500:IF XX\*(X,Y)="1"  $Y = Y + 1$ 230:1F I\$="2" LET Y=Y+1 235: IF I\$="3" LET Y=Y+1:  $X = X + 1$ 240:IF I\$="4" LET X=X-1<br>245:IF I\$="5" GOTO 200 250: IF I\$="6" LET X=X+1 255: IF I\$="7" LET X=X-1:  $Y = Y - 1$ 260:IF I\$="8" LET Y=Y-1 265: IF I\$="9" LET X=X+1:  $Y = Y - 1$ 270:IF I\$="C" GOTO 540 275:IF I#="E" GOTO 340 280:IF I\$="L" GOTO 450 285:IF I\$="K" GOTO 625 290:IF I\$="S" GOTO 360 295: IF I\$="W" THEN CLS : GOTO 95

300:IF XK1 LET X=1<br>305:IF X>80 LET X=80<br>310:IF YK1 LET Y=1<br>315:IF Y>24 LET Y=24 320:6010 175 325:REM 330:REM \*\*\*\*\* ENDE \*\*\*\*\* 335:REM 340:BEEP 1: WAIT : CURSOR 87: PRINT "\* ENDE \*\*: END 345:REM 350:REM \*\*\*\* SICHERN \*\*\* 355:REM 360: CURSOR 94: PRINT "S" 380: B= POINT (X, Y) 385: XX\$(X, Y)= STR\$ B 390: NEXT Y 395:PRESET (U,V) 400 NEXT X 405: BEEP 1: CURSUR 94: 680: NEXT Y<br>PRINT "?": W#="" 685: PRESET (U, V) ראומו זימא-<br>410:W\$= INKEY\$ : IF W\$="<br>אנג הסדה 410 " GOTO 410 415: IF W\$<>"D" 60T0 145<br>420: GOSUB 900<br>425: PRINT #"DATA"; XX\$(\*) 430:60T0 115 435:REM 440:REM \*\*\*\*\* LADEN \*\*\*\* 455:60SUB 950<br>460:60SUB 900 470:CURSOR 94.: PRINT "A 475:FOR X=1 TO 80 480:U=X:V=27: PSET (U,V) 485:FOR Y=1 TO 24 490:W\$= INKEY\$ : IF W\$=" **THEN 505** THEN PSET (8, Y) 505: NEXT Y 510: PRESET (U, V) 515: NEXT X 520:60TO 115 525∶REM<br>530∶REM \*\*\* HARDCOPY \*\*\* 535:REM 540: CURSOR 94: PRINT "C" 545:FOR X=80 TO 1 STEP - $\mathcal{L}$ 550:FOR Y=1 TO 24 555:W\$= INKEY\$ : IF W\$=" U" THEN 960 560:P\$="" 565:B= POINT (X,Y)<br>570:IF B=0 LET P\$=" "<br>575:IF B=1 LET P\$="#" 580:PC\$(1)=PC\$(1)+P\$

585: NEXT Y 383:NEXI Y<br>590:LPRINT PC\$(1)<br>595:PC\$(1)=""<br>600:NEXT X<br>605:GOTO 115<br>210:PCM 610:REM 615:REM \* KOORDINATEN \* 620:REM 625:CURSOR 94: PRINT "K" : LPRINT "" 630:LPRINT " X1 Y1 X2 Y2 X3 Y3"  $635:2=0$ 640:FOR X=1 TO 80 645:U=X:V=27: PSET (U,V) 360:CURSUR 27: 1.0.1.<br>365:FOR X=1 TO 80 650:FOR Y=1 TO 24<br>370:U=X:V=27: PSET (U,V) 655:W\$= INKEY\$ : IF W\$=" 660:B= POINT (X,Y)<br>665:IF B()1 GOTO 680<br>670:LPRINT USING "####"; XIYI 675:2=2+1 690: RESET 695:LPRINT "Punkte ses.  $= 11.7$ 700:USING<br>705:GOTO 960 885:REM 890:REM \*\*\* ABFRAGE \*\*\* 895:REM 900:BEEP 1: CURSOR 87: PRINT "Cass.OK?":W\$= 905:W\$= INKEY\$ : IF W\$=" \* 60TO 905 465: INPUT #"DATA"; XX\$(\*) 910:1F W\$()"J" GOSUB 950 : GOTO 900 915: CURSOR 87: PRINT "Mo  $de: D^{\alpha}$ 920: RETURN 950:FOR W=0 TO 100: NEXT M 955: RETURN 960: X=0: Y=0: GOTO 115 MEM 7170. X1 Y1 X2 Y2 X3 Y3 2 3  $1 \t12 \t2$  $\mathbb{Z}$  $\mathbf{z}$   $\frac{1}{2}$  $2^{1} - 5$  $2$  $\frac{4}{7}$ 6  $\overline{7}$  $\sqrt{2}$  $\frac{1}{2}$  $8$  $\mathbf{2}$ 9  $\overrightarrow{E}$  2  $\begin{array}{ccc}\n2 & 18 \\
2 & 21\n\end{array}$  $10 \t 2$  $12$  $2 \t19$  2 20  $\mathbf{r}$ *isdruck* 22  $\overline{3}$  $\overline{2}$  $\tilde{z}$  $36$  $3 \t12 \t3$  $17 \quad 3 \quad 20$  $-4$  $3 \t 23$  $\sqrt{2}$  $4$ -6  $4 20$  $4 12$  $-4$  $17$  $5$ 23  $-4$  $\overline{3}$ - 51  $\sim$  4 5.  $12$  $5$ 5  $5$ 18  $\frac{5}{7}$ 5 19 5  $20 -$ 22  $7$  $-6$  $12$  $\overline{3}$  $\overline{4}$ di  $\overline{1}$ 5  $7^{\circ}$  $7^{\circ}$  $\overline{7}$ - 6  $8<sub>1</sub>$  $\overline{7}$  $\overline{\mathcal{L}}$  $\mathcal{F}$ 7  $12$  $\overline{1}$ 15  $7$ 17  $\overline{7}$  $18$  $\circ$  $\overline{7}$ 19  $\mathbf{7}$  $20 7$ 21  $\overline{7}$  $\mathcal{R}$ 22 23 8  $\overline{2}$  $8^{10}$  $-8.12$  $8^{25}$ 

Alles für Sharp Computer Heft 8 Seite 33

ena

 $na$ 

ЪC

 $\tilde{\mathbf{x}}$ 

#### Betr.: SHARP PC-2500

Die eingebaute Geschäftssoftware verwende ich bei der Debitorenbuchhaltung und Provisionsabrechnung und bin sehr zufrieden damit. Interessante Anwendungen mit dem PC-2500 sind sicherlich von aktuellem Interesse und deshalb möchten wir darüber in unserer Zeitschrift berichten. Einsendungen werden belohnt. B.Fischel

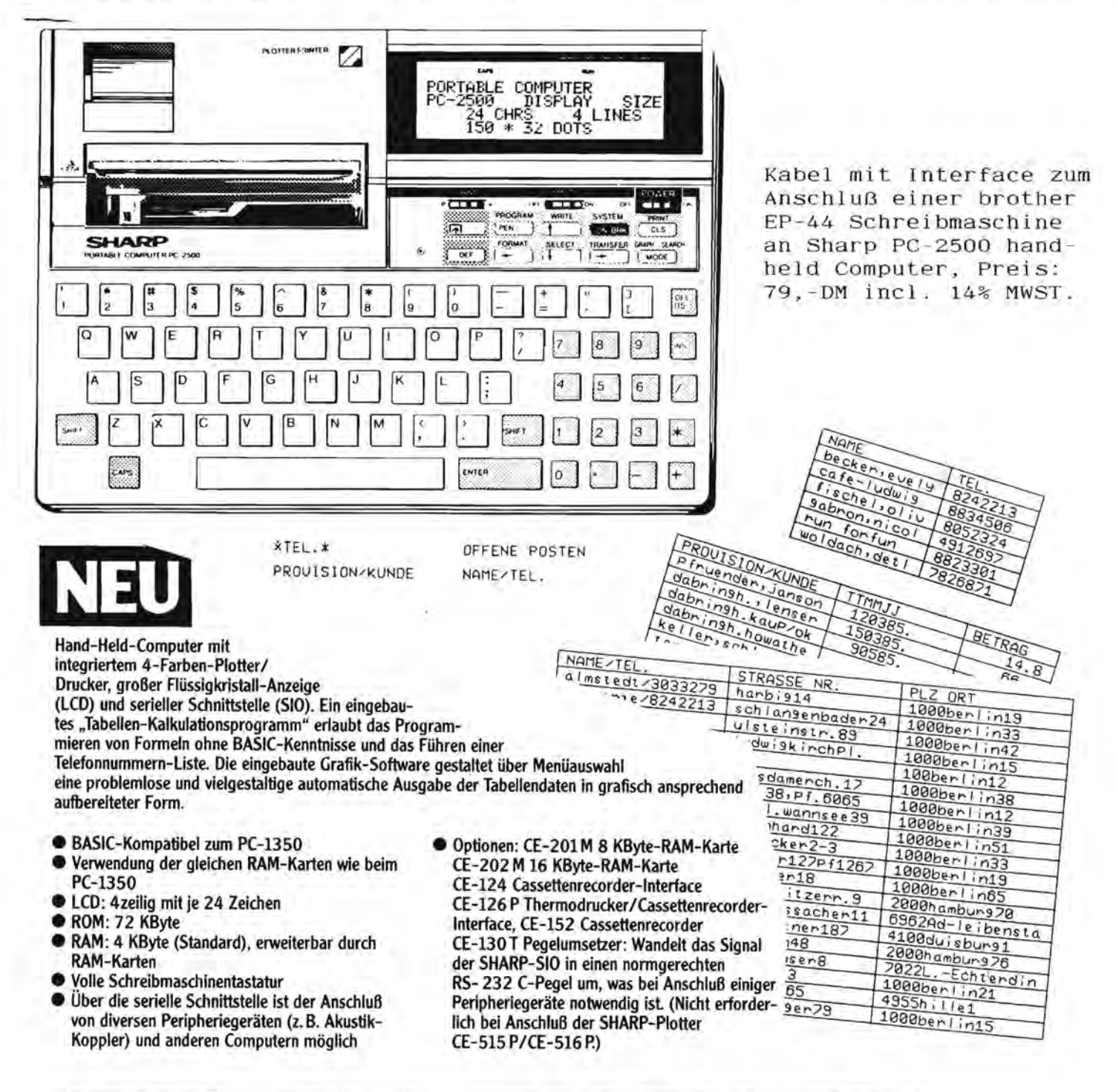

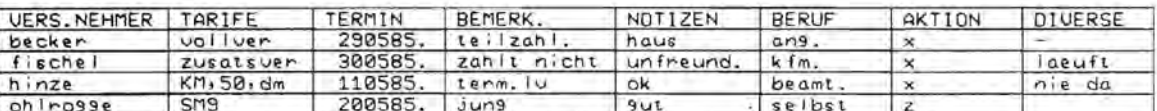

Es gibt viele Anwendungen für den PC-2500; z.B. Verwaltung einer Bibliothek, Überwachung von Terminen und Fristen. Berichten Sie uns über Anwendungen, die Ihrer Meinung nach interessant sind. Eingehende Berichte werden angemessen honoriert.

40 PRINT"& \*\*\* Aladin und die Totenmaske \*\*\*"  $50$   $RU=1$ 55 PRINT"CREEEL MASS RUNDE **AT ZEIT**" 60 AL=53488: MA=54000: S1=54207: S2=54010: S3=53500: S4=53739: ZE=1 65 AL=53488 70 POKE AL, 202 **BO POKE MA, 206** 85 CURSOR 10,5: PRINTRU 87 CURSOR 31, 5: PRINTZE 90 GET B: S=AL 100 IF B=8 THENAL=AL-40:R=40 110 IF B=2 THENAL=AL+40:R=-40 120 IF B=4 THENAL=AL-1:R=1 130 IF B=6 THENAL=AL+1:R=-1 140 IF AL<53488 THEN AL=S:POKEAL, 202<br>150 IF AL>54247 THEN AL=S:POKEAL, 202 155 POKE AL+R, 0: ZE=ZE+1 160 IF AL=MA THEN GOSUB 400:GOTO65 170 IFS1-AL>39THENS1=S1-40:R=40:GDTD 210 180 IFAL-S1>39THENS1=S1+40:R=-40:GOT0210 190 IFSI>ALTHENSI=S1-I:R=1 200 IFS1<ALTHENS1=S1+2:R=-2 210 POKE S1+R, 0 220 POKE \$1,223 230 IF S1=AL THEN 500 240 IF RUCS THEN 70 250 IF S2<AL THEN S2=S2+1:R=-1<br>260 IF S2>AL THEN S2=S2+2:R= 2 270 POKE S2+R.O 280 POKE 52, 223 290 IF AL=S2 THEN 500 300 IF RUCS THEN 70 310 IFS3<ALTHENS3=S3+1:R=-1 320 IFS3>ALTHENS3=S3-2:R=2 330 POKE S3+R, 0 340 POKE 53, 223<br>350 IF S3=AL THEN 500 360 IF RU<14THEN70 370 IF S4-AL>39THENS4=S4-40:R=40:GOTD380 371 IF AL-S4>39THENS4=S4+40:R=-40:GOT0380 373 IF S4>ALTHENS4=S4-2:R= 2 374 IF S4<ALTHENS4=S4+1:R=-1 375 IF AL=S4 THEN 500  $MZ - BZ$ 380 POKE 94+R, 0 385 FOKE 54,223 390 IF S4=AL THEN 500 395 GOT070 400 POKE AL, OIFOKE S1, OIFOKE S2, 0 410 POKE S3, 0: POKES4, 0: RU=RU+1 420 CURSOR 31, 5: PRINT"  $"$  :  $R=0$ 430 DU=DU+ZE:RETURN 500 GOSUB 600:CURSOR 10,10:PRINT"Sie haben' 505 IFRU<2THENDU=ZE 507 PU=INT (RU#1000/(DU/RU)) S10 CURSOR 12, 12: PRINT PU; " Punkte erreicht!" 520 CURSOR 5, 14: PRINT"Nochmal (J/N)?" 530 GET AS: IFAS=""THEN540 540 IF AS="J"THEN PRINT"E":RUN 550 IF A\$="N"THEN END 560 GOTO 530 600 SET 20,30:SET21,30:SET20,31:SET21,31 610 SET 21,32:SET21,33:SET21,34:SET22,35 620 SET 23, 34: SET23, 33: SET23, 32: SET24, 31 630 SET 25, 32: SET25, 33: SET25, 34: SET26, 35 640 SET 27,34 **650 RETURN** 

**30 PRINT"E"** 

Die Steuerung ist wie folgt: B=hoch, Z=runter, 4=links, b=rechts. Mit dieser Steuerung kann man gut auf dem Zehnerfeld spielen. Die Spielregeln:

Man darf keine Schlange berühren, sonst ist man erledigt! Je höher die Rundenzahl, je mehr Schlangen. Dieses steigert sich bis vier Schlangen, kann aber auch beliebig erweitert werden. Nach jeder Runde erscheint die Schlange, an dem Ort, an dem sie zum Ende der letzten Runde war. Aladin hat aber immer die gleiche Position am Anfang einer Runde. Ziel des Spiels:

Aladin auf das gleiche Feld zu steuern, auf der die Maske ist, ohne sich von der oder den Schlangen erwischen zu lassen. Jetzt bleibt mir nur noch viel Spass beim Spielen zu wünschen.

( lauft auf MZ 80A und K.)

Cours Phanfel

Boris Scheufele

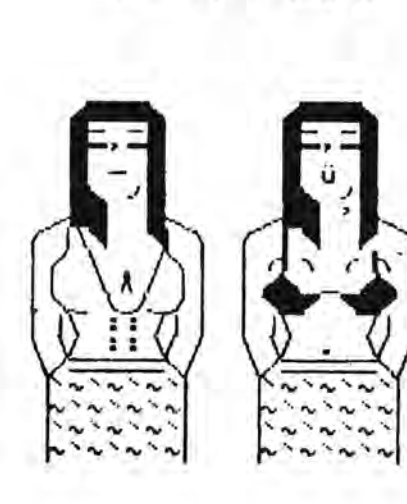

Sie MZ-80 K Intern 1 MZ-80 A Intern 1 bestellen. Bestellungen sind schriftlich selbst Informationen im Bereich von MI-80 A/K und 움 angeben, bieten hat und die Bestellung bitte Fischel GmbH zu richten.  $\frac{2}{3}$ Für Wer

 $\mathfrak{ML}=\mathrm{S}\,\mathrm{UA}$ 

an die

oder

MUSIC

Das erste

nun

es

sol1

Intern", s<br>A/K geben.

 $\pmb{\alpha}$ 

"MZ-80

Reihe

Paperwar

 $A/K$ 

PEEK und POKE, die teilweise auch noch für Profis interessant<br>sein sollten. Es wird dabei neben allgemeinen Tricks speziell auf<br>den Bereich Programmschutz und die besonderen Funktionen des

Bereich Programmschutz und die besonderen Funktionen<br>nerators eingegangen, der nämlich weit mehr als nur Mu

Congenerators eingegangen,

Reihe beschäftigt sich mit allerlei Tips im Bereich von

für den MZ-80

auch der

großen Erfolg<br>Informationen

dem derartige der

Nach

Heft<br>PEEK

beherrscht. Es gibt getrennte Versionen für MZ-80 K und MZ-80 A,<br>in denen eben speziell nur auf einen Computer eingegangen wird.<br>Man muß also nicht immer darauf achten, ob der angegebene Befehl<br>nun auch wirklich für seinen

sind übersichtlich gegliedert, 'so daß jeder Befehl mit Erklärung<br>schnell gefunden werden kann. 'Alle Funktionen werden ausführlich<br>erklärt 'und sind teilweise mit kurzen Beispielprogrammen' verse-

hen.

sich sämtlichem wir sein Wissen nicht mehr länger für die Beiträge, selbstverständlich honoriert. uns. bei sich bitte werden will, melde veröffentlichen, behalten Zubehör

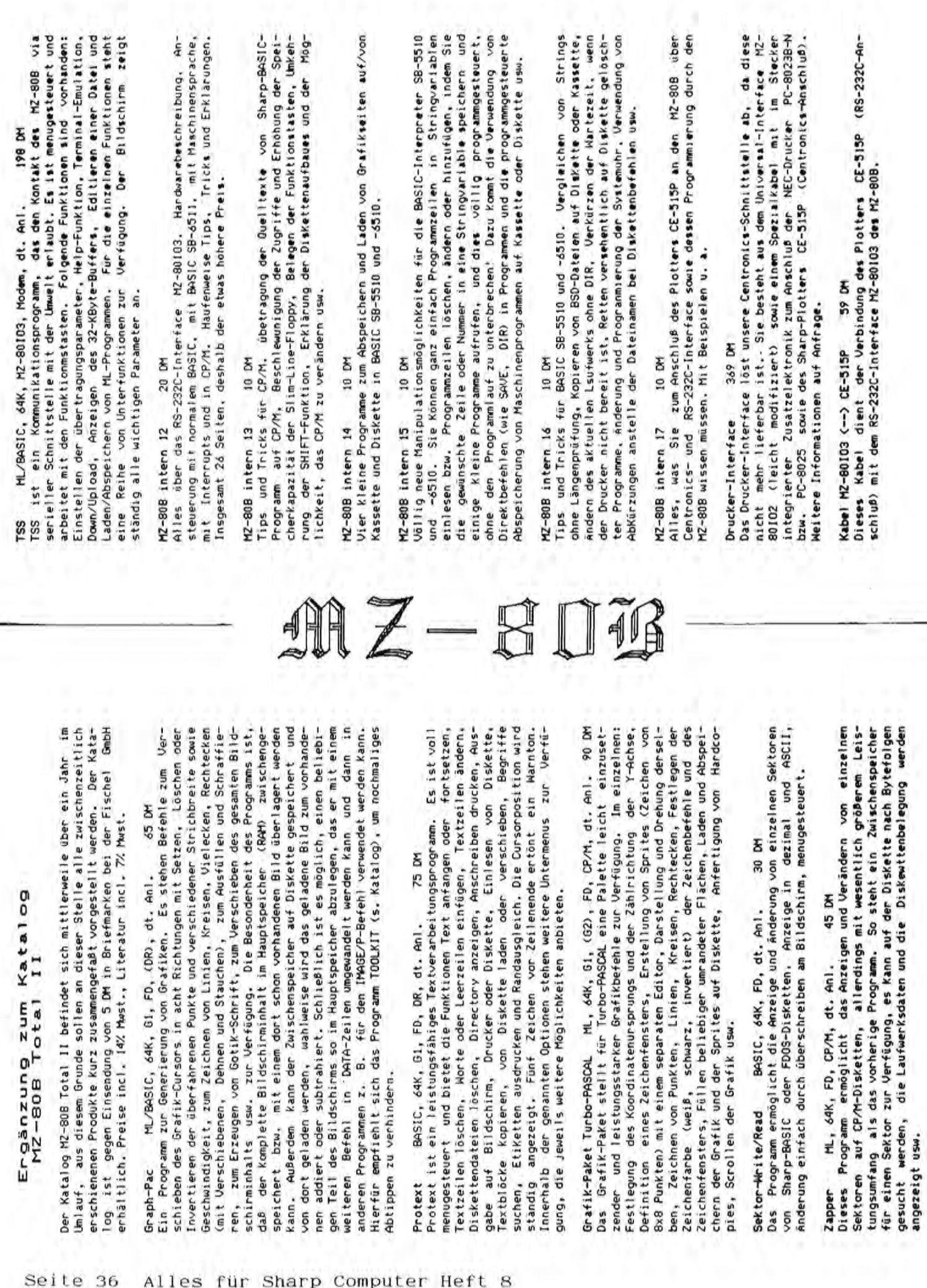

angezeigt usw.

## -::- JMIZ = §(Q)JFJr-::

#### SHARP MZ-700/800 BUCHHALTUNG

Buchhaltung DM 79,80.- Alle Preise incl. 14% MWST.

Darauf haben Sie gewartet.

Nicht nur für den Selbstständigen, auch privat läßt sich dieses Programm hervorragend einsetzen. Dam1t Sie immer den Uberb11ck tiber Ihre Einnahmen, Aus-

gaben und die evtl. emthaltenen steueranteile behalten.

Sie konnen Bich mit d1esem Programm selbst verschiedene "Konten" einrichten, in denen Sie dann Datum, Verwendungs zweck, Ihre interne Beleg Nr. und den jeweiligen Betrag eingeben konnen. Innerhalb der einzelnen Konten werden die Einträge nach dem Datum sortiert und monatliche Zwischen-Bummen, sowie die Gesamtsumme des betreffenden Konto und der von Ihnen festzulegende steueranteil berechnet. Uber den Menuepunkt "Bilanzen" konnen Sie sich einen Ge samttiberblick verschaffen oder einzelne Konten zusammen fassen z.B. Einnahmen u. Ausgaben.

Es ist auch möglich einzelne Konten aus der Gesamtbilanz auszuklammern, so daß diese in der Berechnung unberücksichtigt bleiben.

Die Anzahl der einzelnen Konten sowie die max. Anzahl der Einträge ist nur durch den Speicherplatz des Rechners beschränkt. Der freie Speicherplatz wird im Menue ständig angeze1gt.

Uber eine Suchroutine können einzelne Einträge schnell gefunden werden, oder zu Gruppen zusammengefaßt werden. Alle eingegebenen Daten können selbstverständlich auf Band gespeichert werden.

Gesteuert w1rd dieses Programm Uber Menue und Funktions tasten, deren Belegung aut dem Monitor angezeigt wird. Das Programm ist gegen Fehleingaben weitgehend abgesichert. DM 79,80.- +NN Bestellungen an

Fischel GmbH Kaiser-Friedrich-Str.54a 1000 Berlin 12

#### SHARP Ml-700/800

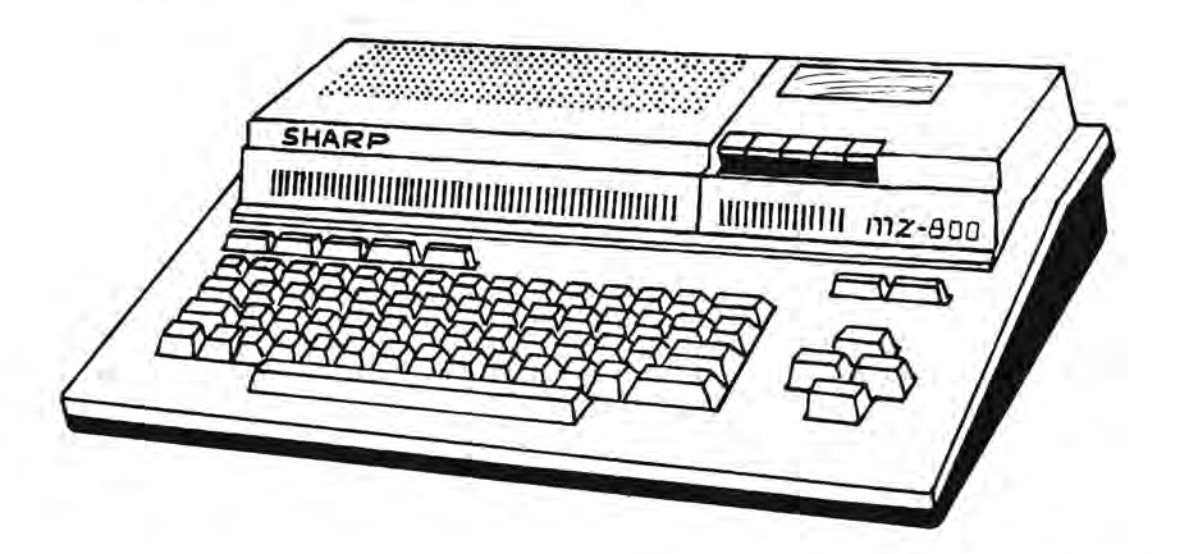

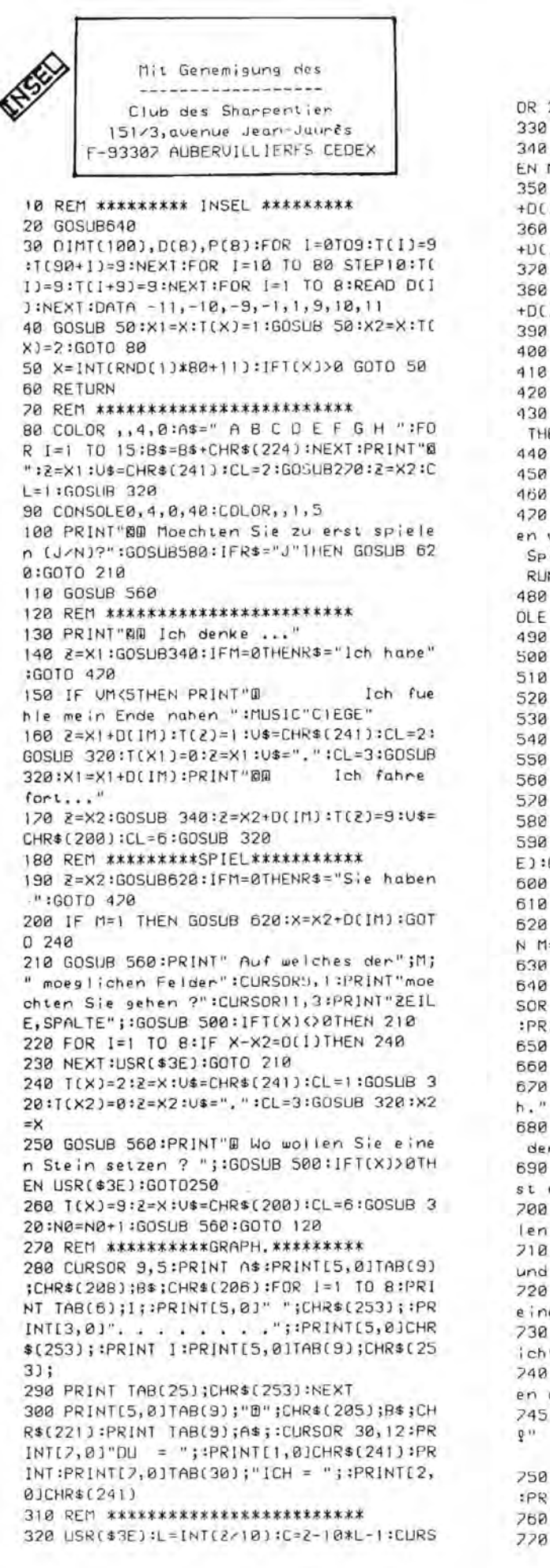

 $MZ - S \Pi$ OR 2\*C+10,2\*L+5:PRINTICL,01U\$:RETURN 330 REM \*\*\*\*\*\*\*\*\*\*\*\*\*\*\*\*\*\*\*\*\*\*\*\*\*\* 348 M=8:FOR I1=1 TO 8:IF T(2+N(11))>8 TH EN M=M-1:P(11) = - 1:GOTO 430 350 FOR 12=1 TO B: IF (D(12) =- D(11))+[T(2 +D(111+D(12))>0)GOTO 420 360 FOR 13=1 TO 8:1F (D(13) =- D(12))+(T(2) +DCI1)+DCI2)+DCI3))>0JTHEN 410 370 IF NO(4 THEN P(I1)=P(I1)+1:GOTO 410 380 FOR 14=1 TO 8:IF (D(14)=-D(13))+(T(2) +D(11)+D(12)+D(13)+D(14))>0)THEN 400 390 P(I1)=P(I1)+1 400 NEXT 14 410 NEXT 13 420 NEXT 12 430 NEXT I1:UM=0:FOR I=1 TO 8:IF P(I)<UM THEN 450 440 UM=P(1):IM=I 450 PCIJ=0:NEXT:RETURN 460 REM \*\*\*\*\*\*\*\*\*ENDEI\*\*\*\*\*\*\*\*\*\* 420 GOSUB 560:PRINT R\$;" mit";N0;" Stein en verloren ":CURSOR 0, 2:PRINT"Ein neues Spiel ? (J/N) ":GOSUB 580:IF R\$="J"THEN RUN 480 PRINT"BB 'Insel'ist zuende !!B":CONS OLE:END 490 REM \*\*\*\*\*\*\*\*\*ANTWORT\*\*\*\*\*\*\*\*\*\* 500 GET LIFF (LK1)+(L)B)THEN 500  $510$  PRINT  $L;$ ","; 520 GET R\$: IF R\$=""THEN 520 530 IF (ASC(R\$)(65)+(ASC(R\$))72)THEN 520 540 PRINT R\$:X=10\*L+ASC(R\$)-64:RETURN 550 REM \*\*\*\*\*\*\*LOESCHEN\*\*\*\*\*\*\*\*\*\* 560 PRINT"@"; :RETURN 570 REM \*\*\*\*\*\*\*\*\*ANTWORT\*\*\*\*\*\*\*\*\*\* 580 GET R\$: IF R\$=""THEN 580 590 IF (R\$()"J")\*(R\$()"N") THEN USR(\$EB E):GOTO 580 **BOD RETHRN** 610 REM \*\*\*\*\*\*\*\*\*MOEGLICHE FELDER\*\*\*\* 620 M=0:FOR I=1 TO 8:IF T(X2+D(1))=0 THE  $N$   $M=M+1$ :  $1M=I$ 638 NEXT :RETURN 640 CONSOLE 0,25,0,40:COLOR,,1,5:CLS:CUR SOR 17, 12: PRINT" I N S E L ": CLRSOR 15, 24 :PRINT"Die Spielregeln (J/N) ?"; 650 GET RESILE RES="N"THEN RETURN 660 IF RESO "J" THEN 650 670 CLS:PRINT"B Sie spielen gegen mic 680 PRINT"II Jeden von uns muss vensuchen  $den an-1$ 690 PRINT"@ deren einzukreisen ohne selb st einge-" 700 PRINT"@ schlossen zu werden. Wir stel  $len$   $ab-$ ' 710 PRINT"@ wechselnd unsere Figuren um und be-" 720 PRINT"@ setzen ein anderes Feld mit e inem" 730 PRINT"@ Stein, so dass dieses Feld n icht mehr" 240 PRINT"Q besetzt werden kann. Sie werd en das" 245 PRINT"@ Spiel sehr schnell verstehen 250 PRINT "BUiel Enfolg...":CURSOR 20,24 :PRINT"Druecke eine Taste"; 760 GET RES: IF RES=""THEN 760 770 RETURN

MZ-700

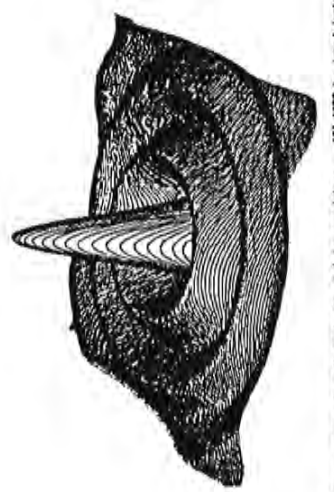

responsible and the case (2) Diess smoot beach noch alt altfolie gesichtet. 

THE SHOPS THE

--

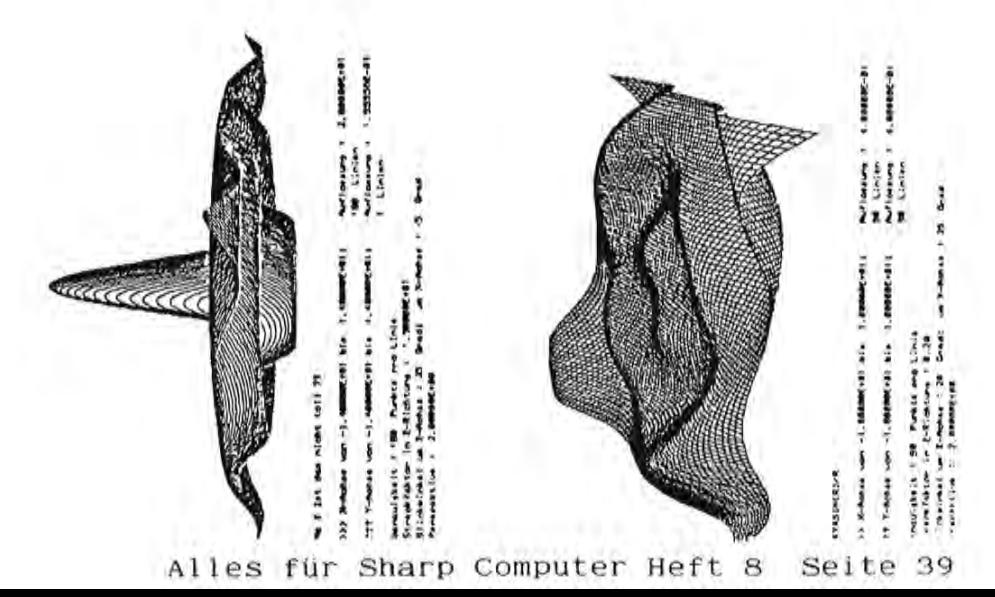

# $5 H A B P - M Z 731$

(Pascalversion)  $"32A3NNB = 05"$ 

3D - FUNKPASC ist die Weiterentwicklung des bewährten S-Basic dimensionalen Darstellung von Funktionen in der Ebene auf Programms 3D - FUNKPLOT, nun in HISORT-Pascal, zur drei dem Plotter des MZ - 731.

Die besonderen Merkmale des Programms sind:

- Hohe Verarbeitungsgeschwindigkeit, die durch Pascal ermöglicht wird.
- Netzdichte und Auflösung sind variabel Bis zu 360 x 360 Linien zeichenbar.
- Sehr exakte Darstellung durch hohe Auflösung und neuartige Logikroutine zur Eliminierung der verdeckten Linien.
- Verschiedenfarbige Darstellung von Ober- und Unterseite.
- Beliebig wählbarer Wertebereich
- Im gesamten Raumwinkelbereich frei drehbare Graphik
- Berücksichtung des veränderbaren Fluchtpunktes. - Hervorragende perspektivische Wirkung durch
- Leichtes und schnelles Austesten von Funktionen durch Wahl geringer Netzdichte bei grober Auflösung.

Kassettenversion DM 75.-

Michael Lörcher GEOSOFT Josef Jochum

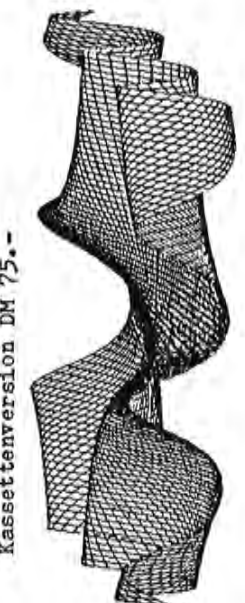

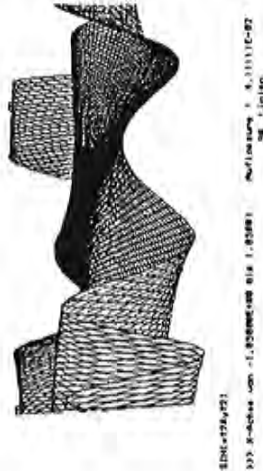

1933 3-8ches um +1.858000+00 016 1.85001 THE T-Achievism (2) 200802-289-304-1-20081

National Contractor

39 1.3milers When 4 18 Grad  $\frac{1}{2} \frac{1}{(1+2\pi)^{2}} \frac{1}{(1+2\pi)^{2}} \frac{1}{(1+2\pi)^{2}} \frac{1}{(1+2\pi)^{2}} \frac{1}{(1+2\pi)^{2}} \frac{1}{(1+2\pi)^{2}} \frac{1}{(1+2\pi)^{2}} \frac{1}{(1+2\pi)^{2}} \frac{1}{(1+2\pi)^{2}} \frac{1}{(1+2\pi)^{2}} \frac{1}{(1+2\pi)^{2}} \frac{1}{(1+2\pi)^{2}} \frac{1}{(1+2\pi)^{2}} \frac{1}{(1+2\pi)^{2}} \frac{$ president i 100 Porker me Links

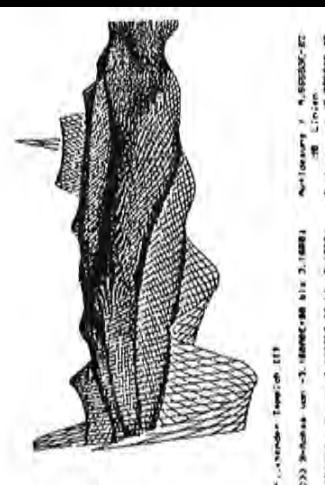

**NH304-FS-1 1.5050X-FS Maria** TEST T-behavior was -3, "statisticated bills 3, FARD) (3) Substitute have 12. Haven't set of \$14.2.1480.

(hashay) an E-Mone ( 4) Zabooking (6-44) an S-Mone ( ) Zabooking (4) 2-marting (4) siyesi Titli Poete perlinin<br>draso in Erichtung Titli

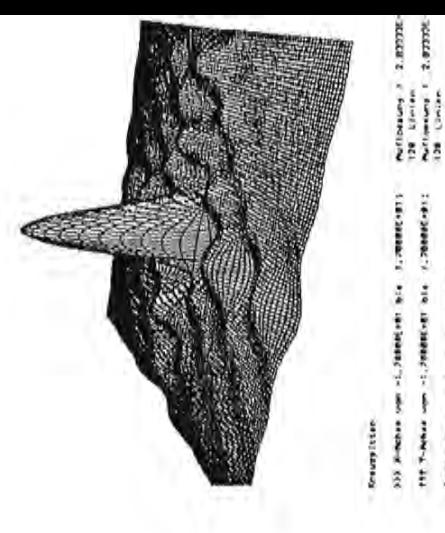

 $\frac{1}{2} \frac{\partial^2}{\partial x^2} = \frac{1}{2} \frac{\partial^2}{\partial x^2} = \frac{1}{2} \frac{\partial^2}{\partial x^2} = \frac{1}{2} \frac{\partial^2}{\partial x^2} = \frac{1}{2} \frac{\partial^2}{\partial x^2} = \frac{1}{2} \frac{\partial^2}{\partial x^2} = \frac{1}{2} \frac{\partial^2}{\partial x^2} = \frac{1}{2} \frac{\partial^2}{\partial x^2} = \frac{1}{2} \frac{\partial^2}{\partial x^2} = \frac{1}{2} \frac{\partial^2}{\partial x^2} = \frac{1}{2} \frac{\$ 

Historian La Pa<br>American L

Benedistry + 100 Planet profits

THE NOTE: Textverarbeitung ohne Probleme<br>Programm für SHARP MZ 700 / 800 im Test CfJ THE NOTE: Textverarbeitung ohne Probleme  $\overline{\mathbb{D}}$  Programm für SHARP MZ 700 / 800 im Test ,... .j:: Schon der erste Eindruck besticht: THE NOTE wird mit einem ausfUhrli o chen und ubersichtlichen Handbuch in deutscher Sprache geliefert, ohne chen und übersichtlichen Handbuch in deutscher Sprache geliefert, ohne Druckfehler und übersetzungsschwierigkeiten, mit vielen Beispielen und Druckfehler und ubersetzungsschwierigkeiten, mit vielen Beispielen und Schon der erste Eindruck besticht: THE NOTE wird mit einem ausführli-NOTE bedeutet zugleich Notiz, Brief und Fußnote), wurde das Programm I--' NOTE bedeutet zugleich Notiz, Brief und FuBnote> , wurde das Programm übersichtlicher Aufteilung. Anders als der Titel vermuten läßt (THE » ubersichtlicher Aufteilung. Anders als der Titel vermuten laBt (THE I--'  $\bar{p}$  in Deutschland erstellt und auf den deutschen Markt zugeschnitten. in Deutschland erstellt und auf den deutschen Markt zugeschnitten.  $J$  Es enthält daher auch deutsche Sonderzeichen. Es enthält daher auch deutsche Sonderzeichen.

nur mit den Cursortasten angesteuert zu werden. Daneben gibt es sieben Beim Programmstart gibt der Benutzer zweimal RUN ein - beim ersten Mal das Programm mit einer übersichtlichen Hauptseite. Die 30 wichtigsten  $\frac{m}{\lambda}$  . Beim Programmstart gibt der Benutzer zweimal RUN ein - beim ersten Mal<br>7 wird der Maschinenspracheteil geladen, beim zweiten Mal meldet sich 0) nur mit den Cursortasten angesteuert zu werden. Daneben gibt es sieben ,., Ein-Zeichen-Befehle fUr Schreiben, Korrigieren, Einfugen usw., die das Programm mit einer übersichtlichen Hauptseite. Die 30 wichtigsten Defehle befinden sich am unteren Rand dieser Hauptseite und brauchen Befehle befinden sich am unteren Rand dieser Hauptseite und brauchen o ist, an der die gewunschte Operation beginnen soll. Eine einfachere ist, an der die gewünschte Operation beginnen soll. Eine einfachere wird der Maschinenspracheteil geladen, beim zweiten Mal meldet sich Ein-Zeichen-Befehle für Schreiben, Korrigieren, Einfügen usw., die 'd eingegeben'werden, nachdem der Cursor auf die Ze~le gebracht worden eingegeben werden, nachdem der Cursor auf die Zeile gebracht worden Bedienung eines Textverarbeitungsprogramms ist kaum noch denkbar. o Bedienung eines Textverarbeitungsprogramms ist kaum noch denkbar.

vertikal über den Text. Dieses Scrolling-Verfahren macht es möglich, ::r: vertikal uber den Text. Dieses Scrolling-Verfahren macht es moglich, bis zu 240 Zeichen pro Zeile zu verarbeiten und damit auch ganze Ta-Das Programm arbeitet zeilenorientiert, was seine hohe Geschwindigrt keit erklart. Auf dem Bildschirm erscheint der Text in einem groBen keit erklärt. Auf dem Bildschirm erscheint der Text in einem großen  $\bar{x}$  bis zu 240 Zeichen pro Zeile zu verarbeiten und damit auch ganze Ta Mit den Cursortasten verschiebt man das Textfenster horizontal und 'd Das Programm arbeitet zeilenorientiert, was seine hohe Geschwindig ~ Fenster, in dem jeweils 15 Zeilen und 40 Zeichen angezeigt werden. Mit den Cursartasten verschiebt man das Textfenster horizontal und (1) Fenster, in dem jeweils 15 Zeilen und 40 Zeichen angezeigt werden. bellen zu erstellen. >-t) bellen zu er.stellen. rt

Schreibmaschine gearbeitet werden kann). Zuschaltbar sind Optionen wie Schreibmaschine gearbeitet werden kann). Zuschaltbar sind Optionen wie sowie direkte Eingabe von Fußnoten vom Text aus, zu dem danach zurückgeneemgen, ee verwerp van die verwerp van die Amerikaanse koningelige van die Regel ist<br>Texte lassen sich zugig eingeben, wobei Kleinschreibung die Regel ist Texte lassen sich zügig eingeben, wobei Kleinschreibung die Regel ist derzeichen dabei vernUnftigerweise nicht mit um, so daB wie mit einer und GroBbuchstaben mit der SHIFT-Taste erzeugt werden <anders als bei und Großbuchstaben mit der SHIFT-Taste erzeugt werden (anders als bei derzeichen dabei vernünftigerweise nicht mit um, so daß wie mit einer sowie direkte Eingabe von FuBnoten vom Text aus, zu dem danach zuruck-(X) THE NOTE ist auBerst benutzerfreundlich - bis heute ist es mir nicht THE NOTE ist außerst benutzerfreundlich - bis heute ist es mir nicht der von SHARP selbst angebotenen Lösung schalten die Zahlen und Son-Zeilenendewarnung, automatische Zeilenschaltung am Wortende oder bei Zeilenendewarnung, automatische Zeilenschaltung am Wortende oder bei der van SHARP selbst angebotenen Losung schalten die Zahlen und Son-Trennungen, Einfügen von (getrennt abspeicherbaren) Textbausteinen Trennungen, Einfügen von (getrennt abspeicherbaren) Textbausteinen gelungen, es durch bewuBte Fehlbedienungen zum Absturz zu bringen. gelungen, es durch bewußte Fehlbedienungen zum Absturz zu bringen. geschaltet wird. geschaltet wird.

Schriftartwechsel mitten in der Zeile ist ebenso vorgesehen wie Unter-Briefköpfe programmieren, die auch graphisch gestaltet werden können. Schriftartwechsel mitten in der Zeile ist ebenso vorgesehen wie Unter-Briefkopfe programmieren, die auch graphisch gestaltet werden konnen. Auch der Zeilenabstand sowie die Randeinstellungen sind vom Programm streichen einzelner Worte und Superscript fUr FuBnoten. THE NOTE ist streichen einzelner Worte und Superscript für Fußnoten. THE NOTE ist Auch der Zeilenabstand sowie die Randeinstellungen sind vom Programm EPSON-kompatibel, läuft aber auch mit jedem anderen Drucker, da die Schriftart-Codes numerisch eingegeben werden. Eine Besonderheit: Direkt im Programm (das übrigens frei listbar ist) lassen sich eigene 127 verschiedene Schriftarten lassen sich vom Programm aus steuern; EPSON-kompatibel, lauft aber auch mit jedem anderen Drucker, da die rekt im Programm (das Ubrigens frei listbar ist) lassen sich eigene 127 verschiedene Schriftarten lassen sich vom Programm aus steuern; Schriftart-Codes numerisch eingegeben werden. Eine Besonderheit: Diaus regelbar, ebenso wie der Zeilen- und Seitenvarschub. aus regelbar, ebenso wie der Zeilen- und Seitenvorschub.

Die nachträgliche Textkorrektur ermöglicht nicht nur das überschreiben Die nachtragliche Textkorrektur ermoglicht nicht nur das uberschreiben oder Einfügen von Texten, sondern auch die Anpassung des Text-Layouts oder Einfügen von Texten, sondern auch die Anpassung des Text-Layouts an die vorgenommenen Anderungen. Daneben lassen sich selbständige Gestaltungsbefehle aufrufen, mit denen Texte bzw. Textteile rechtsbünstaltungsbefehle aufrufen, mit denen Texte bzw. Textteile rechtsbünan die vorgenommenen Anderungen. Daneben lassen sich selbstandige Ge-

lich wie das Austauschen von Textteilen. Eine äußerst schnelle Suchenaußerdem verfügt das Programm über Blocksatz und Flattersatz. Die Taoder blockweise. Das Kopieren von Zeilen oder Blöcken ist ebenso möglich wie das Austauschen von Textteilen. Eine auBerst schnelle Suchenund-Ersetzen-Funktion macht die Arbeit mit dem Programm sehr komfor-<br>tabel. außerdem verfügt das Programm über Blocksatz und Flattersatz. Die Taoder blockweise. Das Kopieren van Zeilen oder Blacken ist ebenso magbulatorfunktion ist frei programmierbar. Zum Loschen von Textzeilen bulatorfunktion ist frei programmierbar. Zum Löschen von Textzeilen stehen zwei Optionen zur Verfügung (Löschen ohne oder mit Aufrücken stehen zwei Optionen zur Verfügung (Löschen ohne oder mit Aufrücken und-Ersetzen-Funktion macht die Arbeit mit dem Programm sehr komfordig, linksbündig, eingerückt oder zentriert gesetzt werden können; des nachfolgenden Textes), das Einfügen von Zeilen erfolgt zeilendig, linksbündig, eingerückt oder zentriert gesetzt werden können; des nachfolgenden Textes), das Einfügen von Zeilen erfolgt zeilen

Diese Aufteilung, die man bei normalen Texten ignorieren kann, entfal-Jede Textzeile ist gedanklich in zehn Felder zu 24 Zeichen aufgeteilt. Jede Textzeile ist gedanklich in zehn Felder zu 24 Zeichen aufgeteilt. Diese Aufteilung, die man bei normalen Texten ignorieren kann, entfalsucht werden konnen. Diese Optianen laufen in rasantem Tempo ab, so da8 man sicher behaupten kann, mit THE NOTE nicht nur über ein lei-Weise nach Feldern und somit Kriterien getrennt sortiert und durchsucht werden können. Diese Ootionen laufen in rasantem Tempo ab. so da8 man sicher behaupten kann, mit THE NOTE nicht nur über ein lei-<br>stungsfähiges Textverarbeitungsprogramm, sondern auch zugleich über stungsfähiges Textverarbeitungsprogramm, sondern auch zugleich über Weise nach Feldern und somit Kriterien getrennt sortiert und durchtet ihre Bedeutung bei der Erstellung von Tabellen, die auf diese daB man sicher behaupten kann, mit THE NOTE nicht nur uber ein leitet ihre Bedeutung bei der Erstellung von Tabellen, die auf diese ein interessantes Datenverwaltungsprogramm zu verfügen. ein interessantes Datenverwaltungsprogramm zu verfugen.

mochte man das Programm nicht mehr missen. Negativ fallt auf, daB das Möglichkeit hätte sich leicht einbauen lassen, zumal THE NOTE mit dem müchte man das Programm nicht mehr missen. Negativ fällt auf, daß das Moglichkeit hatte sich leicht einbauen I assen , zumal THE NOTE mit dem vom gleichen Hersteller kommenden Datenverwaltungsprogramm FILE voll vom gleichen Hersteller kommenden Datenverwaltungsprogramm FILE voll Programm nicht zur Erstellung von Serienbriefen geeignet ist; diese Programm nicht zur Erstellung von Serienbriefen geeignet ist; diese Die Arbeit mit THE NOTE macht SpaB und ist sehr einfach; in kurzer Die Arbeit mit THE NOTE macht Spaß und ist sehr einfach; in kurzer ganze Aufsätze mit THE NOTE zu erstellen und zu editieren - danach ganze Aufsatze mit THE NOTE zu erstellen und zu editieren - danach Zeit hat man sich daran gewöhnt, Briefe, Vermerke, Rechnungen und Zeit hat man sich daran gewohnt, Briefe, Vermerke, Rechnungen und kompatibel ist. kompatibel ist.

Disketten oder Kassetten gespeichert werden. THE NOTE lauft problemlos Disketten oder Kassetten gespeichert werden. THE NOTE läuft problemlos dem MZ 800 lauft es im 700er-Modus, weil im 800er-Modus zu wenig Platz dem MZ 800 läuft es im 700er-Modus, weil im 800er-Modus zu wenig Platz eine Diskette überspielt werden. Texte und Daten können wahlweise auf eine Diskette uberspielt werden. Texte und Daten konnen wahlweise auf mit S-Basic sowie den beiden Diskettenbasics von Gischel und sds. Auf mit S-Basic sowie den beiden Diskettenbasics von Gischel und sds. Auf Das Programm wird auf einer Kassette geliefert, kann aber sofort auf Programm jedoch nicht kompatibel. Es wird zum Preis von knapp 200 DM Das Programm wird auf einer Kassette geliefert, kann aber sofort auf im Arbeitsspeicher zur Verfügung stände. Mit der Quick-Disc ist das Programm jedoch nicht kompatibel. Es wird zum Preis von knapp 200 DM im Arbeitsspeicher zur Verfügung stände. Mit der Quick-Disc ist das vertrieben; das Programm ist diesen Preis wert. vertrieben; das Programm ist diesen Preis wert.

Norbert Westermann Norbert Westermann

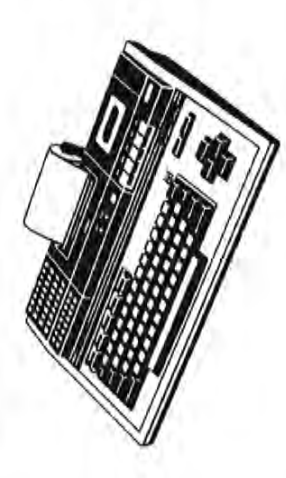

Alle Preise incl. 14% MWST. Alle Preise incl. 14% MWST.

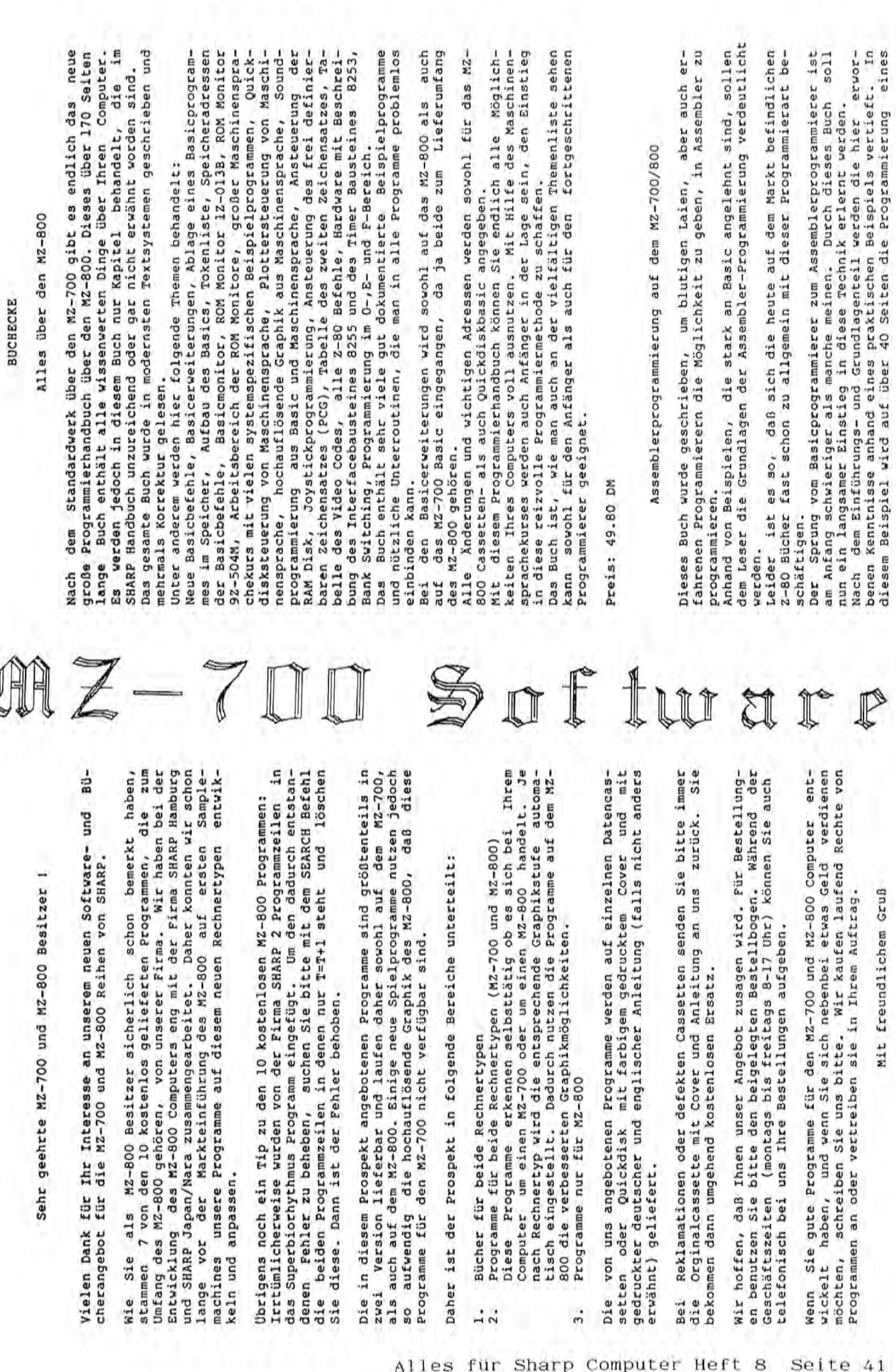

.<br>Alles für Sharp Computer Heft 8 Seite 4

BBG Software BBG Software

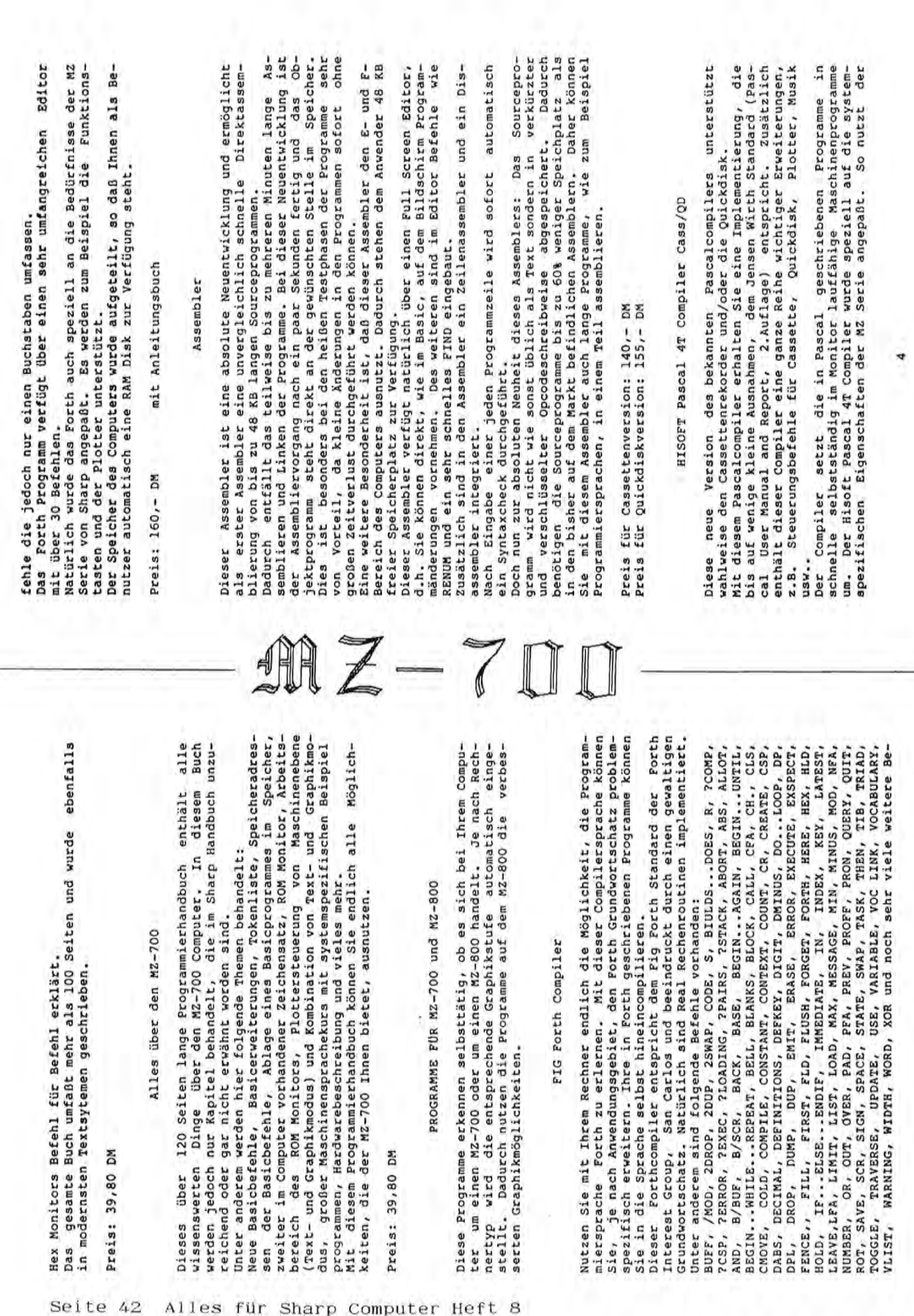

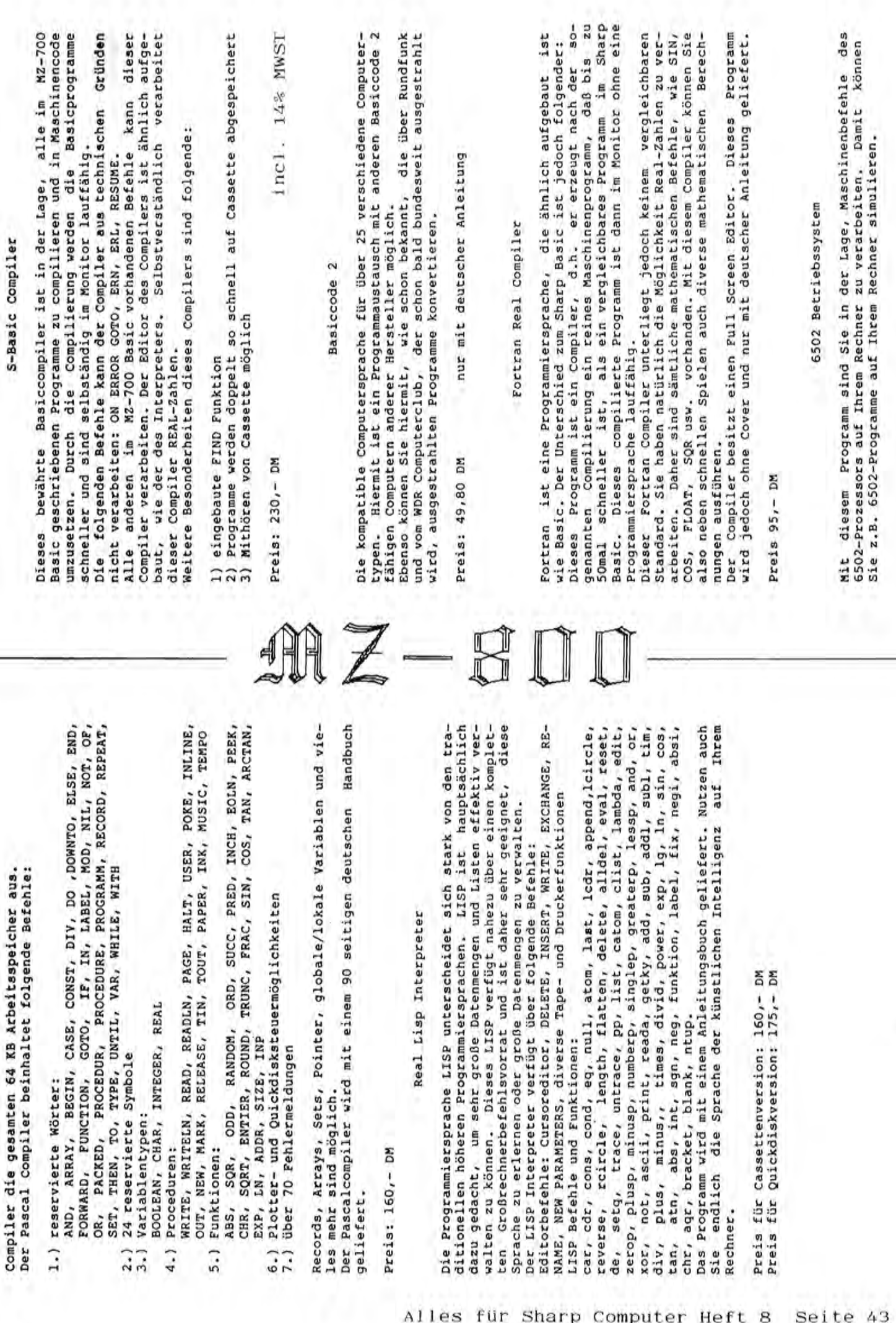

 $\overline{1}$ .

 $\begin{array}{c} \overrightarrow{2.1} \\ 3.1 \end{array}$ 

 $4.1$ 

 $5.1$ 

Alles für Sharp Computer Heft Seite 43 S

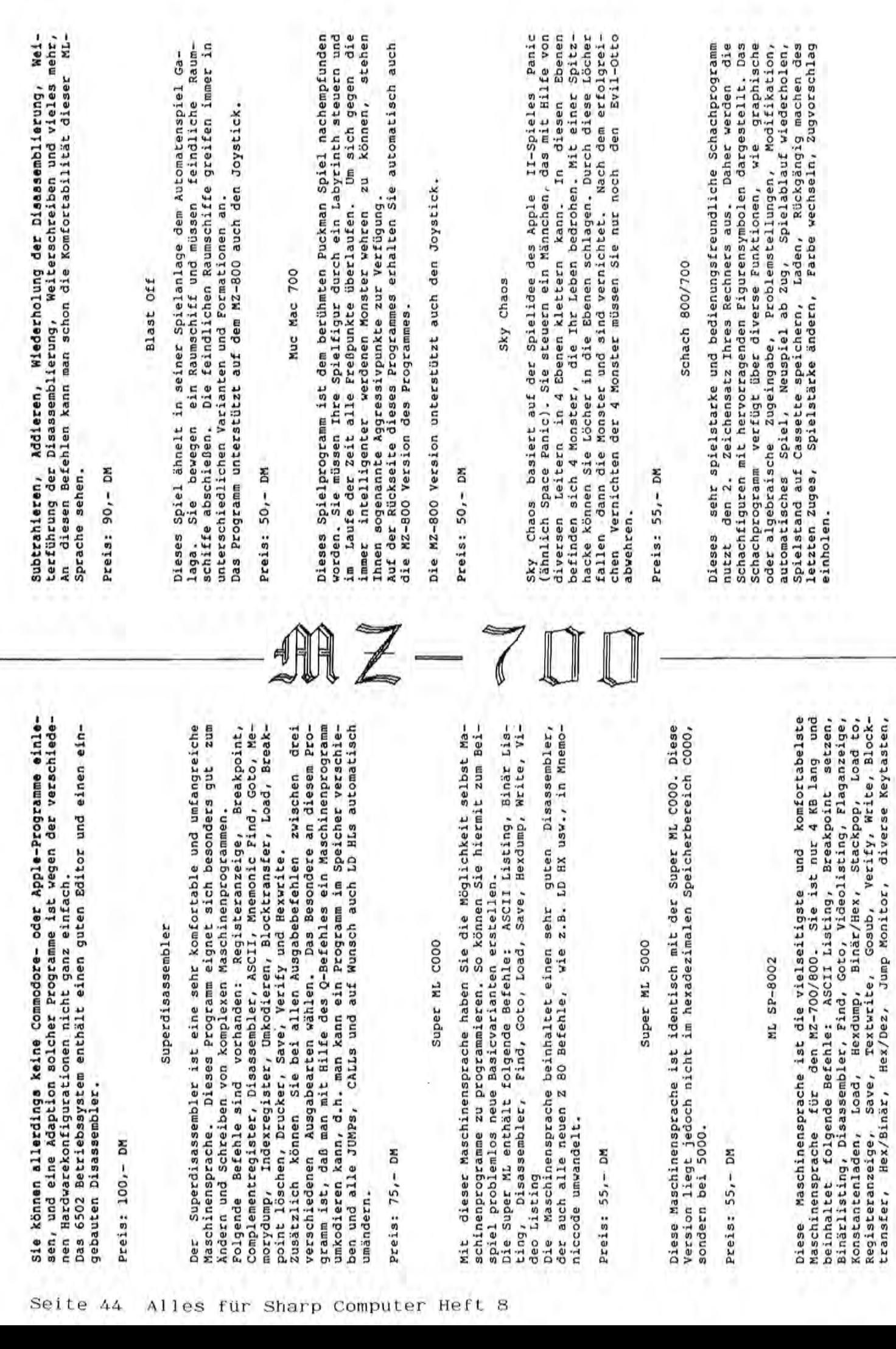

7

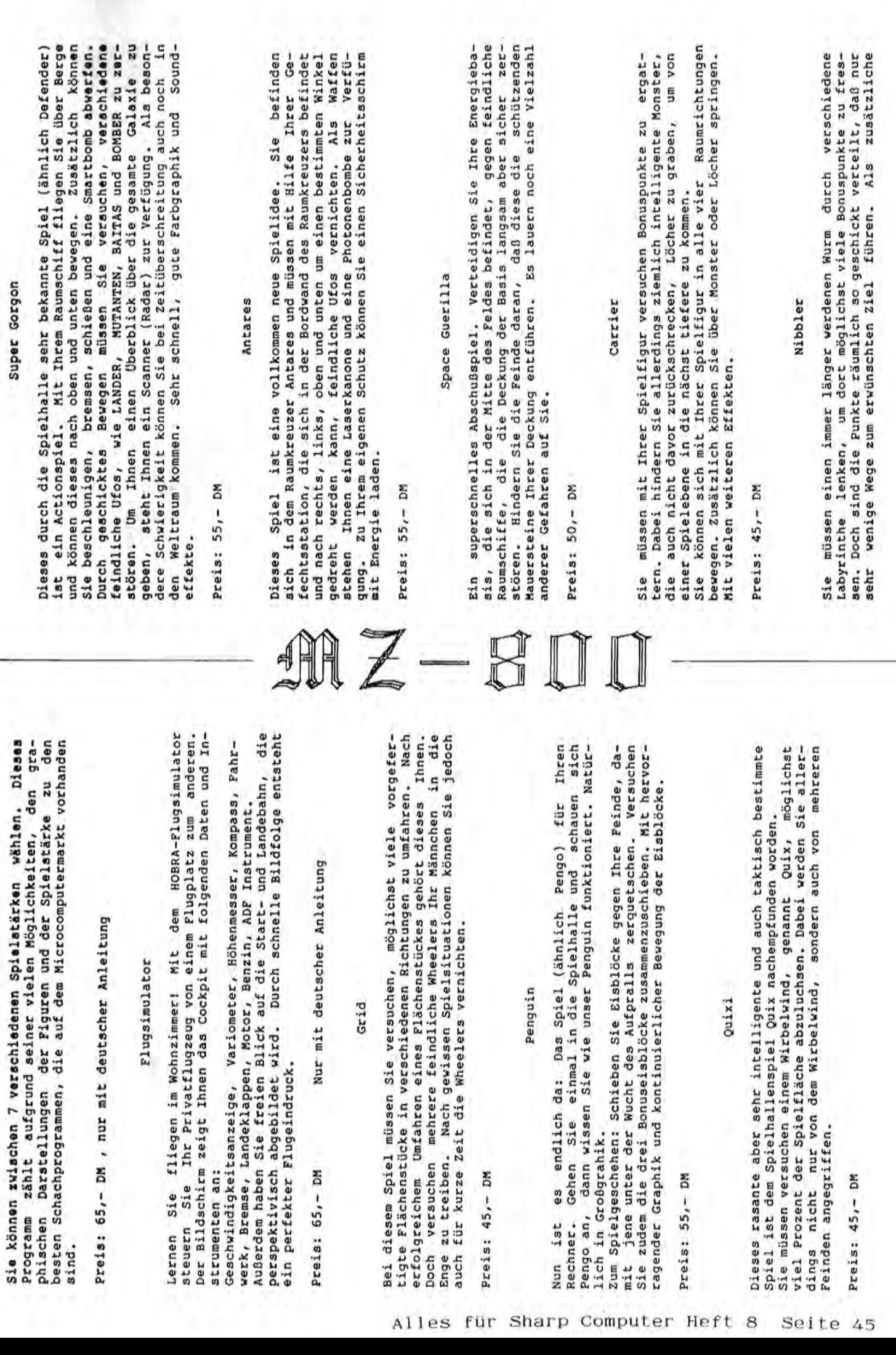

Super Gorgon Super Gorgon

10

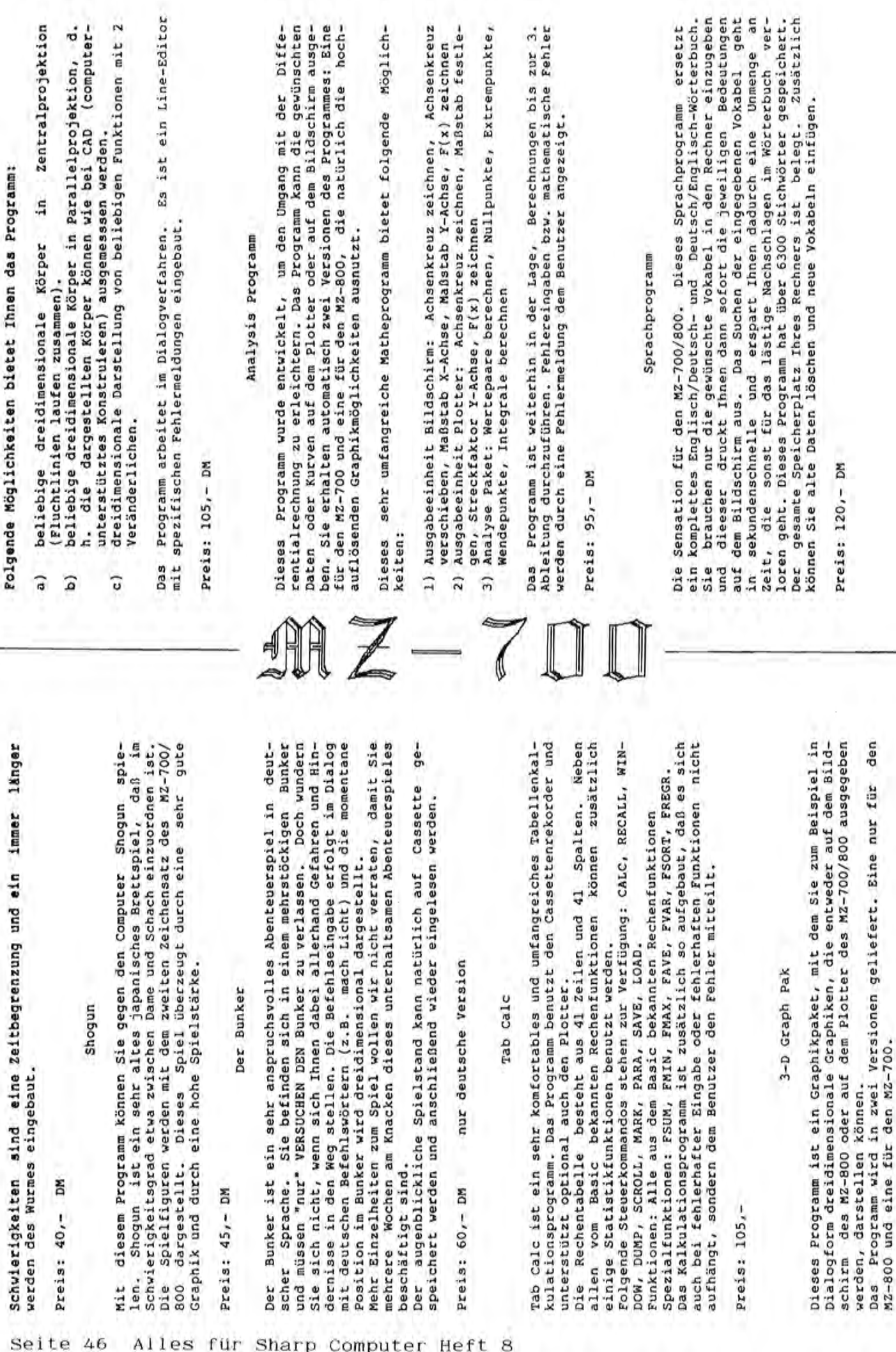

 $\overline{1}$ 

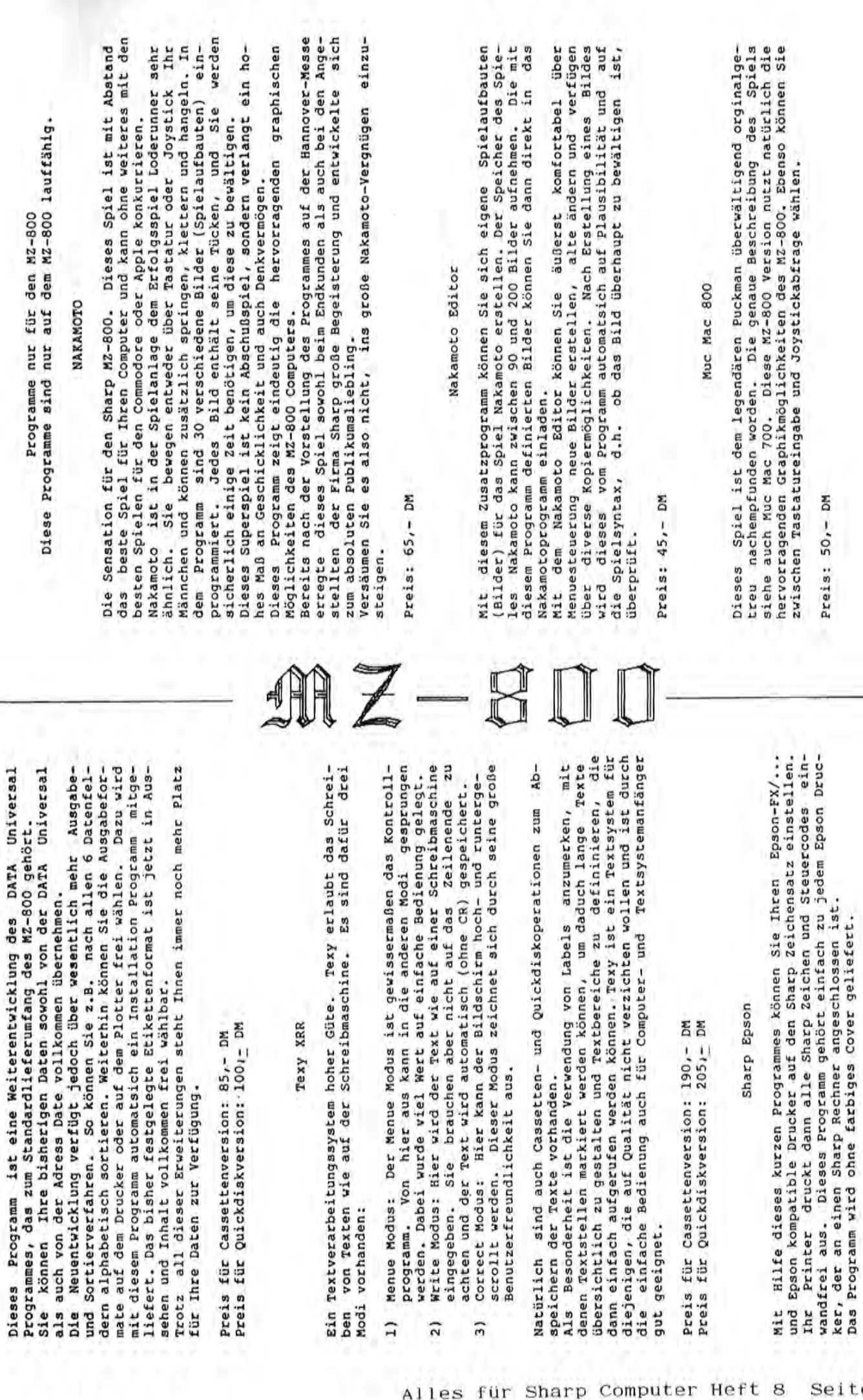

Correct

 $\overline{3}$ 

scrollt

werden.

 $\overline{2}$ 

 $\frac{1}{2}$ 

ML DATA Universal new

ML DATA Universal new

Preis: 55,- DM Preis: 55,- OM 13

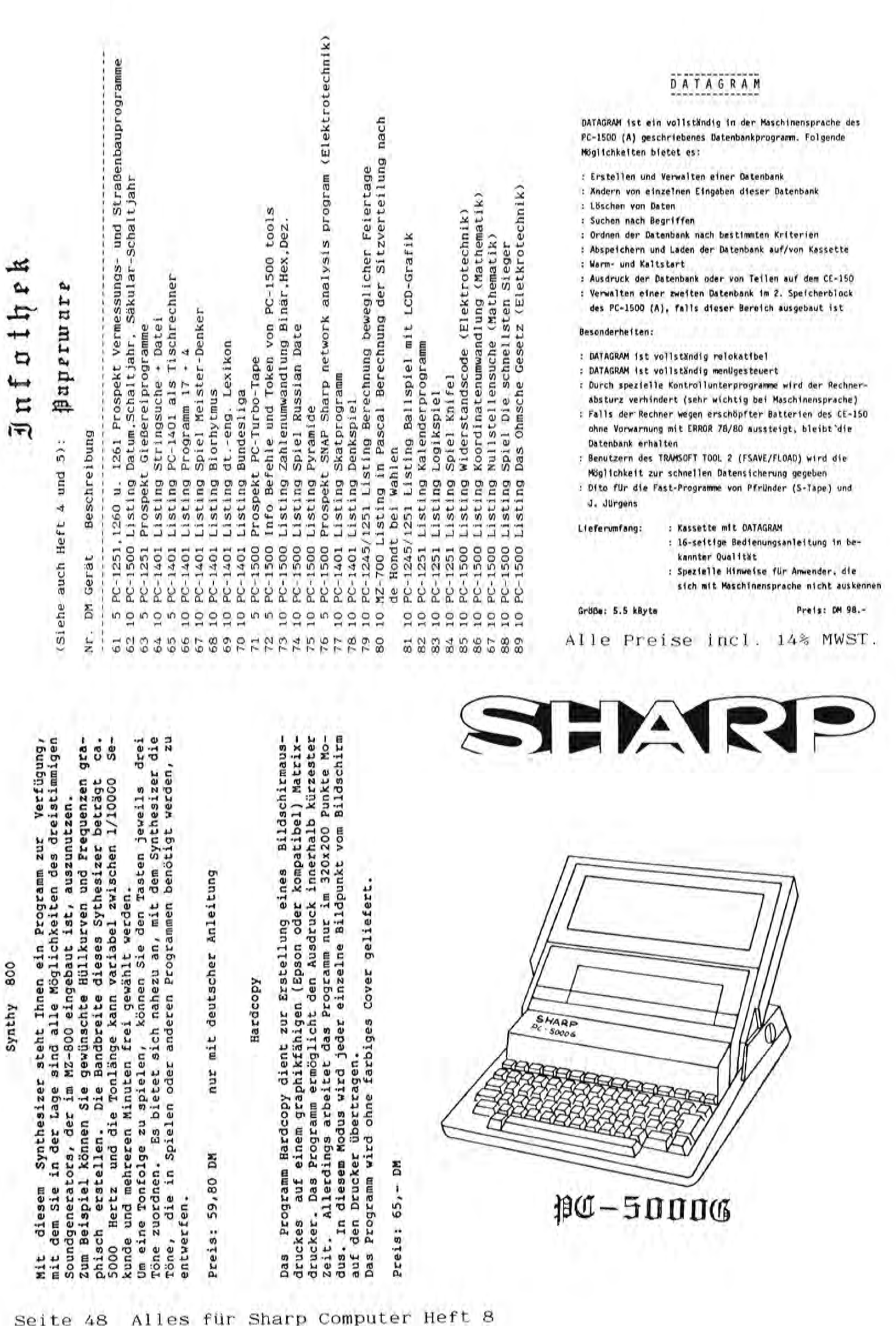

Ul Q

 $\widetilde{\mathfrak{g}}$ 

~

Das Programm

Synthy 800

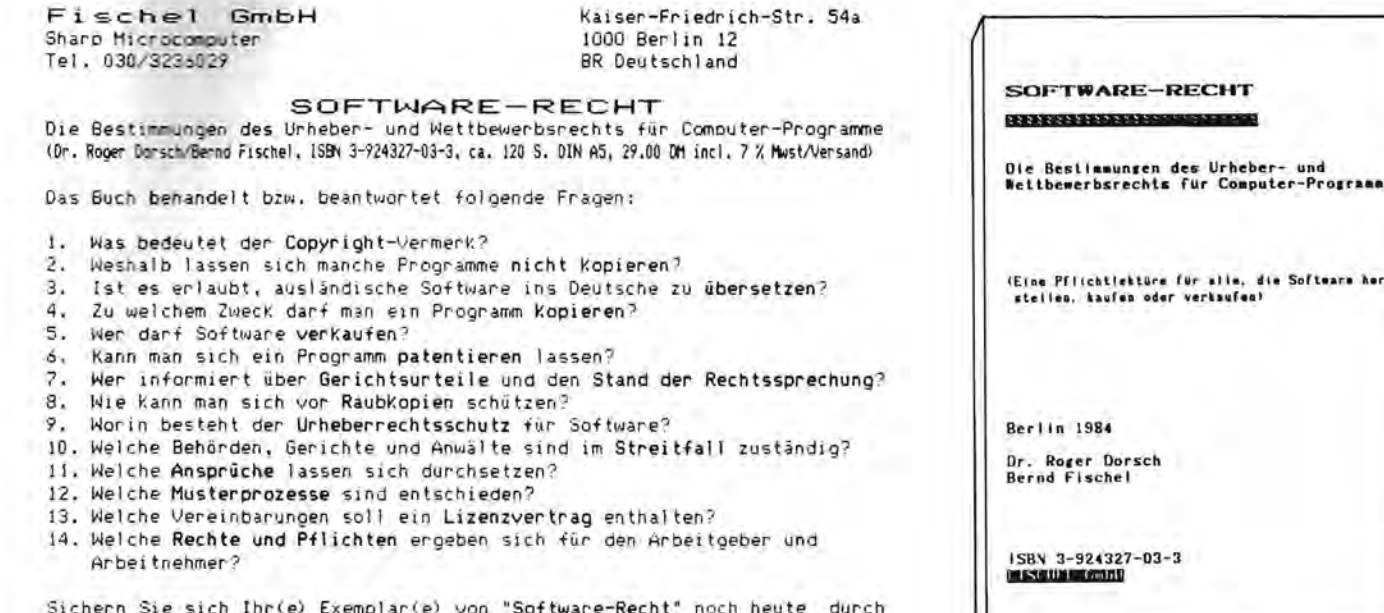

Einzahlung auf unser Konto (Postgiroamt Berlin West, Konto 461533-103, BLZ 10010010. Bearbeitung nach Zahlungseingang). Einsendung eines Schecks

oder Bestellung per Nachnabme.

Alle Zeitschriften nachlieferbar!!! bitte siehe Bestellschein, Danke!

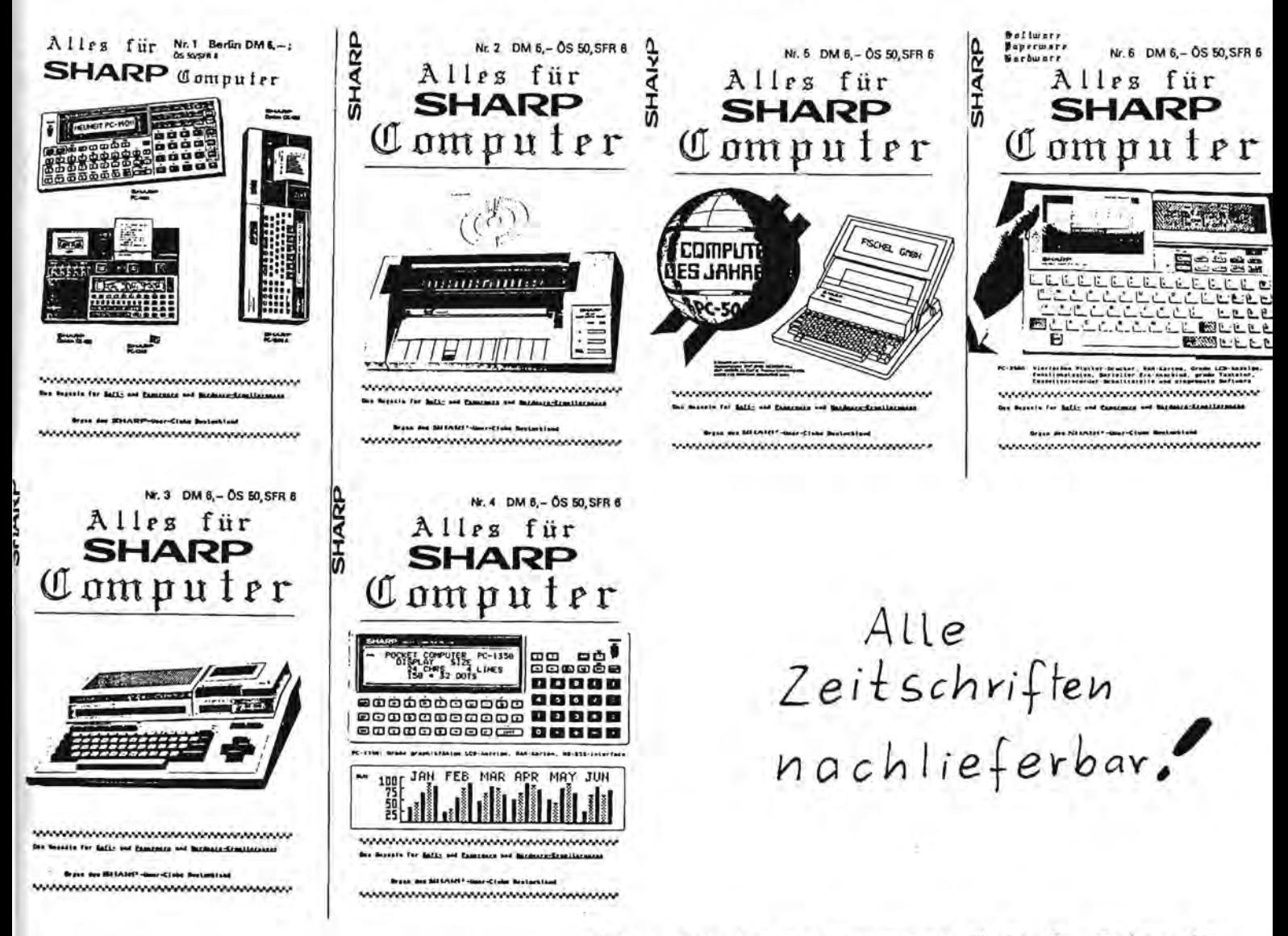

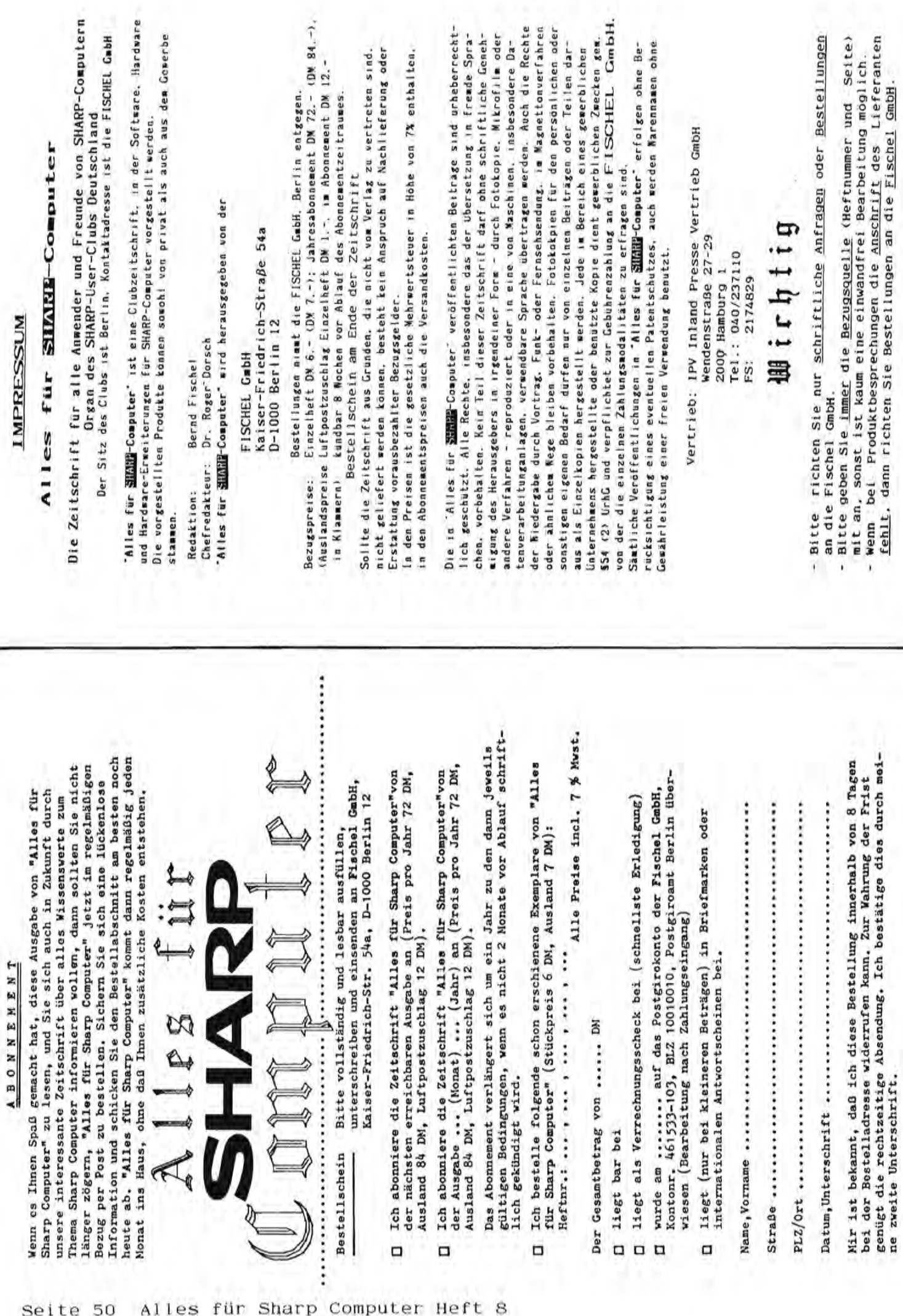

**Datum.Unterschrift** ••••••••••••••••••••••••••••••• ~ •••••••

Datum, Unterschrift sassassessessessessessessessessesses

### **ARP MZ-800** high-speed-disc

## $\blacksquare$  Diskettenlaufwerk. In 8 Sekunden von 0 auf\64 KB.

Gute Nachrichten für alle, Computerleistung noch schnel- werden 64 KB die sich für einen SHARP aufgelesen. Computer MZ-800 entscheiden: Das Laufwerk wird anstelle Die vorhandene Kassetten Mit dem neuen high-speed- des Kassettenrecorders ein- Software kann selbst-Mit dem neuen high-speed-<br>
Diskettenlaufwerk (64 KB auf gesetzt. Die 2,8 Zoll-Diskette verständlich einfach auf die Diskettenlaufwerk (64 KB auf gesetzt. Die 2,8 Zoll-Diskette verstandlich einfach auf die jeder Seite) konnen Sie die speichert 128 KB - auf jeder Disketten ubertragen werden.

**BUSY** 

ler und vielseitiger nutzen.<br>Das Laufwerk wird anstelle

Seite 64 KB. In nur 8 Sekunden

I

Die vorhandene Kassetten-

叠

mummutu

**DIRECTOR DE REGIONAL DE LA CALIFACTION DE LA CALIFACTION DE LA CALIFACTION DE LA CALIFACTION DE LA CALIFACTION** 

## **SHARP Durch Nachdenken vorn.**

SHARP ELECTRONICS (EUROPE) GMBH Sonninstraße 3, 2000 Hamburg 1, Tel. 040/23775 - 0

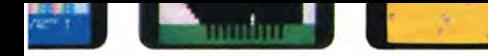

mz-alim al CP/M"

## Hardware top.<br>Peripherie komplett.<br>Software spitze. SHARP MZ 800/700

Durch Nachdenken vorn.

SHARP MZ-800/MZ-700 da läuft Ihr Programm:

**Fires** 

 $\bigcirc$  Hardware für hohe Leistung. Unerhört vielseitig von der Grafikfunktion bis zur Datenübertragung. O Peripherie komplett. Von Quick Disk und A4-Plotter bis zum Joystick. O Software mit Spitzenprogrammen für jeden Wunsch: persönliches Geschäftsmanagement, Lernprogramme, bei denen sogar Mathe und Computersprachen zu spannender Unterhaltung werden, intelligente Spiele, bei denen Keyboard und Joystick nicht zur Ruhe kommen.